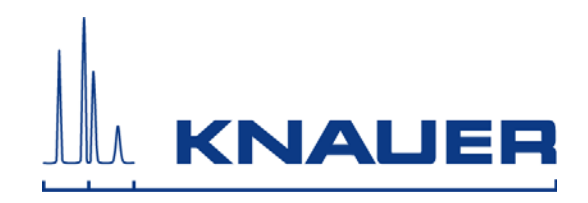

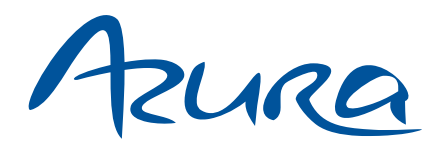

# Pumpe P 6.1L Benutzerhandbuch V6890

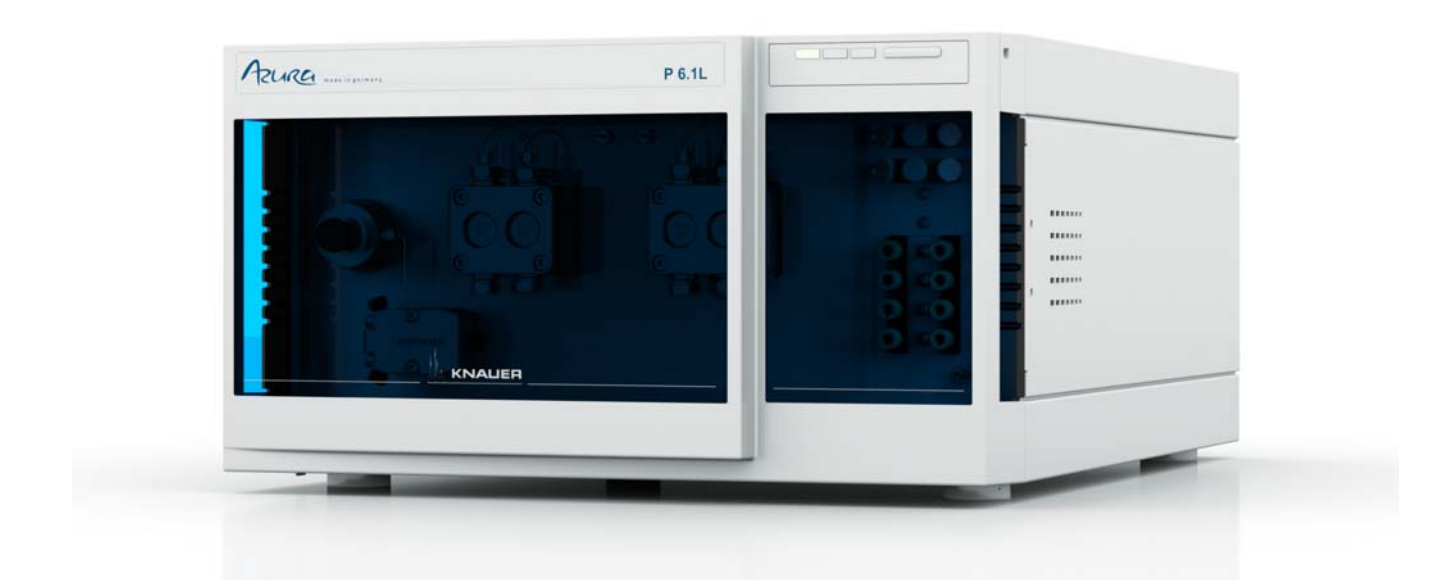

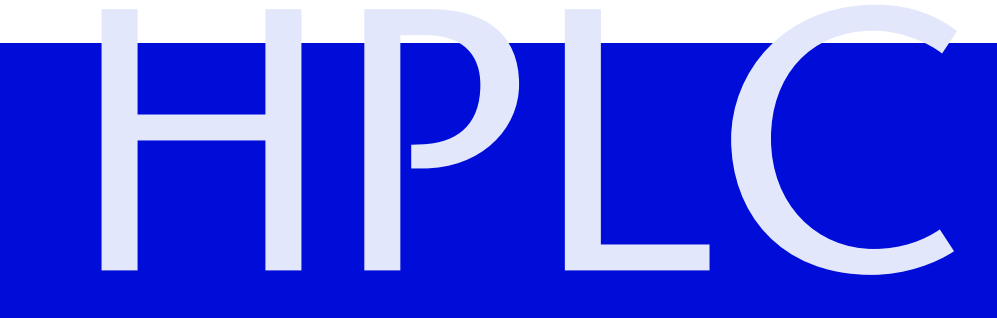

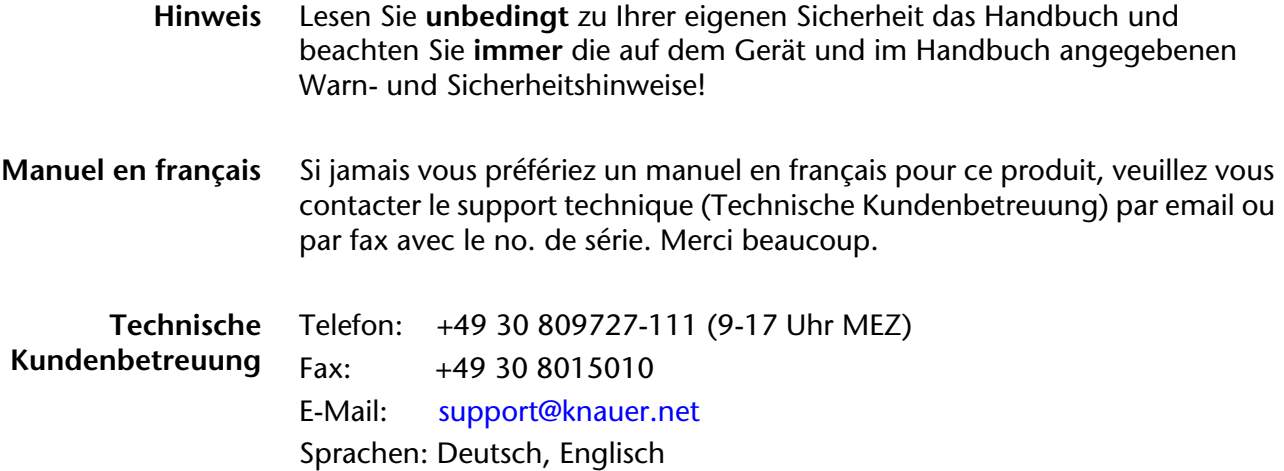

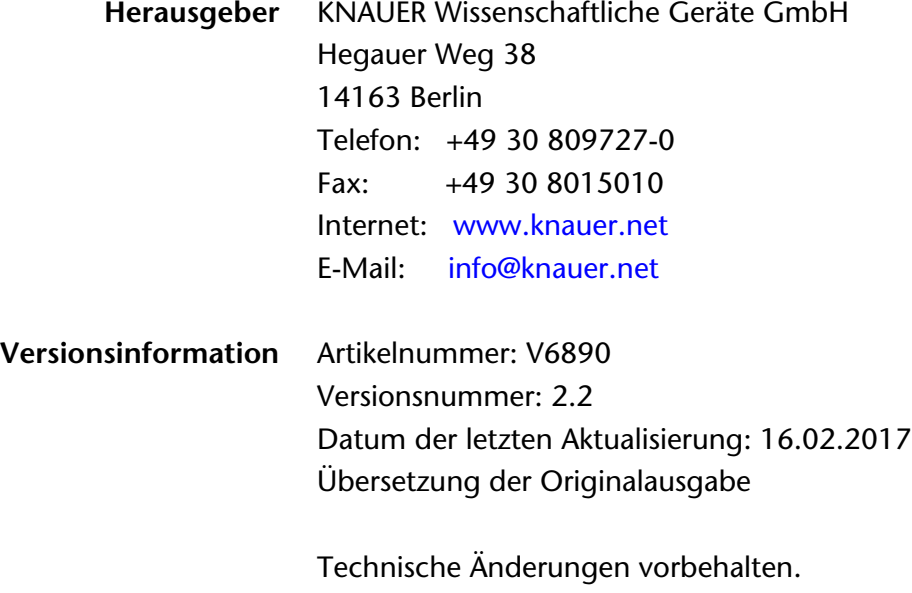

Die aktuellste Version des Handbuchs finden Sie auf unserer Homepage: http://www.knauer.net/de/downloads.html

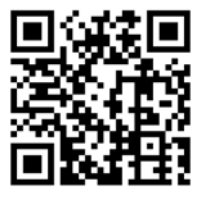

**Copyright** ©KNAUER Wissenschaftliche Geräte GmbH, 2017 Alle Rechte vorbehalten. ®AZURA ist ein eingetragenes Warenzeichen der KNAUER Wissenschaftliche Geräte GmbH.

# **Inhaltsverzeichnis**

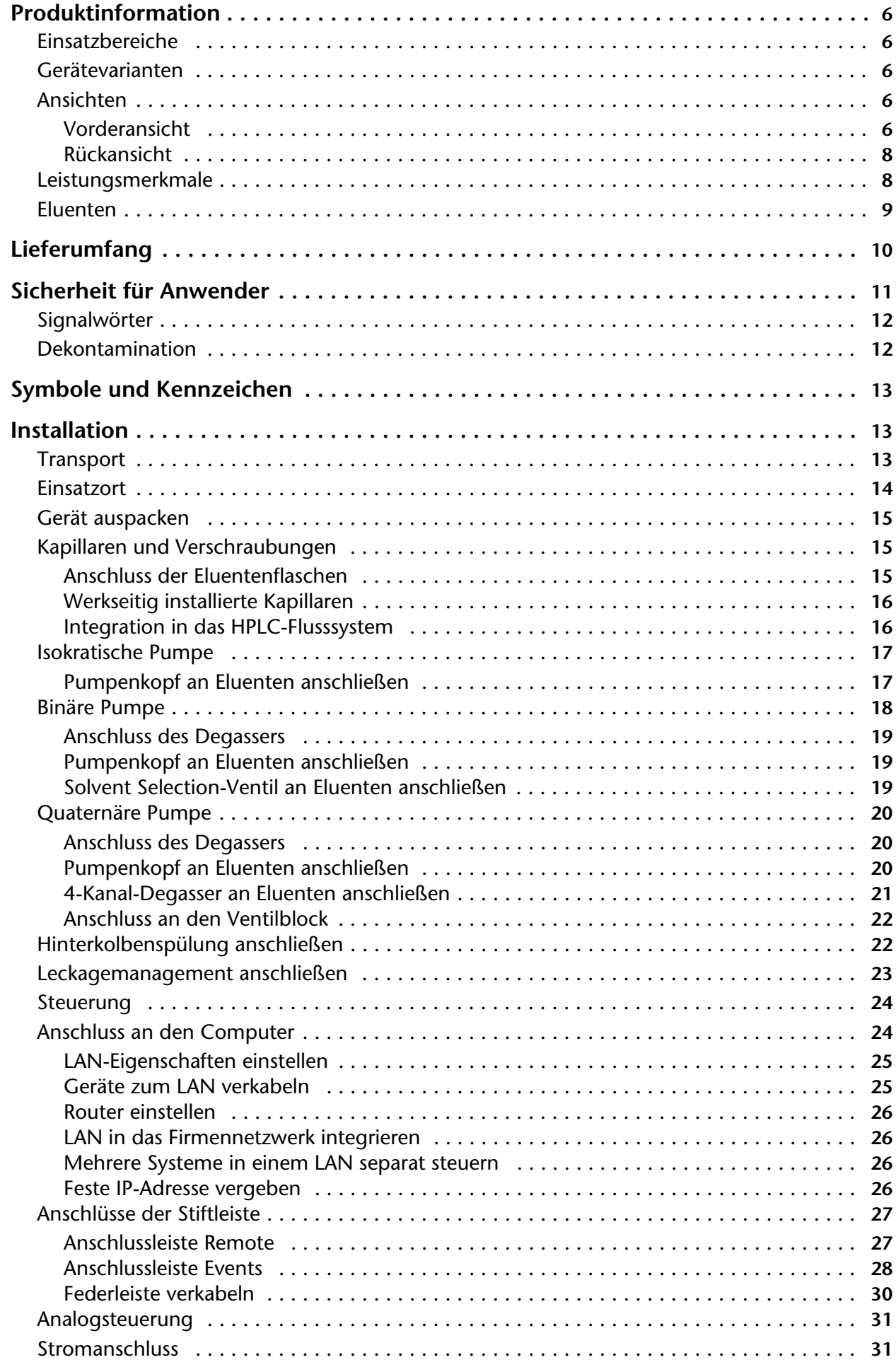

#### Inhaltsverzeichnis

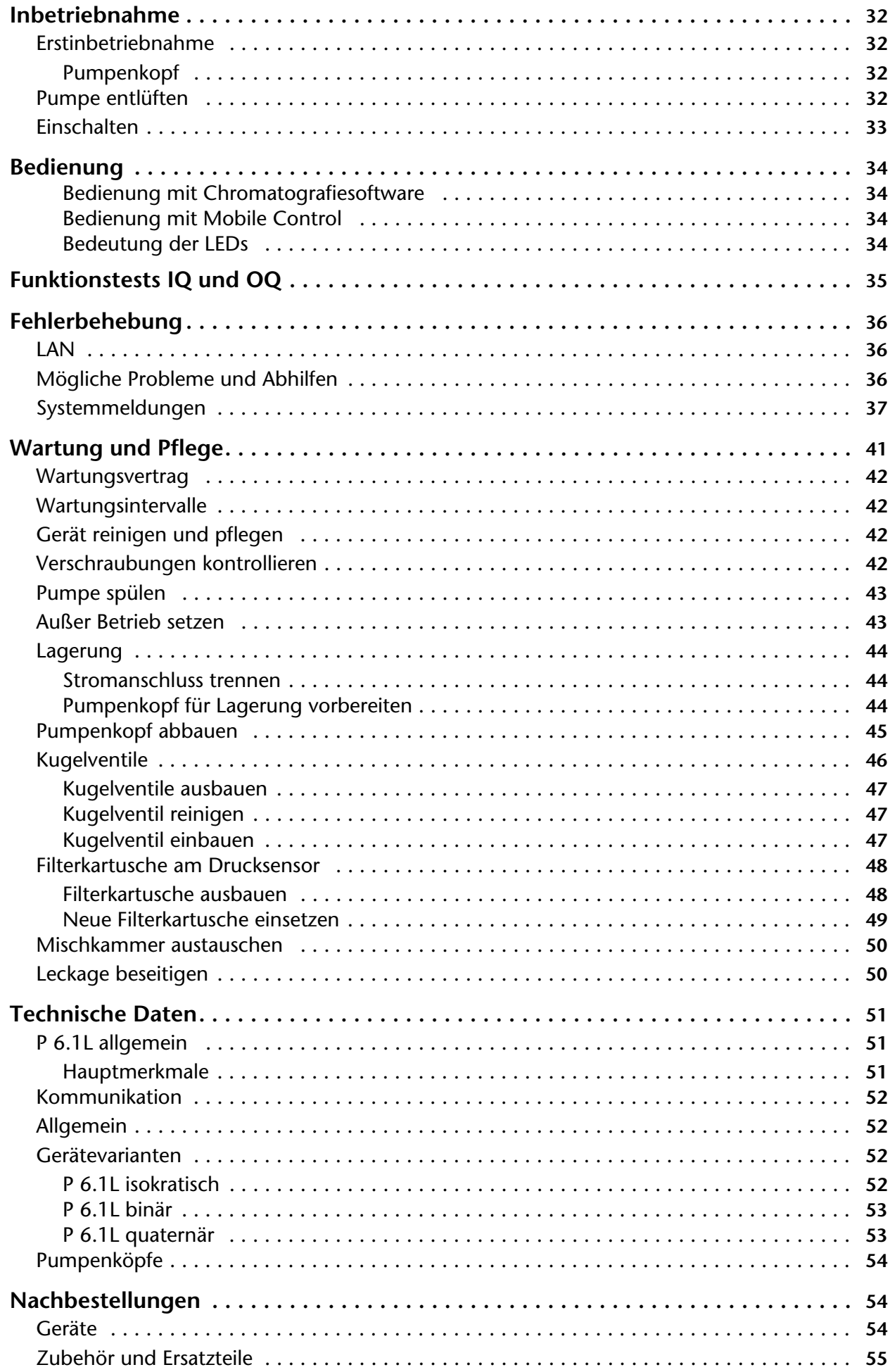

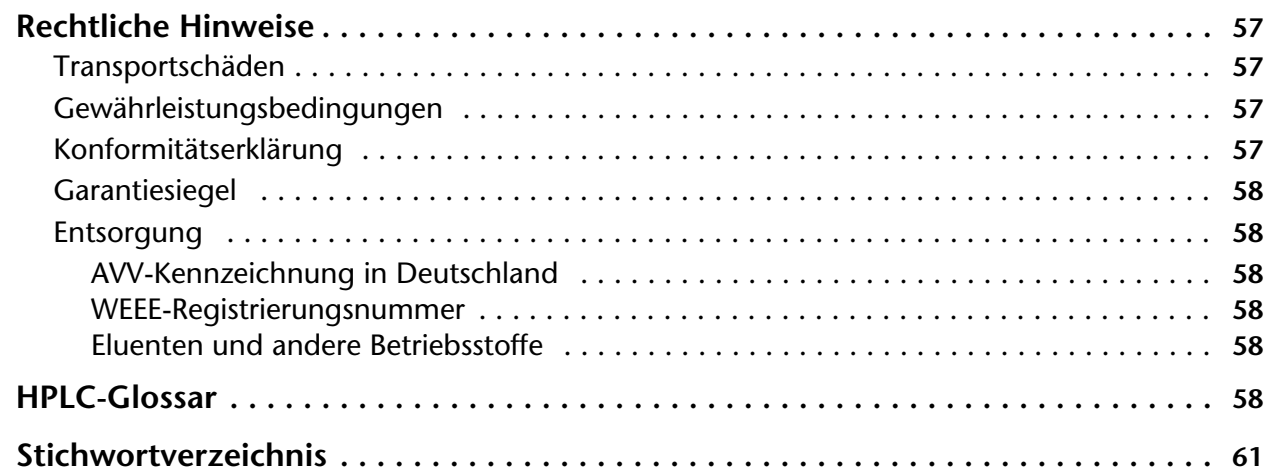

# <span id="page-5-0"></span>**Produktinformation**

**Hinweis:** Das Gerät ausschließlich in Bereichen der bestimmungsgemäßen Verwendung einsetzen. Andernfalls können die Schutz- und Sicherheitseinrichtungen des Geräts versagen.

*Beschreibung* Die Pumpe P 6.1L ist für analytische und semipräparative Anwendungen geeignet.

# <span id="page-5-1"></span>**Einsatzbereiche**

<span id="page-5-7"></span>*Einsatzbereiche* Das Gerät kann in folgenden Bereichen eingesetzt werden:

- Biochemische Analytik
- Chemische Analytik
- Lebensmittelanalytik
- Pharmazeutische Analytik
- Umweltanalytik

# <span id="page-5-2"></span>**Gerätevarianten**

<span id="page-5-8"></span>Die P 6.1L ist in drei Gerätevarianten erhältlich:

- <span id="page-5-5"></span>Isokratische Pumpe
- <span id="page-5-10"></span>Binäre Pumpe (HDG-Pumpe)
- <span id="page-5-9"></span>Quaternäre Pumpe (NDG-Pumpe)

Alle Varianten gibt es als Standardversion aus Edelstahl oder als biokompatible Version aus Keramik mit Kapillaren, Verschraubungen und Entlüftungsschraube aus PEEK.

# <span id="page-5-3"></span>**Ansichten**

## <span id="page-5-4"></span>**Vorderansicht**

*Isokratische Pumpe* Die isokratische Pumpe ist mit einem Drucksensor mit integrierter Filterkartusche und Entlüftungsschraube ausgestattet.

- *Legende*
- 1) Drucksensor
- 2 Pumpenkopf

<span id="page-5-6"></span>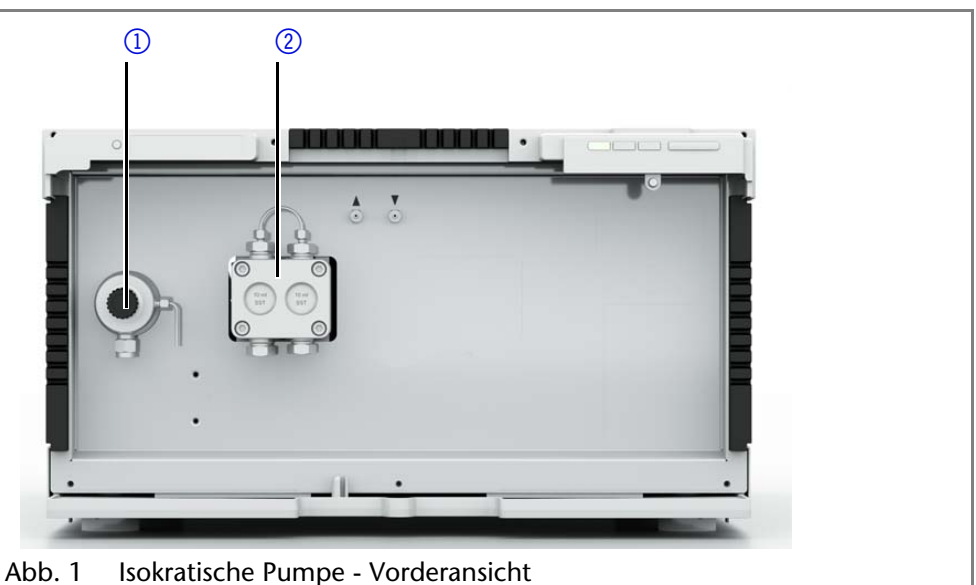

#### 7 Produktinformation

*Binäre Pumpe* Die binäre Pumpe setzt sich aus zwei Pumpenantrieben und einem 2-Kanal-Degasser mit *Solvent Selection*-Ventil zusammen. Zur Pumpe gehört ein Drucksensor mit integrierter Filterkartusche und Entlüftungsschraube sowie eine Mischkammer.

<span id="page-6-1"></span><span id="page-6-0"></span>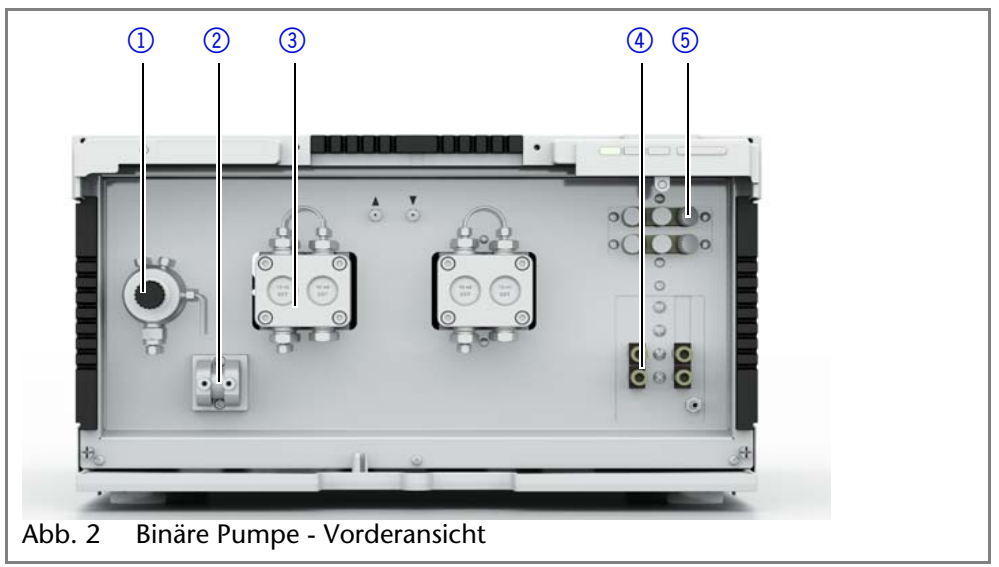

*Legende*

- 1) Drucksensor
- 2 Mischkammer
- 3 Pumpenkopf
- 4) Ventilblock
- **5** Degasser

 *Quaternäre Pumpe* Die quaternäre Pumpe setzt sich aus einer Pumpe, einem Ventilblock und einem 4-Kanal-Degasser zusammen. Zur Pumpe gehören ein Drucksensor mit integrierter Filterkartusche und Entlüftungsschraube sowie eine Mischkammer.

<span id="page-6-5"></span><span id="page-6-4"></span><span id="page-6-3"></span><span id="page-6-2"></span>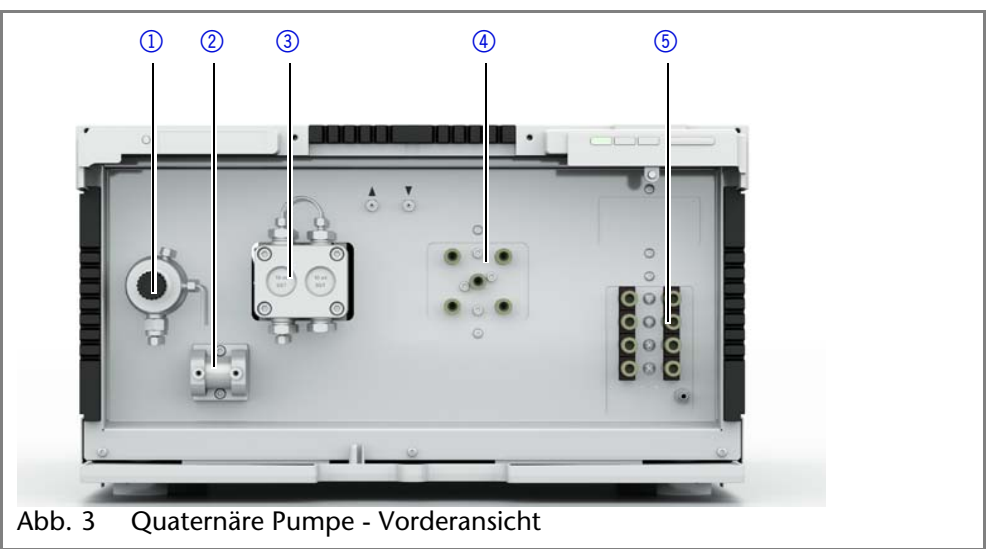

*Legende*

1Drucksensor 2 Mischkammer 3) Pumpenkopf 4 Degasser

5*Solvent Selection*-

Ventil

## <span id="page-7-0"></span>**Rückansicht**

<span id="page-7-6"></span>Auf der Rückseite der Pumpe finden Sie neben den Anschlüssen für die LAN-Verbindung und den Netzstecker auch die Seriennummer des Gerätes sowie den Netzschalter zum Ein- und Ausschalten des Gerätes.

*Legende*

1) Seriennummer 2 Schnittstelle für den

Service 3) Stiftleisten 4 LAN-Anschluss 5 Netzanschluss mit **Netzschalter** 

*Service-Schnittstelle* Beachten Sie, dass die Service-Schnittstelle ausschließlich für Wartungs- und Reparaturarbeiten durch einen Service-Techniker verwendet wird.

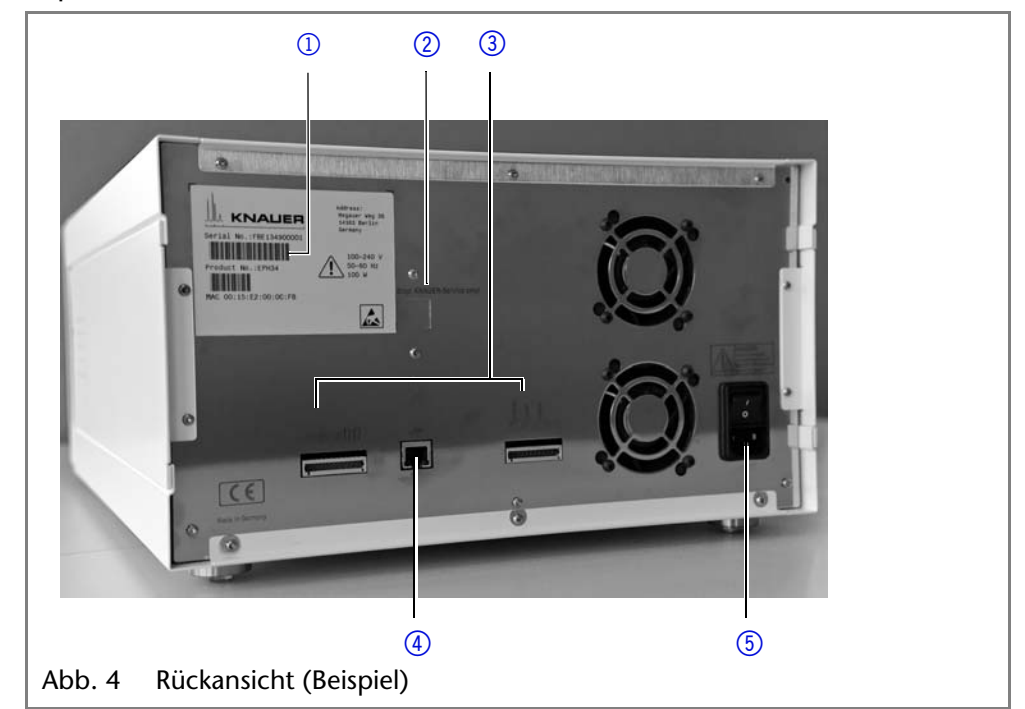

# <span id="page-7-1"></span>**Leistungsmerkmale**

Die Pumpe wird in einem HPLC-System oder als Einzelgerät zur Förderung von Flüssigkeiten verwendet. Flüssigkeiten werden entweder mit konstantem Fluss oder Druck gefördert. Die Flussrate und Druck, mit denen gefördert werden kann, hängen vom Pumpenkopf ab.

*Pumpenköpfe* Für die Pumpe P 6.1L sind Pumpenköpfe für mehrere Einsatzbereiche verfügbar:

<span id="page-7-3"></span><span id="page-7-2"></span>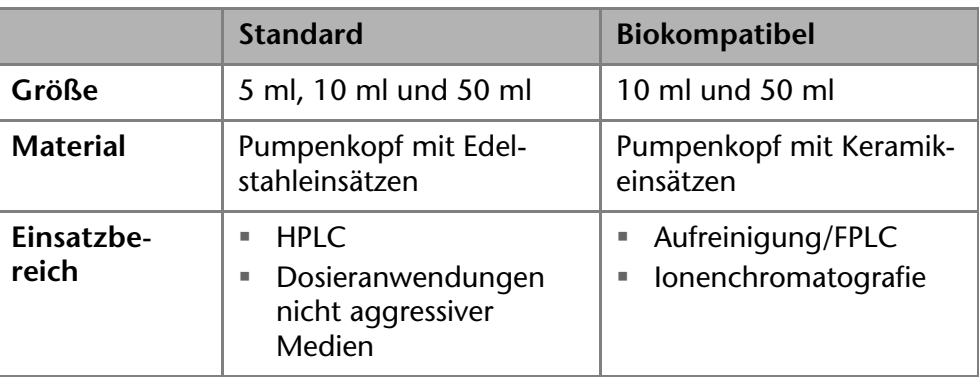

<span id="page-7-5"></span>In jedem Pumpenkopf ist ein RFID-Chip eingebaut. Er dient der Überwachung und Speicherung aller wichtigen Parameter und Einstellungen. Die RFID-Technologie bietet Ihnen folgende Vorteile:

- Software erkennt automatisch die Parameter des Pumpenkopfes
- Servicerelevante Daten des Pumpenkopfes werden gespeichert

<span id="page-7-4"></span>*Mischkammer* Das Mischkammervolumen beträgt 100 μl. Die Mischkammer ist austauschbar und kann gegen eine Mischkammer mit einem Volumen von 50 μl oder 200 μl ersetzt werden.

> <span id="page-7-7"></span>Die für die Mischkammer notwendigen Parameter werden über die Mobile Control oder über Chromatografiesoftware vorgenommen.

#### 9 Produktinformation

<span id="page-8-6"></span>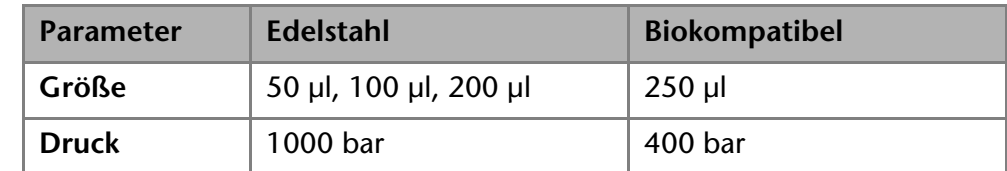

<span id="page-8-5"></span>*Hinterkolbenspülung* Die Hinterkolbenspülung spült den Hinterkolbenraum des Pumpenkopfes automatisch beim Einschalten und im Betrieb.

- Beim Einschalten: 15 Sekunden lang wird der Hinterkolbenraum automatisch gespült.
- Im Betrieb: Alle 15 Minuten wird der Hinterkolbenraum automatisch für 15 Sekunden gespült.
- <span id="page-8-8"></span>*PMax Mode* Dieser Modus schützt das Säulenbett vor starken Druckschwankungen. Wird der maximale Druck erreicht, kann der Anwender entscheiden, ob die Pumpe abgeschaltet wird oder mit einem konstanten Druck weiterlaufen soll. Eine detaillierte Beschreibung zur Bedienung ist im zugehörigen Softwarehandbuch zu finden.
- <span id="page-8-4"></span>*GLP-Daten* Mit Hilfe der Mobile Control sowie der verschiedenen Softwarepakete (z. B. ClarityChrom® oder OpenLAB®) ist es möglich, die GLP-Daten der Pumpe anzuzeigen oder auszulesen. Eine detaillierte Beschreibung zum Anzeigen oder Auslesen der GLP-Daten ist im jeweiligen Benutzerhandbuch zu finden.
- *Weiteres Zubehör* Als weiteres Zubehör sind folgende Artikel erhältlich:
	- Pumpenkopfkühler für den Pumpenkopf
	- Mobile Control zur Bedienung

## <span id="page-8-7"></span><span id="page-8-3"></span><span id="page-8-2"></span><span id="page-8-0"></span>**Eluenten**

<span id="page-8-9"></span>Schon die Zugabe kleiner Mengen anderer Substanzen wie Additive, Modifier oder Salze können die Beständigkeit der Materialien beeinflussen.

In Zweifelsfällen kontaktieren Sie die technische Kundenbetreuung.

#### **Nicht geeignete Eluenten**

- Halogenkohlenwasserstoffe, z. B. Freon $^{\circledR}$
- konzentrierte mineralische und organische Säuren
- konzentrierte Laugen
- Partikelhaltige Eluenten
- Perfluorierte Eluenten, z. B. Fluorinert<sup>®</sup> FC-75, FC-40
- Perfluorierte Polyether, z. B. Fomblin<sup>®</sup>

#### **Bedingt geeignete Eluenten**

- Diethylamin (0,1 %) (DEA)
- Dimethylsulfoxid (DMSO)
- leicht flüchtige Eluenten
- Methylenchlorid<sup>1</sup>
- **Tetrahydrofuran (THF)**<sup>1</sup>
- verdünnte Phosphorsäure
- Triethylamin (0,1 %) (TEA)
- Trifluoressigsäurelösung (0,1 %) (TFA)

<span id="page-8-1"></span>1. nicht in Kombination mit PEEK-Kleinteilen oder PEEK-Kapillaren zu empfehlen

#### Lieferumfang 10

#### **Geeignete Eluenten**

- Acetatpufferlösungen
- Aceton bei 4–25 °C (39,2–77,0 °F)<sup>1</sup>
- Acetonitril<sup>2</sup>
- Benzol
- Chloroform
- Essigsäureethylester
- Ethanol
- Formiatpufferlösungen
- Isopropanol
- Kohlendioxid (flüssiges 99,999 %  $CO<sub>2</sub>$ )
- Methanol
- Phosphatpufferlösungen (0,5 M)
- Toluol
- verdünnte ammoniakalische Lösung
- verdünnte Essigsäure (z. B. 0,1–1 %) bei 25 °C
- verdünnte Natronlauge (1 M)
- Wasser

1. gültig im angegebenen Temperaturbereich

2. nicht in Kombination mit PEEK-Kleinteilen oder PEEK-Kapillaren zu empfehlen

#### <span id="page-9-1"></span>**Für Degasser nicht geeignete Eluenten**

- Azide
- Benzol
- Flurkohlenwasserstoffe
- Halogenkohlenwasserstoffe, z. B. Freon<sup>®</sup>
- Heptan
- Hexafluoroisopropanol (HFIP)
- $H$  Hexan
- Flusssäure-Lösungen
- Kohlendioxid (flüssiges 99.999 %  $CO<sub>2</sub>$ )
- konzentrierte mineralische und organische Säuren
- konzentrierte Laugen
- Partikelhaltige Eluenten
- Perfluorierte Eluenten, z. B. Fluorinert<sup>®</sup> FC-75, FC-40
- Perfluorierte Polyether, z. B. Fomblin<sup>®</sup>
- **Salzsäure**
- verdünnte Natronlauge (1 M)

# <span id="page-9-0"></span>**Lieferumfang**

**Hinweis:** Ausschließlich Ersatzteile und Zubehör von KNAUER oder einer von KNAUER autorisierten Firma dazukaufen.

- Pumpe P 6.1L
- Netzkabel
- Beipack AZURA, Beipack P 6.1L
- Benutzerhandbuch DE EN
- **Installation Qualification-Dokument**

# <span id="page-10-0"></span>**Sicherheit für Anwender**

<span id="page-10-2"></span><span id="page-10-1"></span>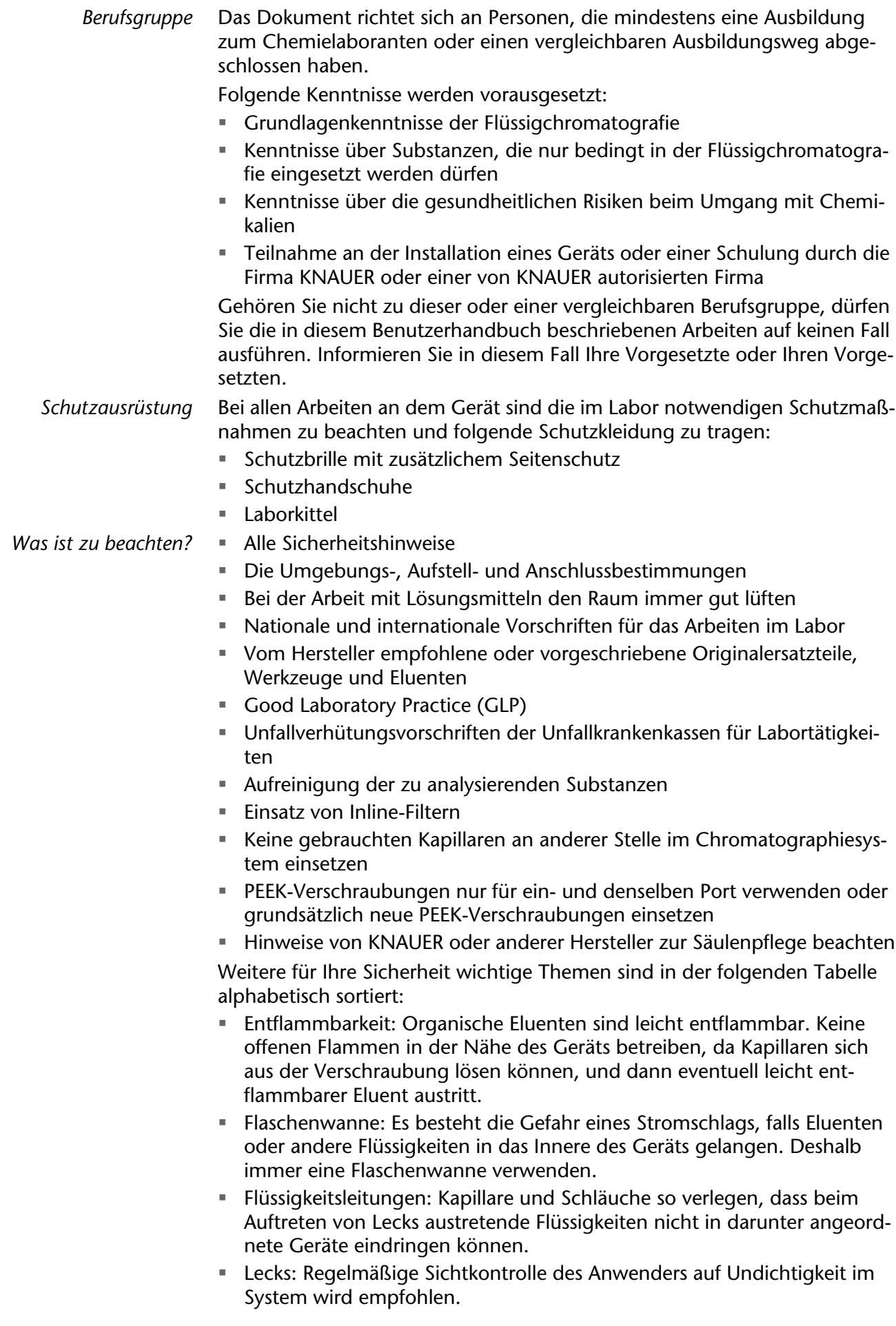

- Netzkabel: Beschädigte Netzkabel dürfen nicht für den Anschluss der Geräte an das Stromnetz benutzt werden.
- <span id="page-11-3"></span> Selbstentzündung: Ausschließlich Eluenten verwenden, die unter normalen Raumbedingungen eine Selbstentzündungstemperatur höher als 150 °C haben.
- Steckdosenleiste: Beim Anschluss von mehreren Geräten an eine einzige Steckdosenleiste immer die maximal zulässige Stromaufnahme der Geräte beachten.
- <span id="page-11-5"></span> Stromversorgung: Geräte dürfen nur an zugelassene Spannungsquellen angeschlossen werden, deren Spannung mit der zulässigen Spannung des Geräts übereinstimmt.
- <span id="page-11-4"></span> Toxizität: Organische Eluenten sind ab einer bestimmten Konzentration toxisch. Arbeitsraum immer gut belüften! Beim Arbeiten am Gerät Schutzhandschuhe und Schutzbrille tragen!

*Wo darf das Gerät nicht eingesetzt werden?*

*Gerät sicher außer Betrieb nehmen* Das Gerät darf ohne besonderen und zusätzlichen Explosionsschutz nicht in explosionsgefährdeten Bereichen betrieben werden. Weitere Informationen erhalten Sie von der Technischen Kundenbetreuung von KNAUER.

Das Gerät lässt sich jederzeit durch Ausschalten am Netzschalter oder durch Lösen des Netzanschlusses vollständig außer Betrieb nehmen.

*Gerät öffnen* Gerät ausschließlich von der Technischen Kundenbetreuung von KNAUER oder einer von KNAUER autorisierten Firma öffnen lassen.

## <span id="page-11-0"></span>**Signalwörter**

Mögliche Gefahren, die von einem Gerät ausgehen können, werden in Personen- oder Sachschäden unterschieden.

A GEFAHR **AWARNUNG AVORSICHT ACHTUNG** 

Lebensgefahr wahrscheinlich

(Mittel-)Schwere Verletzungen möglich

Leichte Verletzungen möglich

<span id="page-11-2"></span>Gerätedefekt möglich

# <span id="page-11-1"></span>**Dekontamination**

**Lebensgefährliche Verletzung**

Die Kontamination von Geräten mit toxischen, infektiösen oder radioaktiven Substanzen ist sowohl in Betrieb, bei der Reparatur, beim Verkauf als auch bei der Entsorgung eines Gerätes eine Gefahr für alle Personen.

## **A GEFAHR**

Gefahr durch den Kontakt mit toxischen, infektiösen oder radioaktiven Substanzen.

→ Bevor Sie das Gerät entsorgen oder zur Reparatur verschicken, müssen Sie eine fachgerechte Dekontamination durchführen.

Alle kontaminierten Geräte müssen von einer Fachfirma oder selbständig fachgerecht dekontaminiert werden, bevor diese wieder in Betrieb genommen, zur Reparatur, zum Verkauf oder in die Entsorgung gegeben werden. Alle zur Dekontamination verwendeten Materialien oder Flüssigkeiten müssen getrennt gesammelt und fachgerecht entsorgt werden.

*Unbedenklichkeitserklärung* Geräte, die KNAUER ohne Servicebegleitschein (Unbedenklichkeitserklärung) erreichen, werden nicht repariert. Wenn Sie ein Gerät an KNAUER zurückschicken, müssen Sie den ausgefüllten Servicebegleitschein beilegen: <http://www.knauer.net/de/downloads/service.html>

# <span id="page-12-0"></span>**Symbole und Kennzeichen**

Die folgenden Symbole und Kennzeichen befinden sich am Gerät, in der Chromatografiesoftware oder im Benutzerhandbuch.

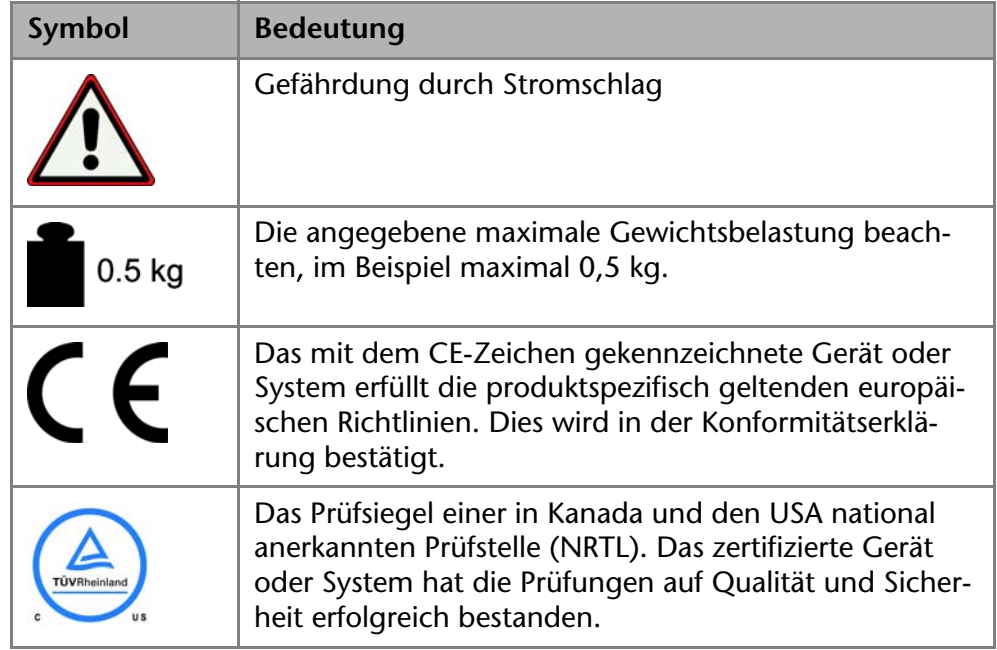

# <span id="page-12-1"></span>**Installation**

Das Kapitel Installation beschreibt diejenigen Handlungen, die Sie vor der Inbetriebnahme beachten sollen. Wenn bei Ihnen während der Installation Schwierigkeiten auftreten, setzen Sie sich mit der **Technischen Kundenbetreuung** in Verbindung.

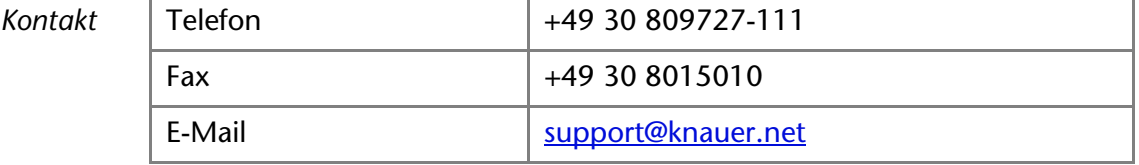

# <span id="page-12-2"></span>**Transport**

Bereiten Sie das Gerät sorgfältig auf den Transport oder die Lagerung vor. Wenn Sie das Gerät zur Reparatur an KNAUER verschicken wollen, legen Sie den Servicebegleitschein bei, der zum Download auf der Website bereitsteht.

*Gerätedaten* Berücksichtigen Sie für einen sicheren Transport das Gewicht und die Maße des Geräts (siehe Technische Daten).

**AVORSICHT** 

#### **Quetschung**

Beschädigung von hervorstehenden Bauteilen beim Tragen, Aufstellen und Installieren möglich. Das Gerät könnte herunter fallen und dabei Verletzungen verursachen.

- → Zum Tragen oder Verschieben umfassen Sie das Gerät ausschließlich mittig an der Seite.
- *Heben* Das Gerät seitlich am Gehäuse umfassen und aus der Verpackung heben. Dabei das Gerät nicht an der vorderen Abdeckung oder der Leckwanne festhalten.

# <span id="page-13-1"></span><span id="page-13-0"></span>**Einsatzort**

<span id="page-13-3"></span>Der bestimmungsgemäße Betrieb ist nur gewährleistet, wenn Sie sich an die Vorgaben für die Umgebungsbedingungen und den Einsatzort halten. Die Umgebungsbedingungen finden Sie im Kapitel Technische Daten.

<span id="page-13-2"></span>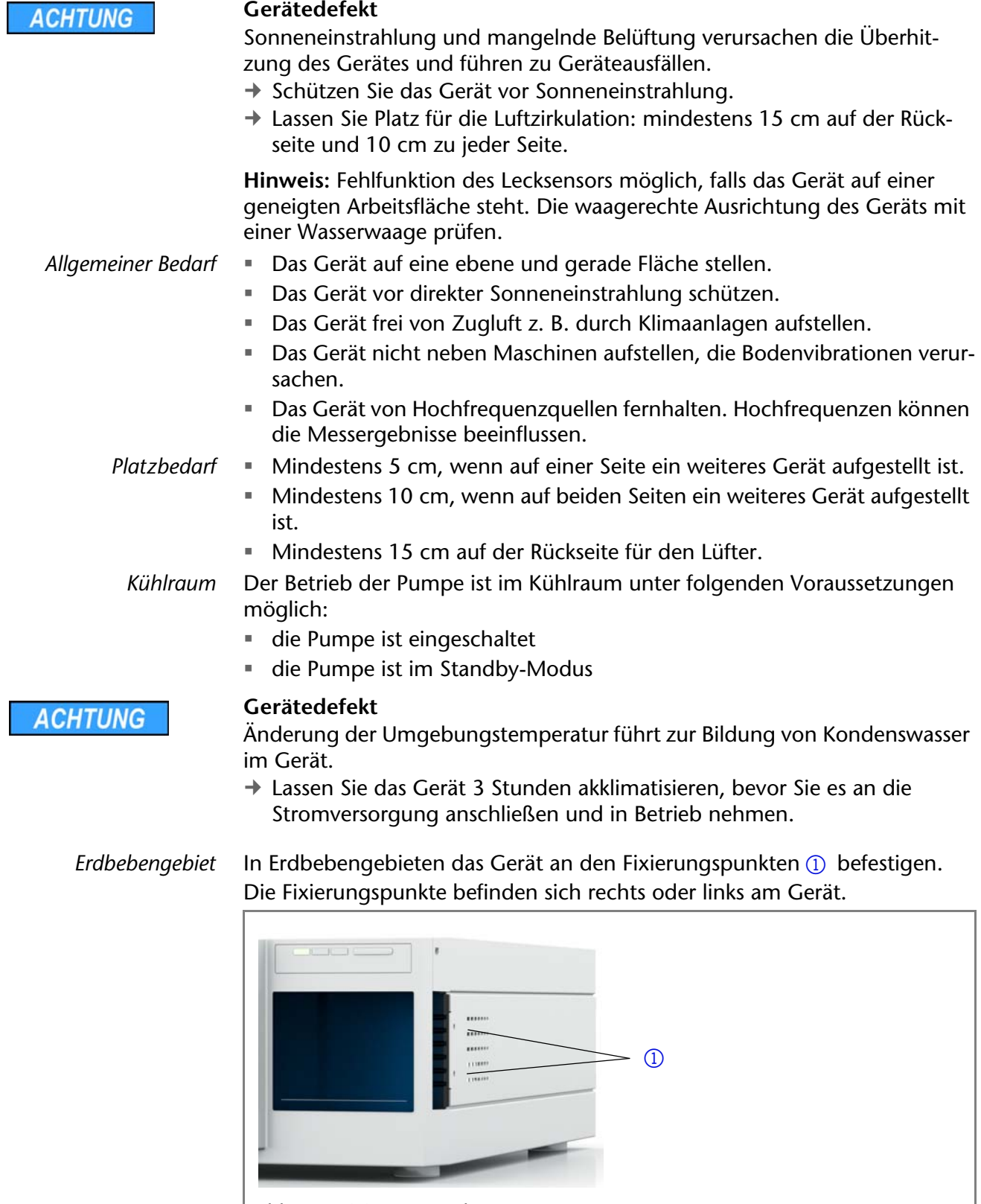

Abb. 5 Fixierungspunkte am Gerät

## <span id="page-14-0"></span>**Gerät auspacken**

*Voraussetzung* Der Karton wurde auf Transportschäden geprüft.

#### *Werkzeug* Cuttermesser

**AVORSICHT** 

#### **Quetschung**

Beschädigung von hervorstehenden Bauteilen beim Tragen, Aufstellen und Installieren möglich. Das Gerät könnte herunter fallen und dabei Verletzungen verursachen.

→ Zum Tragen oder Verschieben umfassen Sie das Gerät ausschließlich mittig an der Seite.

#### **Ablauf**

- 1. Die Verpackung so aufstellen, dass die Schrift am Etikett richtig herum steht.
- 2. Das Klebeband mit einem Cuttermesser durchtrennen und die Verpackung öffnen.
- 3. Die Schaumstoffauflage abheben. Die Zubehörteile und das Benutzerhandbuch herausnehmen.
- 4. Die Zubehörteile aus der Tüte nehmen und den Lieferumfang prüfen. Im Fall einer unvollständigen Lieferung die Technische Kundenbetreuung kontaktieren.
- 5. Das Gerät von unten umfassen, aus der Verpackung heben und auf den Füßen abstellen. Dabei nicht an der vorderen Abdeckung festhalten.
- 6. Das Gerät auf Transportschäden prüfen. Im Fall einer Beschädigung die Technische Kundenbetreuung kontaktieren.
- <span id="page-14-5"></span>7. Das Gerät am Ort platzieren. Die Schutzfolien abziehen.

*Nächste Schritte* Lagern Sie Karton und Verpackung und bewahren Sie die beiliegende Packliste für spätere Nachbestellungen auf.

# <span id="page-14-4"></span><span id="page-14-1"></span>**Kapillaren und Verschraubungen**

Bei Auslieferung der Pumpe sind alle Schläuche und Kapillaren, die einzelne Bauteile der Pumpe verbinden, bereits vorinstalliert. Es werden lediglich die Eluentenflaschen angeschlossen und die Pumpe in das HPLC-System integriert.

## <span id="page-14-3"></span><span id="page-14-2"></span>**Anschluss der Eluentenflaschen**

Für den Anschluss der Eluentenflaschen werden Schläuche mit vorinstallierten Eluentenfiltern verwendet. Die Schläuche werden mit flanschlosen Verschraubungen am Gerät verschraubt.

**Hinweis:** Benutzen Sie kein Werkzeug, damit die Verschraubung unbeschädigt bleibt.

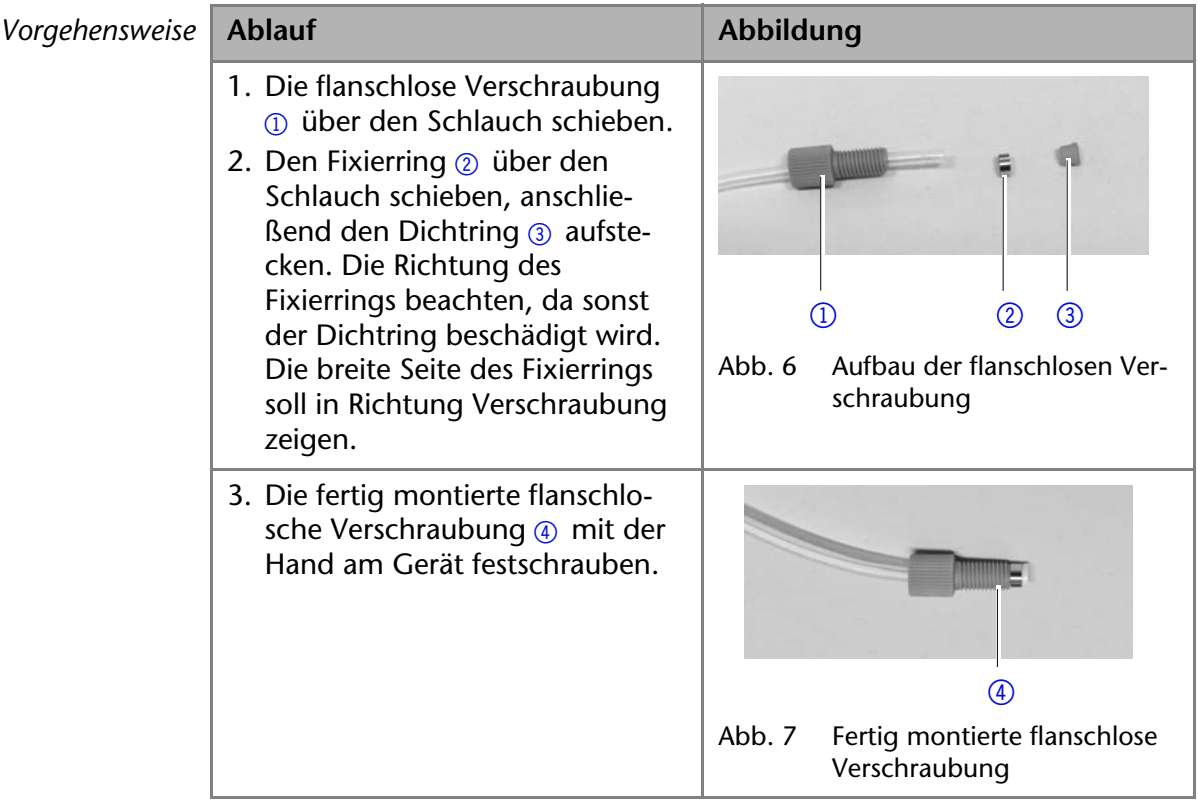

## <span id="page-15-7"></span><span id="page-15-4"></span><span id="page-15-0"></span>**Werkseitig installierte Kapillaren**

Werkseitig vorinstallierte Edelstahl- und PEEK-Kapillaren sind entsprechend ihres Innendurchmessers farblich markiert.

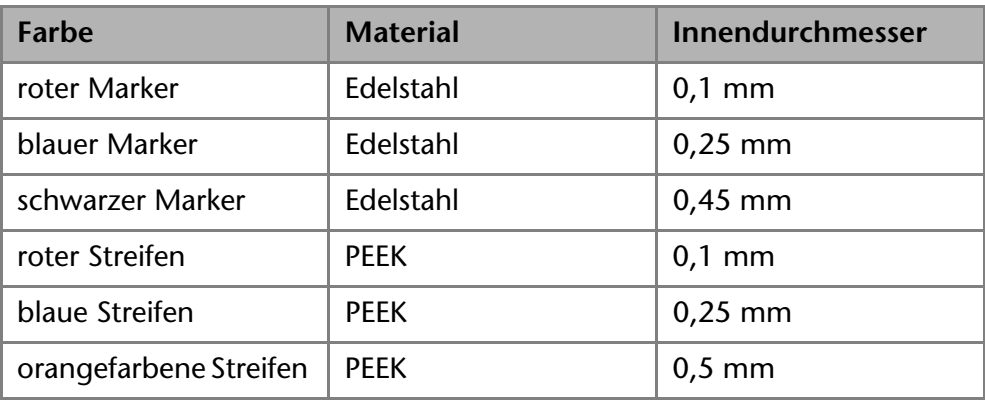

**Hinweis:** PEEK-Kapillaren sind nicht für den Gebrauch von reinem Acetonitril geeignet. Der Einsatz von reinem Acetonitril kann zu Rissbildung und Brüchen der Kapillaren führen.

## <span id="page-15-5"></span><span id="page-15-1"></span>**Integration in das HPLC-Flusssystem**

<span id="page-15-6"></span><span id="page-15-3"></span><span id="page-15-2"></span>Die Pumpe wird in das HPLC-Flusssystem integriert, indem eine Kapillare zwischen dem Drucksensor (isokratische Version) oder die Mischkammer (binäre oder quaternäre Version) und dem HPLC-System befestigt wird. **Hinweis:** Beachten Sie unbedingt die Umgebungsbedingungen in den Abschnitten Betriebsumgebung und Technische Daten sowie die Umgebungsbedingungen der weiteren Geräte, die in das System integriert werden sollen.

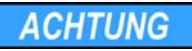

#### **Bauteildefekt**

Beschädigung des Pumpenkopfes durch zu stark angezogene Kapillarverschraubung möglich. Drehmoment der Verschraubung beachten.

- **→ Verwenden Sie 5 Nm für Edelstahlverschraubungen.**
- **→ Verwenden Sie 1 Nm für PEEK-Verschraubungen.**

*Werkzeug* Drehmoment-Schlüssel

# <span id="page-16-3"></span><span id="page-16-0"></span>**Isokratische Pumpe**

In der Abbildung ist der Installationsplan für die Verbindung von Kapillaren und Schläuche an die isokratische Version der Pumpe dargestellt. Sollten Sie eine andere Version der Pumpe besitzen, schlagen Sie für die Installation das entsprechenden Kapitel auf.

Die grauen Linien zeigen den Anschluss des Eluenten an die Pumpe, während die schwarzen Linien den Anschluss der Hinterkolbenspülung darstellen.

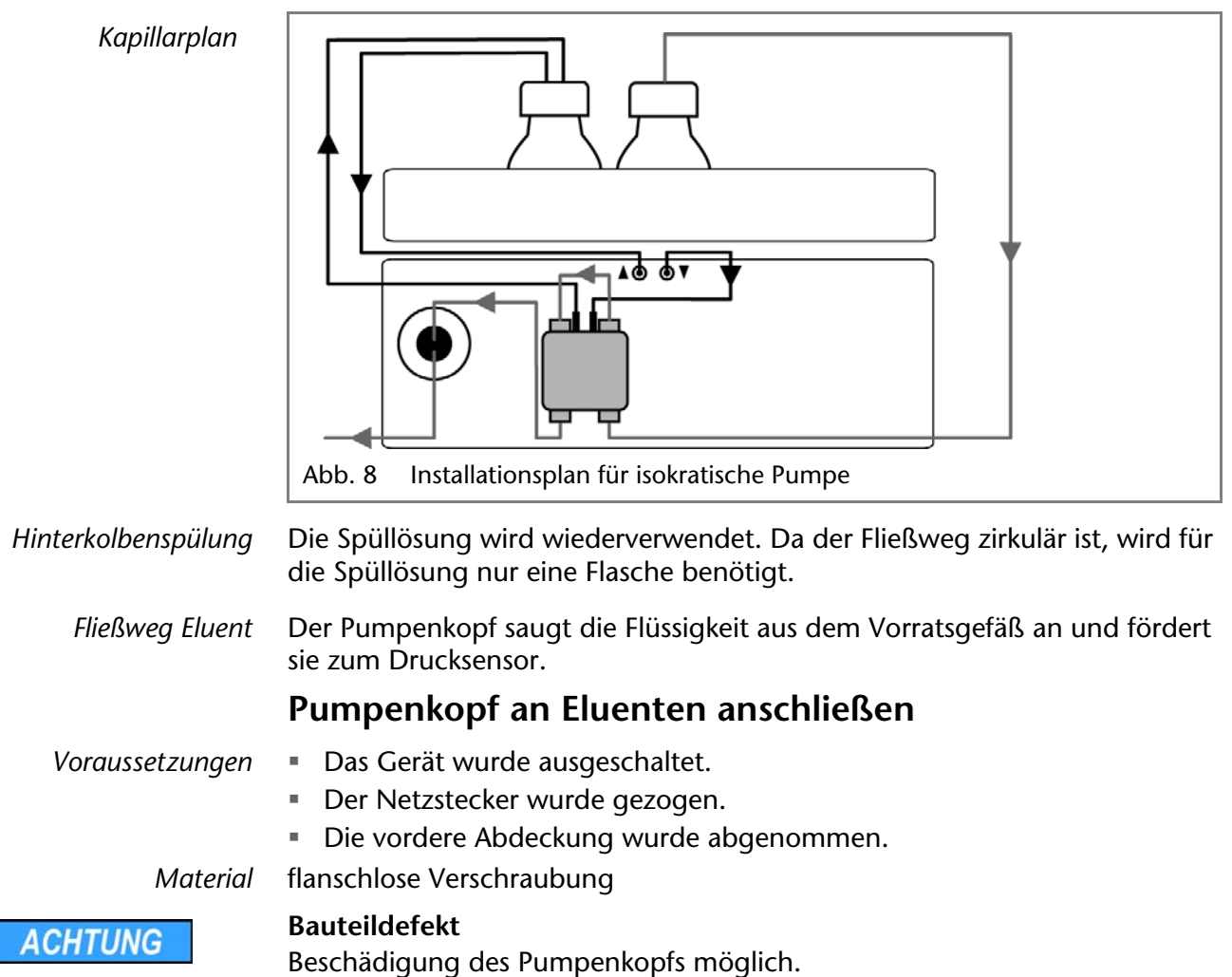

<span id="page-16-2"></span><span id="page-16-1"></span> $\rightarrow$  Entfernen Sie die Blindverschraubungen an Einlass und Auslass des Pumpenkopfs vor der Benutzung.

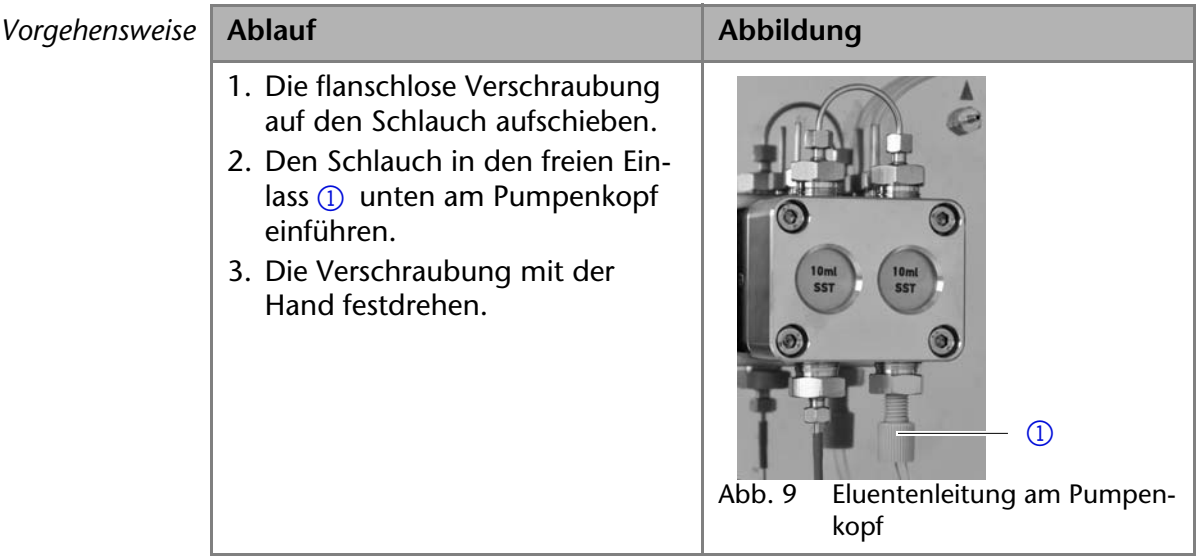

*Nächste Schritte* Integrieren Sie die Pumpe in das HPLC-Flusssystem.

# <span id="page-17-1"></span><span id="page-17-0"></span>**Binäre Pumpe**

In der Abbildung ist der Installationsplan für die Verbindung von Kapillaren und Schläuche an die binäre Version der Pumpe dargestellt. Sollten Sie eine andere Version der Pumpe besitzen, schlagen Sie für die Installation das entsprechenden Kapitel auf.

Die grauen Linien zeigen den Anschluss der Eluenten an die Pumpe, während die schwarzen Linien den Anschluss der Hinterkolbenspülung darstellen.

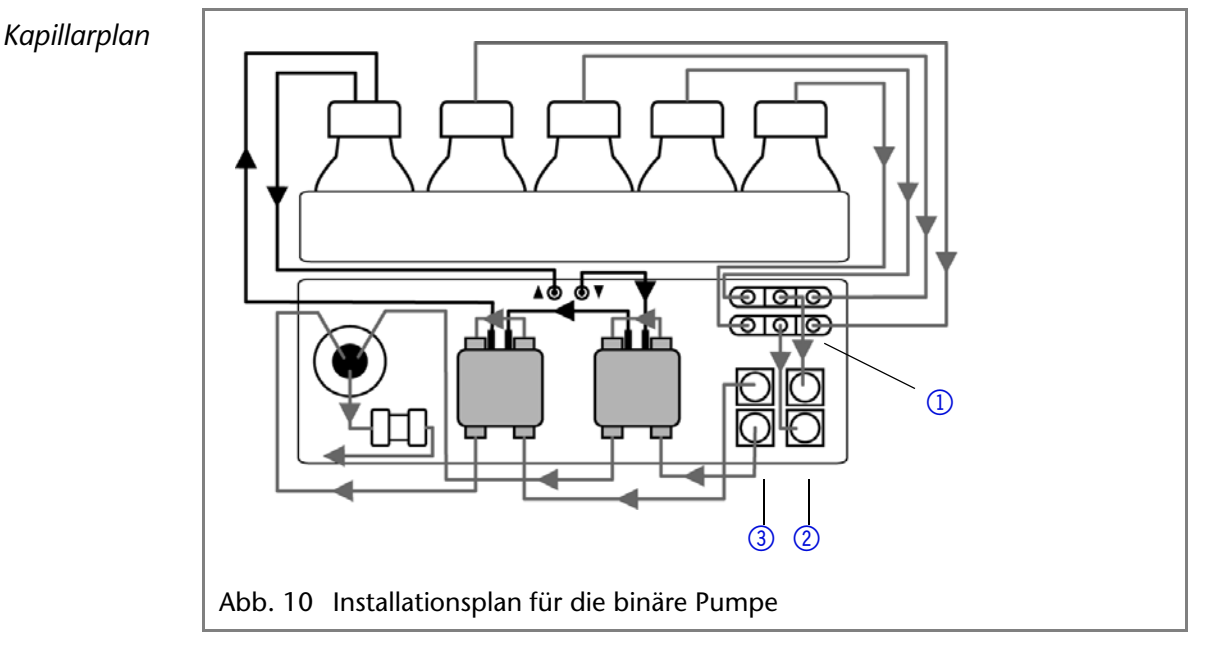

*Hinterkolbenspülung* Die Spüllösung wird wiederverwendet. Da der Fließweg zirkulär ist, wird für die Spüllösung nur eine Flasche benötigt.

> Jeder Pumpenkopf kann wahlweise mit zwei unterschiedlichen Eluenten betrieben werden. Beide Eluenten werden mit dem Solvent Selection-Ventil

> 1 verbunden. Vom Degasser werden die Eluenten in je einen Pumpenkopf geleitet und anschließend im Drucksensor zusammengeführt. Der Drucksensor ist mit der Mischkammer verbunden, die an das HPLC-System angeschlossen wird.

#### <span id="page-18-0"></span>**Anschluss des Degassers**

Der Einlass des Degassers (2) ist werkseitig bereits mit dem Solvent Selection-Ventil  $\Omega$  verbunden.Der Auslass des Degassers  $\Omega$  ist werkseitig bereits mit den Pumpenköpfen verbunden (s. Abb. 10).

*Fließweg Eluent* Die zwei Eluenten werden mit dem Einlass des Degassers (2) verbunden. Vom Degasser werden die Eluenten in den Pumpenkopf geleitet und gelangen anschließend über den Drucksensor in die Mischkammer, der an das HPLC-System angeschlossen wird.

**Hinweis:** Der beschriebene Fließweg ist nicht für Normalphasen geeignet.

#### <span id="page-18-1"></span>**Pumpenkopf an Eluenten anschließen**

- *Voraussetzungen* Das Gerät wurde ausgeschaltet.
	- Der Netzstecker wurde gezogen.
	- Die vordere Abdeckung wurde abgenommen.

*Material* flanschlose Verschraubung

<span id="page-18-3"></span>**Bauteildefekt**

**ACHTUNG** 

Beschädigung des Pumpenkopfs möglich.

 Entfernen Sie die Blindverschraubungen an Einlass und Auslass des Pumpenkopfs vor der Benutzung.

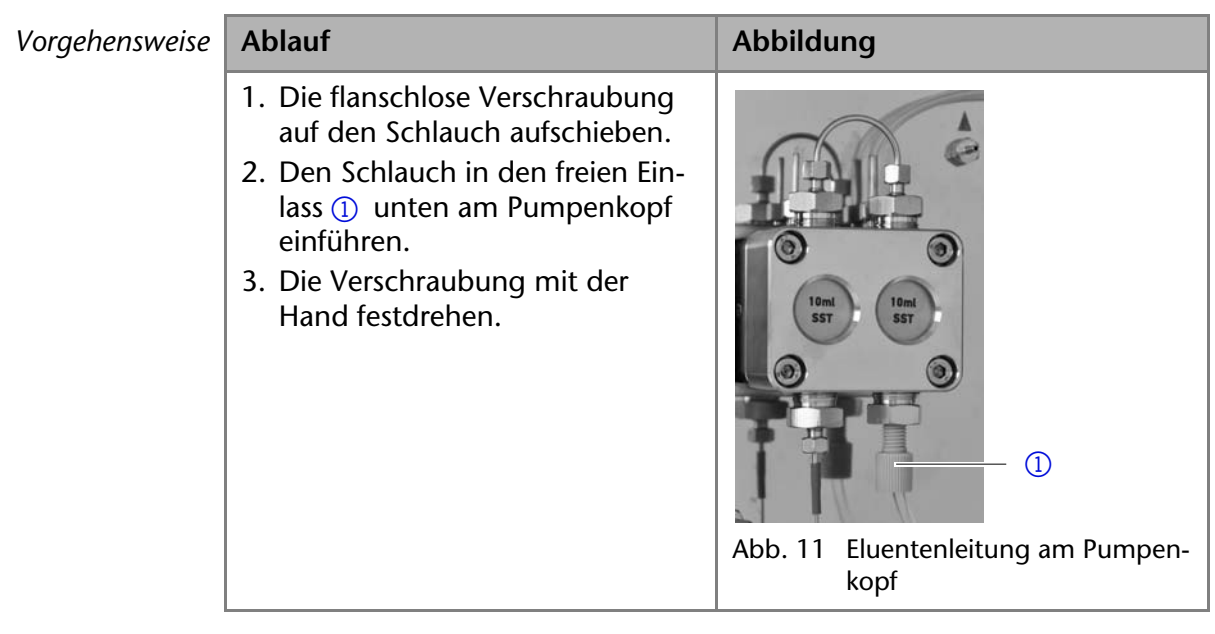

*Nächste Schritte* Integrieren Sie die Pumpe in das HPLC-Flusssystem.

## <span id="page-18-4"></span><span id="page-18-2"></span>**Solvent Selection-Ventil an Eluenten anschließen**

**Hinweis:** Das Solvent Selection-Ventil ist bereits werkseitig mit dem 2-Kanal-Degasser verbunden.

Das Solvent Selection-Ventil ermöglicht es, für jeden Eluentenkanal zwischen zwei verschiedenen Lösungsmitteln zu wählen, ohne dass Schläuche neu angeschlossen werden müssen. Für die beiden Eluentenkanäle A und B kann jeweils einer von zwei Eluenten gewählt werden. Der Eluent A wird an die Anschlüsse A1 und A2 angeschlossen, der Eluent B an die Anschlüsse B1 und B2.

*Voraussetzung* Das Gerät wurde ausgeschaltet.

- Der Netzstecker wurde gezogen.
- Die vordere Abdeckung wurde abgenommen.

*Material* flanschlose Verschraubung

 $V$ orgehensweise

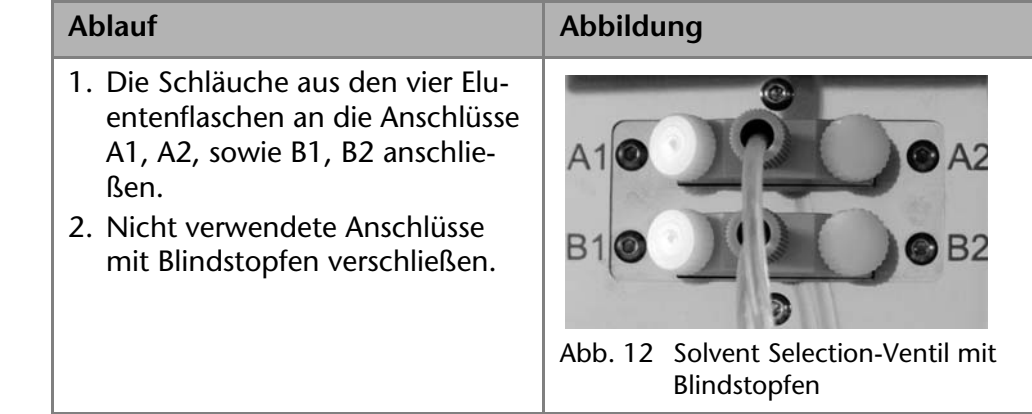

*Nächste Schritte* Integrieren Sie die Pumpe in das HPLC-Flusssystem.

# <span id="page-19-0"></span>**Quaternäre Pumpe**

In der Abbildung ist der Installationsplan für die Verbindung von Kapillaren und Schläuche an die quaternäre Version der Pumpe dargestellt. Sollten Sie eine andere Version der Pumpe besitzen, schlagen Sie für die Installation das entsprechenden Kapitel auf.

Die grauen Linien zeigen den Anschluss des Eluenten an die Pumpe, während die schwarzen Linien den Anschluss der Hinterkolbenspülung darstellen.

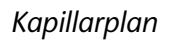

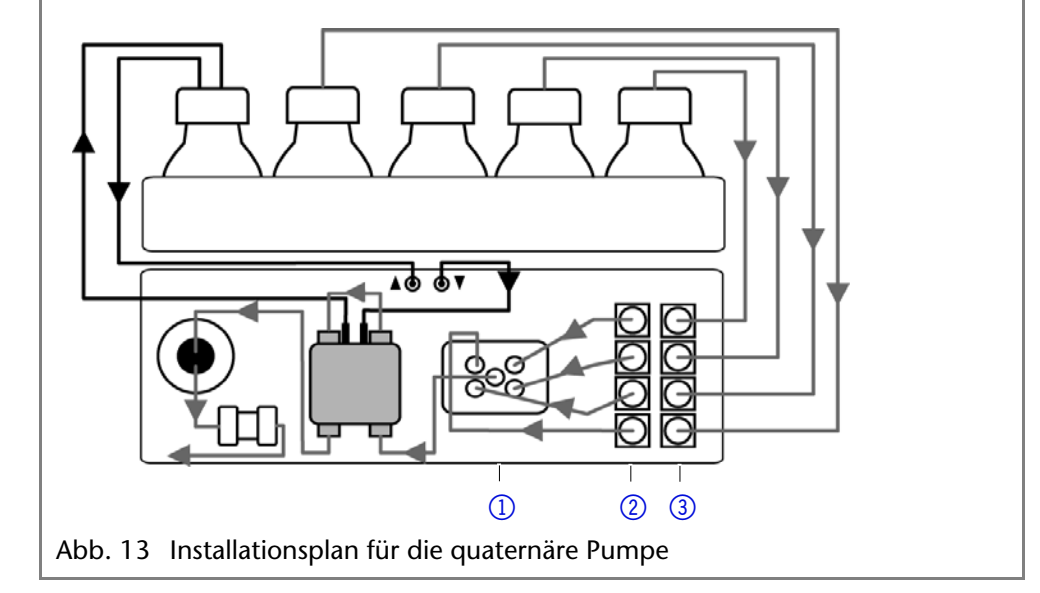

*Hinterkolbenspülung* Die Spüllösung wird wiederverwendet. Da der Fließweg zirkulär ist, wird für die Spüllösung nur eine Flasche benötigt.

## <span id="page-19-5"></span><span id="page-19-3"></span><span id="page-19-1"></span>**Anschluss des Degassers**

Der Auslass des Degassers  $(2)$  ist werkseitig bereits mit dem Ventilblock  $(1)$ verbunden (s. Abb. [13](#page-19-3)).

*Fließweg Eluent* Die vier Eluenten werden mit dem Einlass des Degassers 3 verbunden. Vom Degasser wird die Eluentenmischung über den Ventilblock in den Pumpenkopf geleitet und gelangt anschließend über den Drucksensor in die Mischkammer, der an das HPLC-System angeschlossen wird. **Hinweis:** Der beschriebene Fließweg ist nicht für Normalphasen geeignet.

## <span id="page-19-4"></span><span id="page-19-2"></span>**Pumpenkopf an Eluenten anschließen**

*Voraussetzungen* Das Gerät wurde ausgeschaltet.

#### 21 **Installation**

- Der Netzstecker wurde gezogen.
- Die vordere Abdeckung wurde abgenommen.

*Material* flanschlose Verschraubung

**ACHTUNG** 

#### **Bauteildefekt**

<span id="page-20-1"></span>Beschädigung des Pumpenkopfs möglich.

→ Entfernen Sie die Blindverschraubungen an Einlass und Auslass des Pumpenkopfs vor der Benutzung.

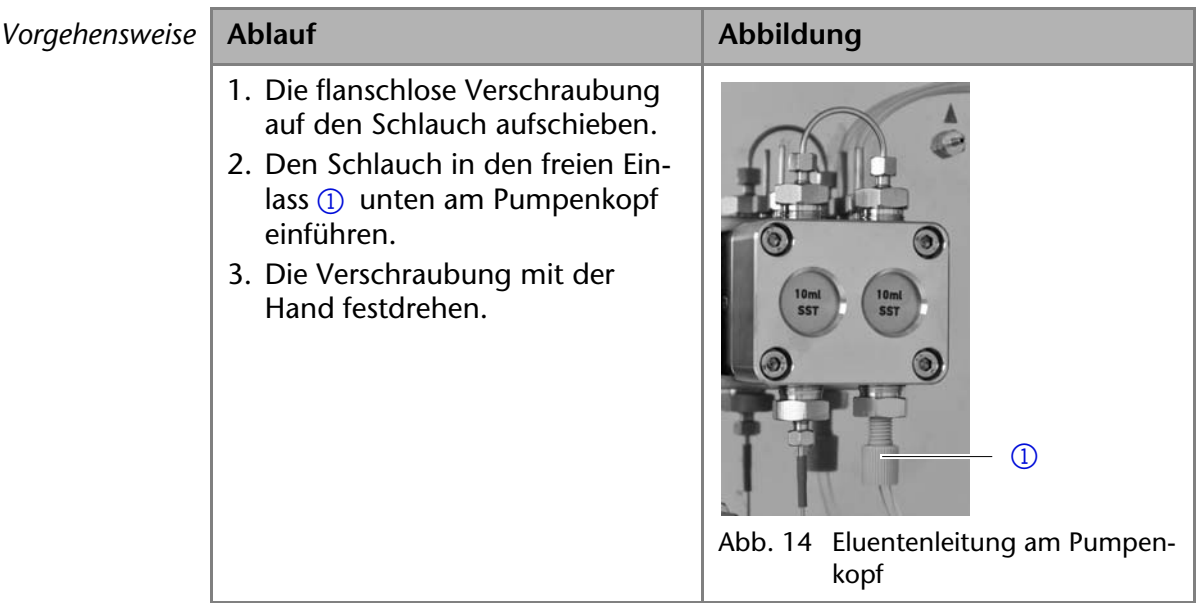

*Nächste Schritte* Integrieren Sie die Pumpe in das HPLC-Flusssystem.

#### <span id="page-20-3"></span><span id="page-20-2"></span><span id="page-20-0"></span>**4-Kanal-Degasser an Eluenten anschließen**

Im 4-Kanal-Degasser gibt es vier Entgasungskammern. Jede der Entgasungskammern hat einen Einlass und einen Auslass auf der Vorderseite der Pumpe.

- *Voraussetzung* Das Gerät wurde ausgeschaltet.
	- Der Netzstecker wurde gezogen.
	- Die vordere Abdeckung wurde abgenommen.
	- *Material* flanschlose Verschraubung

#### **ACHTUNG**

#### **Gerätedefekt**

Sehr hohe Drücke können die Degassermembran beschädigen. Die Membran kann einem Druck von maximal 7 bar standhalten.

→ Schließen Sie nie den Degasser am Pumpenausgang an.

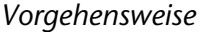

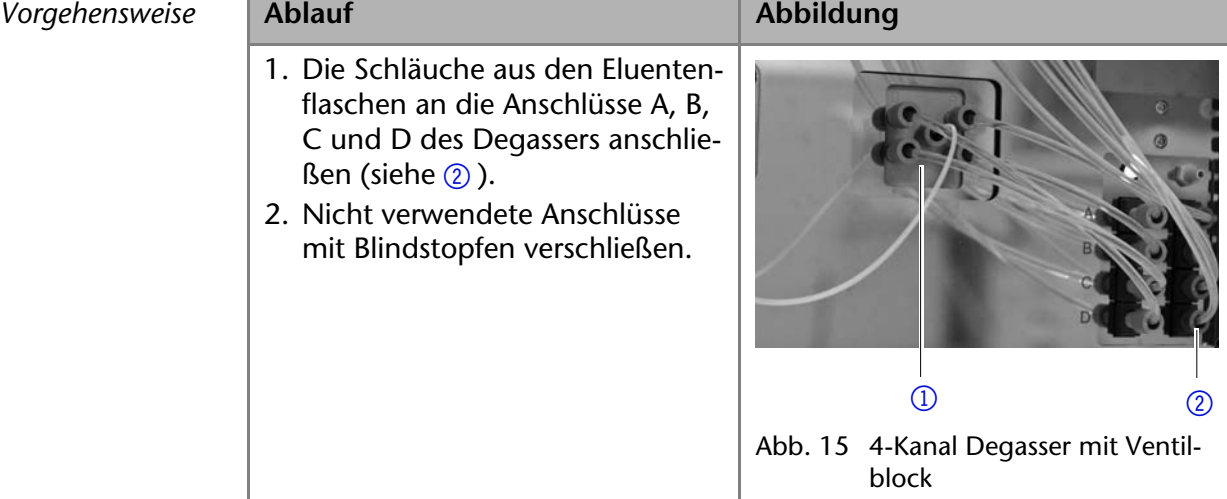

*Nächste Schritte* Integrieren Sie die Pumpe in das HPLC-Flusssystem.

## <span id="page-21-3"></span><span id="page-21-0"></span>**Anschluss an den Ventilblock**

**Hinweis:** Beachten Sie die Besonderheiten des Anschlusses der flanschlosen Verschraubunge[n \(siehe 'Kapillaren und Verschraubungen' auf Seite 15\).](#page-14-1)

Die Anschlüsse am Ventilblock (1) sind werkseitig bereits vorinstalliert. Wenn Änderungen am mittleren Anschluss des Ventilblocks notwendig werden, z. B. durch eine andere Kapillare, dann darauf achten, dass mindestens zwei der äußeren flanschlosen Verschraubungen am Ventilblock gelöst werden, damit der mittlere Anschluss von Hand installiert werden kann.

# <span id="page-21-2"></span><span id="page-21-1"></span>**Hinterkolbenspülung anschließen**

Die Spülung des Hinterkolbenraums entfernt Salze und andere Verunreinigungen aus dem Bereich hinter den Dichtungen des Pumpenkopfs. Dazu wird eine Spüllösungsflasche mit Spülpumpe und Hinterkolbenspülung verbunden. Der Silikonschlauch zwischen der Hinterkolbenspülung und der Spülpumpe ist vorinstalliert.

*Funktionsprinzip* Die Hinterkolbenspülung spült den Hinterkolbenraum des Pumpenkopfs automatisch beim Einschalten und im Dauerbetrieb.

- Beim Einschalten: 30 Sekunden lang wird der Hinterkolbenraum automatisch gespült.
- Im Dauerbetrieb: Alle 60 Minuten wird der Hinterkolbenraum automatisch für 30 Sekunden gespült.

*Spüllösung* Empfohlene Spüllösungen für die Hinterkolbenspülung sind:

- Wasser
- Gemisch aus 80 % Wasser und 20 % Ethanol
- Isopropanol

**Hinweis:** Bei Applikationen mit Normalphase ausschließlich Isopropanol als Spüllösung verwenden.

**ACHTUNG** 

#### **Gerätedefekt**

Beschädigung der Spülpumpe oder der Schläuche durch falsche Eluenten möglich

- Verwenden Sie ausschließlich die angegebenen Spüllösungen.
- *Kennzeichnung* Einlass und Auslass der Spülpumpe befinden sich auf der Vorderseite des Geräts. Die Spülpumpe befindet sich im Innern des Geräts und ist nicht sichtbar.

#### 23 **Installation**

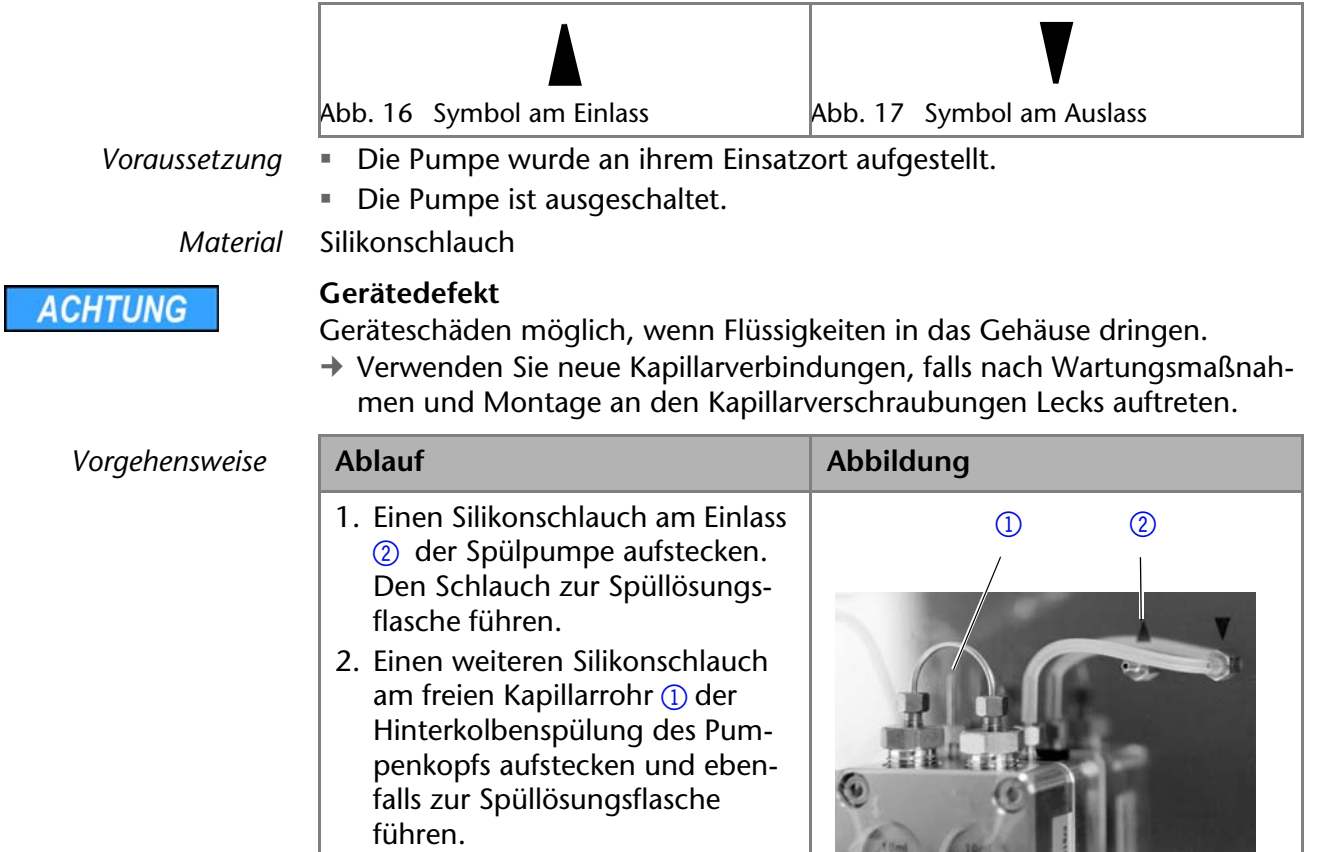

# <span id="page-22-0"></span>**Leckagemanagement anschließen**

Das Leckagemanagement setzt sich aus einem Leckagesensor und einem Drainagesystem zusammen. Das Drainagesystem sorgt dafür, dass ausgetretene Flüssigkeiten automatisch in einen Abfallbehälter fließen. Wenn sich zu viel Flüssigkeit ansammelt, blinkt die rote LED am Gerät. Das Gerät und die Datenaufnahme über die Chromatographie-Software werden gestoppt.

<span id="page-22-1"></span>**COLLEST** 

Voraussetzung **·** Die Frontabdeckung wurde abgenommen.

 $V$ orgehensweise

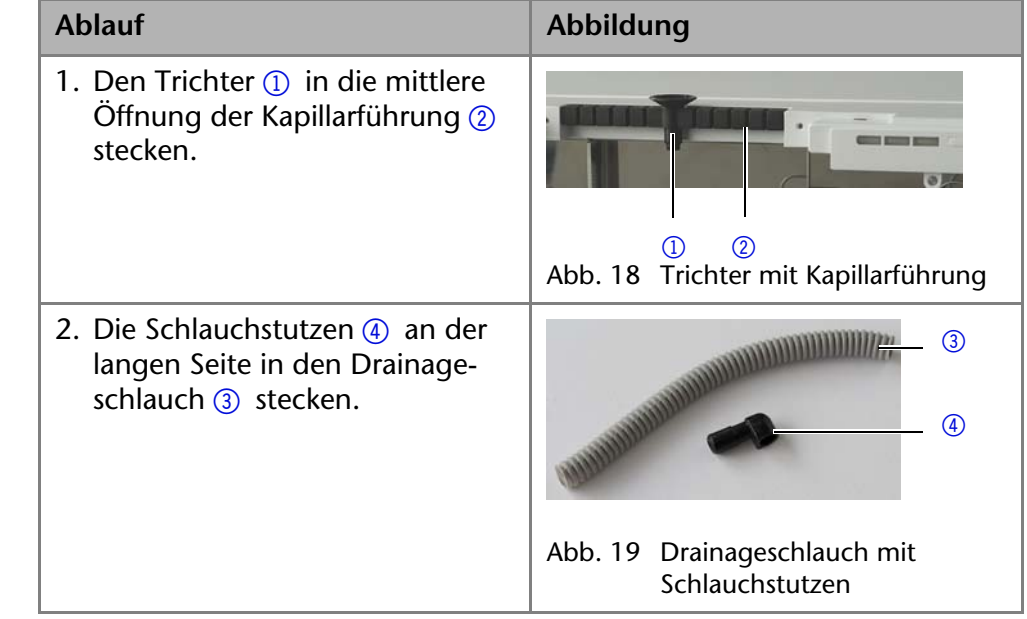

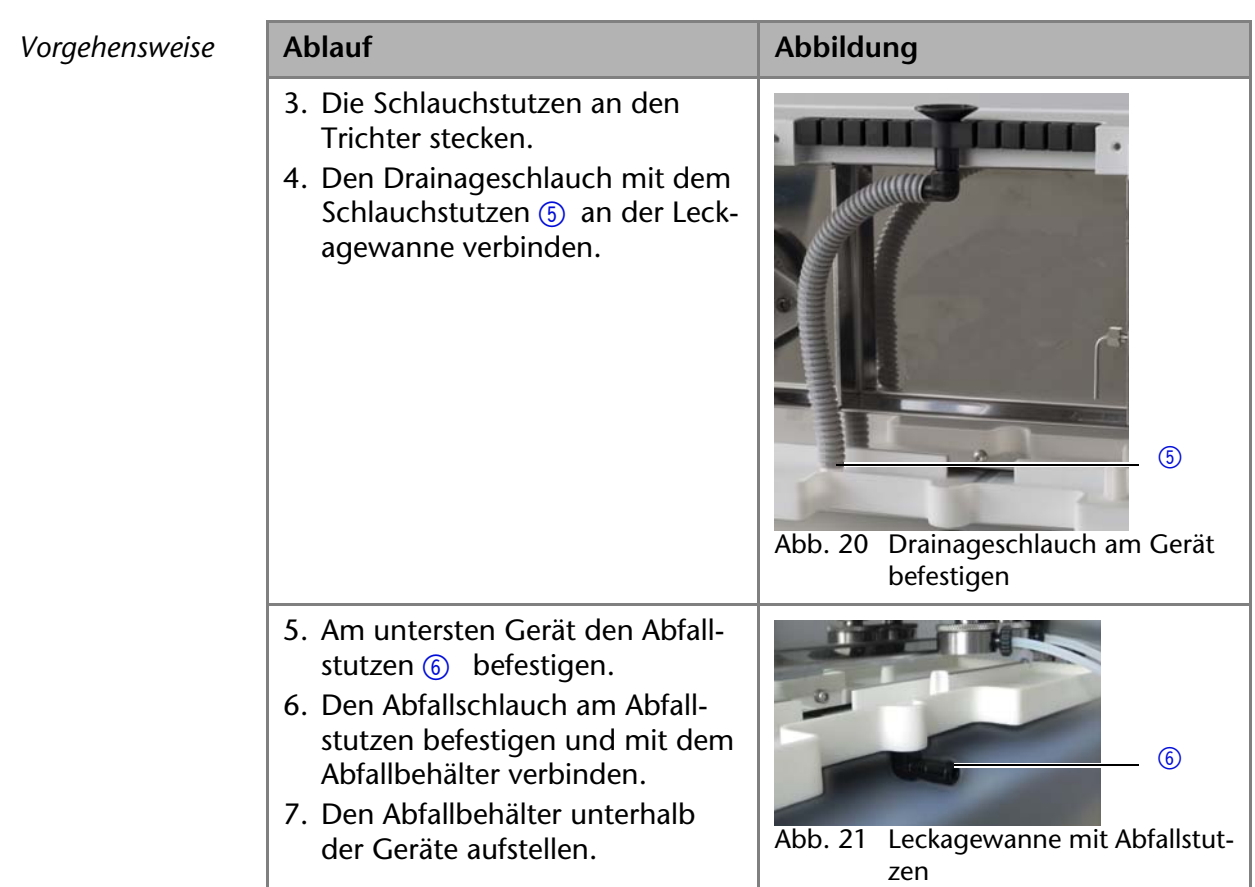

*Nächste Schritte* Befestigen Sie die Frontabdeckung.

## <span id="page-23-5"></span><span id="page-23-0"></span>**Steuerung**

Die Pumpe wird auf zwei Arten extern gesteuert:

- Über die Stiftleiste
- <span id="page-23-3"></span> Innerhalb eines lokalen Netzwerks über den LAN-Anschluss an den Router.

Sämtliche Anschlüsse für die externe Steuerung befinden sich auf der Rückseite der Pumpe.

#### *Legende*

- 11 Anschluss Service
- 2 Anschluss Events
- 3 Anschluss LAN
- 4 Anschluss Remote

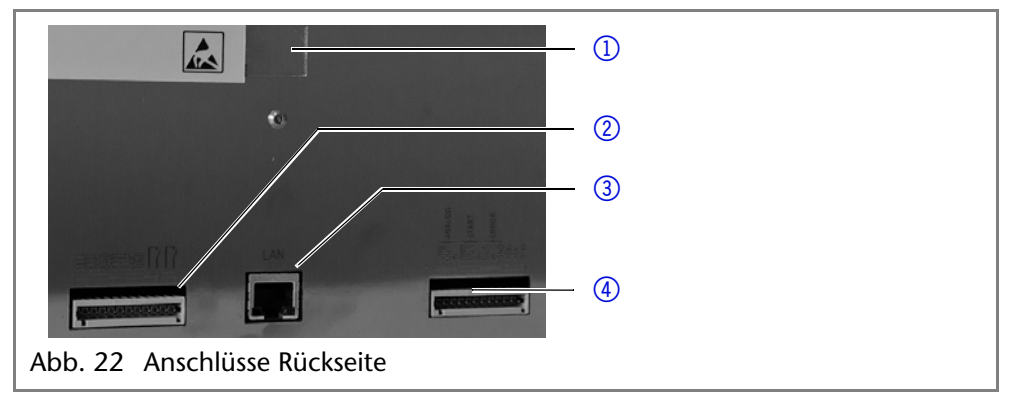

# <span id="page-23-2"></span><span id="page-23-1"></span>**Anschluss an den Computer**

<span id="page-23-4"></span>**Hinweis:** HPLC Geräte von KNAUER arbeiten ausschließlich mit IP Adressen, die nach IPv4 vergeben wurden. IPv6 wird nicht unterstützt.

Dieses Kapitel beschreibt, wie ein Chromatografiesystem zu einem lokalen Netzwerk (LAN) aufgebaut wird und wie das LAN durch einen Netzwerkadministrator zum Datenaustausch an ein Firmennetzwerk angeschlossen werden kann. Die Beschreibung gilt für das Betriebssystem Windows und alle gängigen Router.

#### 25 Installation

Um ein LAN aufzubauen, wird die Verwendung eines Routers empfohlen. Das heißt, dass folgende Schritte erforderlich sind:

- *Ablauf* 1. Am Computer in der Systemsteuerung die LAN-Eigenschaften prüfen.
	- 2. Den Router mit den Geräten und dem PC verkabeln.
	- 3. Den Router für das Netzwerk am Computer einrichten.
	- 4. Die Chromatografiesoftware installieren.
	- 5. Die Geräte einschalten und die Chromatografiesoftware starten.

#### <span id="page-24-3"></span><span id="page-24-0"></span>**LAN-Eigenschaften einstellen**

Im LAN wird ausschließlich ein Server (im Regelfall der Router) verwendet, von dem die Geräte automatisch ihre IP-Adresse im Netzwerk beziehen.

- *Voraussetzung* In Windows sind Energiesparfunktionen, Ruhezustand, Standby-Funktion und Bildschirmschoner ausgeschaltet.
	- Wenn eine "USB to COM"-Box verwendet wird, muss im Gerätemanager die Einstellung "Computer kann das Gerät ausschalten, um Energie zu sparen" für alle USB-Hosts deaktiviert werden.
	- Gilt für manche Treiber ab Windows XP: Für den Netzwerkadapter im Gerätemanager die Einstellung "Computer kann das Gerät ausschalten, um Energie zu sparen" deaktivieren.
- *Vorgehensweise* 1. In Windows *Start Systemsteuerung Netzwerk- und Freigabecenter* auswählen.
	- 2. Auf *LAN-Verbindung* doppelklicken.
	- 3. Die Schaltfläche *Eigenschaften* anklicken.
	- 4. *Internetprotokoll Version 4 (TCP/IPv4)* auswählen.
	- 5. Die Schaltfläche *Eigenschaften* anklicken.
	- 6. In der Registerkarte *Allgemein* die Einstellungen prüfen. Die korrekten Einstellungen des DHCP-Clients sind:
		- a) *IP-Adresse automatisch beziehen*
		- b) *DNS-Serveradresse automatisch beziehen*
	- 7. Die Schaltfläche *OK* anklicken.

#### <span id="page-24-2"></span><span id="page-24-1"></span>**Geräte zum LAN verkabeln**

Der Router 3 hat mehrere LAN-Anschlüsse 2 und einen WAN-/Internetan-

schluss 4, über den der Router an ein Wide Area Network (WAN) angeschlossen werden kann, wie z. B. ein Firmennetzwerk oder das Internet. Die LAN-Anschlüsse dagegen dienen zum Aufbau eines Netzwerks aus Geräten

 $(1)$  und Computer  $(5)$ . Um Störungen zu vermeiden wird empfohlen, das Chromatografiesystem außerhalb des Firmennetzwerks zu betreiben.

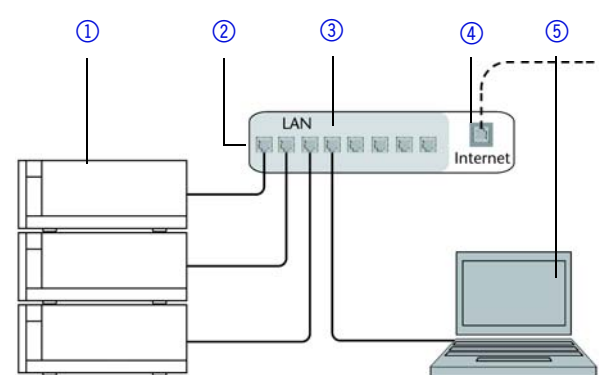

Für jedes Gerät und für den Router wird ein Patch-Kabel mitgeliefert. Um den Router an das Netzwerk anzuschließen, wird ein zusätzliches Patch-Kabel benötigt, das nicht im Lieferumfang enthalten ist.

- Voraussetzung **E. Der Computer wurde ausgeschaltet.** 
	- Für die Geräte und den Computer ist je ein Patch-Kabel vorhanden.

#### Installation 26

- *Vorgehensweise* 1. Mit dem Patch-Kabel den Router und den Computer verbinden. Diesen Schritt wiederholen, um die Geräte anzuschließen.
	- 2. Mit dem Netzteil den Router an das Stromnetz anschließen.

#### <span id="page-25-6"></span><span id="page-25-0"></span>**Router einstellen**

Der Router wird mit werkseitigen Voreinstellungen ausgeliefert. Auf der Unterseite des Routers ist ein Aufkleber angebracht, auf dem die IP-Adresse, Benutzername und Passwort zu finden sind, mit denen man die Routerkonfiguration öffnen kann.

- *Vorgehensweise* 1. Um die Routerkonfiguration zu öffnen, im Browser die IP-Adresse des Routers eingeben (gilt nicht für alle Router).
	- 2. Den Benutzernamen und das Passwort eingeben.
	- 3. Den Router als DHCP-Server einstellen.
	- 4. In der Routerkonfiguration den IP-Adressbereich prüfen und ggf. ändern.
	- *Ergebnis* Sobald der Router allen Geräten eine IP-Adresse zugewiesen hat, übernimmt die Chromatografiesoftware die Steuerung des Chromatografiesystems.

#### <span id="page-25-1"></span>**LAN in das Firmennetzwerk integrieren**

Der Router kann durch den Netzwerkadministrator an das Firmennetzwerk angeschlossen werden. Dazu wird der WAN-/Internetanschluss des Routers verwendet.

*Voraussetzung* Das Patch-Kabel ist vorhanden.

- *Vorgehensweise* 1. Prüfen, dass es keine Überschneidung zwischen den IP-Adressen des Routers und des Firmennetzwerks gibt.
	- 2. Im Fall einer Überschneidung in der Routerkonfiguration den IP-Adressbereich ändern.
	- 3. Mit dem Patch-Kabel den WAN-/Internetanschluss des Routers mit dem Firmennetzwerk verbinden.
	- 4. Alle Geräte einschließlich des Computers neu starten.

#### <span id="page-25-2"></span>**Mehrere Systeme in einem LAN separat steuern**

Die Kommunikation in LANs läuft über sogenannte Ports, die Teil der Netzwerkadresse sind. Wenn in einem LAN mehrere Chromatografiesysteme vernetzt sind, die separat gesteuert werden sollen, können dafür unterschiedliche Ports verwendet werden, um Störungen zu vermeiden. Dafür muss die Portnummer an jedem Gerät geändert und die gleiche Portnummer in der Gerätekonfiguration der Chromatografiesoftware eingegeben werden. Es empfiehlt sich, für alle Geräte eines Systems dieselbe Portnummer zu verwenden.

<span id="page-25-5"></span>**Hinweis:** Der Port ist bei allen Geräten werkseitig auf 10001 eingestellt. Die Portnummern in der Konfiguration der Geräte in der Chromatografiesoftware und am Gerät müssen identisch sein, ansonsten kann keine Verbindung hergestellt werden.

*Vorgehensweise* 1. Die Portnummer bestimmen und am Gerät ändern.

2. Die Portnummer in der Chromatografiesoftware eingeben.

## *Ergebnis* Die Verbindung wird hergestellt.

## <span id="page-25-4"></span><span id="page-25-3"></span>**Feste IP-Adresse vergeben**

**Hinweis:** Bitte prüfen Sie die IT-Sicherheitsstandards für Ihr Labor, bevor Sie in die LAN-Einstellungen eingreifen.

Das Gerät ist auf eine dynamische Adresse (DHCP) voreingestellt. Um eine konstante LAN-Verbindung zwischen der Chromatographiesoftware und dem Gerät zu gewährleisten, empfehlen wir für bestimmte Anwendungen, das Gerät auf eine feste IP-Adresse umzustellen.

Voraussetzung **··** Das Gerät wurde angeschaltet.

- Mobile Control wurde installiert und gestartet.
- Die Verbindung zwischen Mobile Control und dem Gerät wurde hergestellt.

**Hinweis:** Mehr Informationen zum Thema LAN-Einstellungen finden Sie im Mobile Control User Manual im Kapitel Device Settings.

*Vorgehensweise* 1. In Mobile Control Settings **the anklicken**.

- 2. Im Reiter *General* das Gerät auswählen.
- 3. Unter *Network Settings* die Einstellung *Static* 1 wählen.

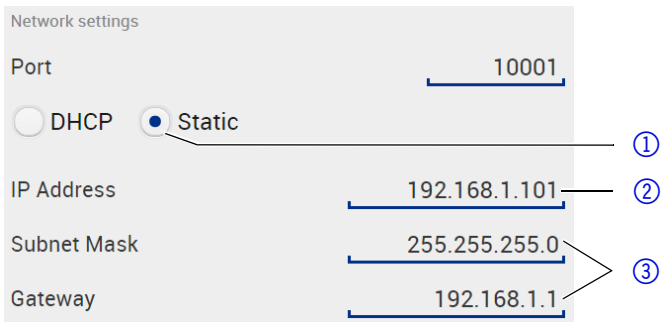

- 4. Die IP-Adresse in das Textfeld *IP Adress* 2 eingeben.
- 5. Ggf. die Subnetzmaske und das Gateway 3 anpassen.
- 6. Apply rechts oben anklicken.
- 7. Das Gerät neu starten.

*Nächste Schritte* Wenn es notwendig wird, setzen Sie die Einstellung mit der Schaltfläche [*Reset*] unter *Settings* > *General* > *Network Settings* > *LAN Settings* zurück.

# <span id="page-26-3"></span><span id="page-26-0"></span>**Anschlüsse der Stiftleiste**

## <span id="page-26-2"></span><span id="page-26-1"></span>**Anschlussleiste** *Remote*

- Empfang von Start-, Steuer- und Error-Signalen externer Geräte
- Senden von Start-, Steuer- und Error-Signalen an externe Geräte

*Legende*

- 1 Anzeige
- 2Anschlussleiste *Remote*

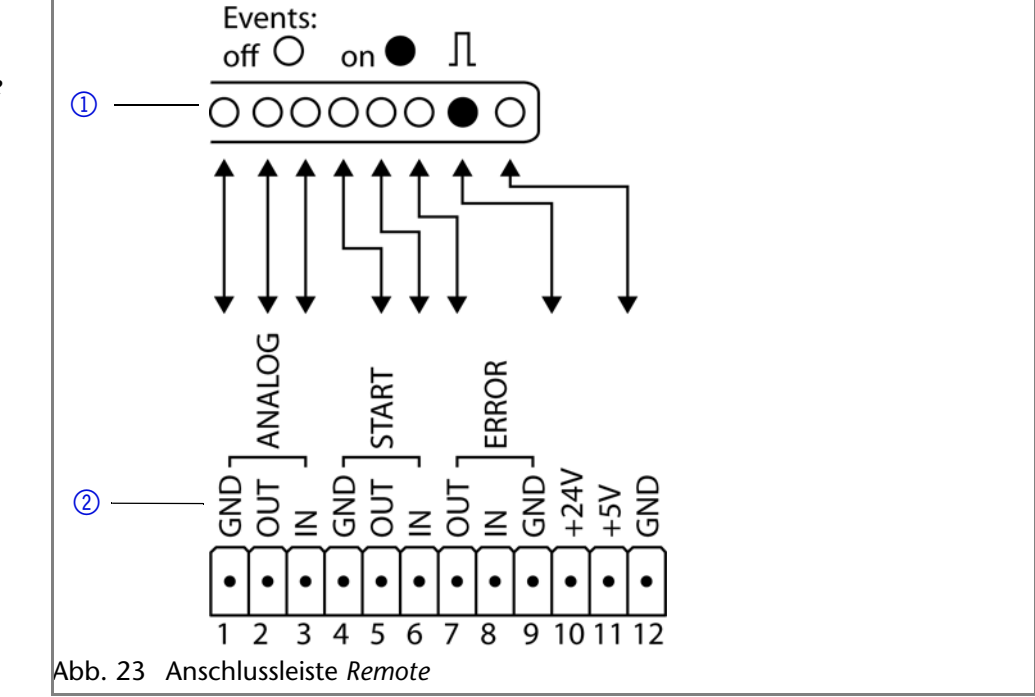

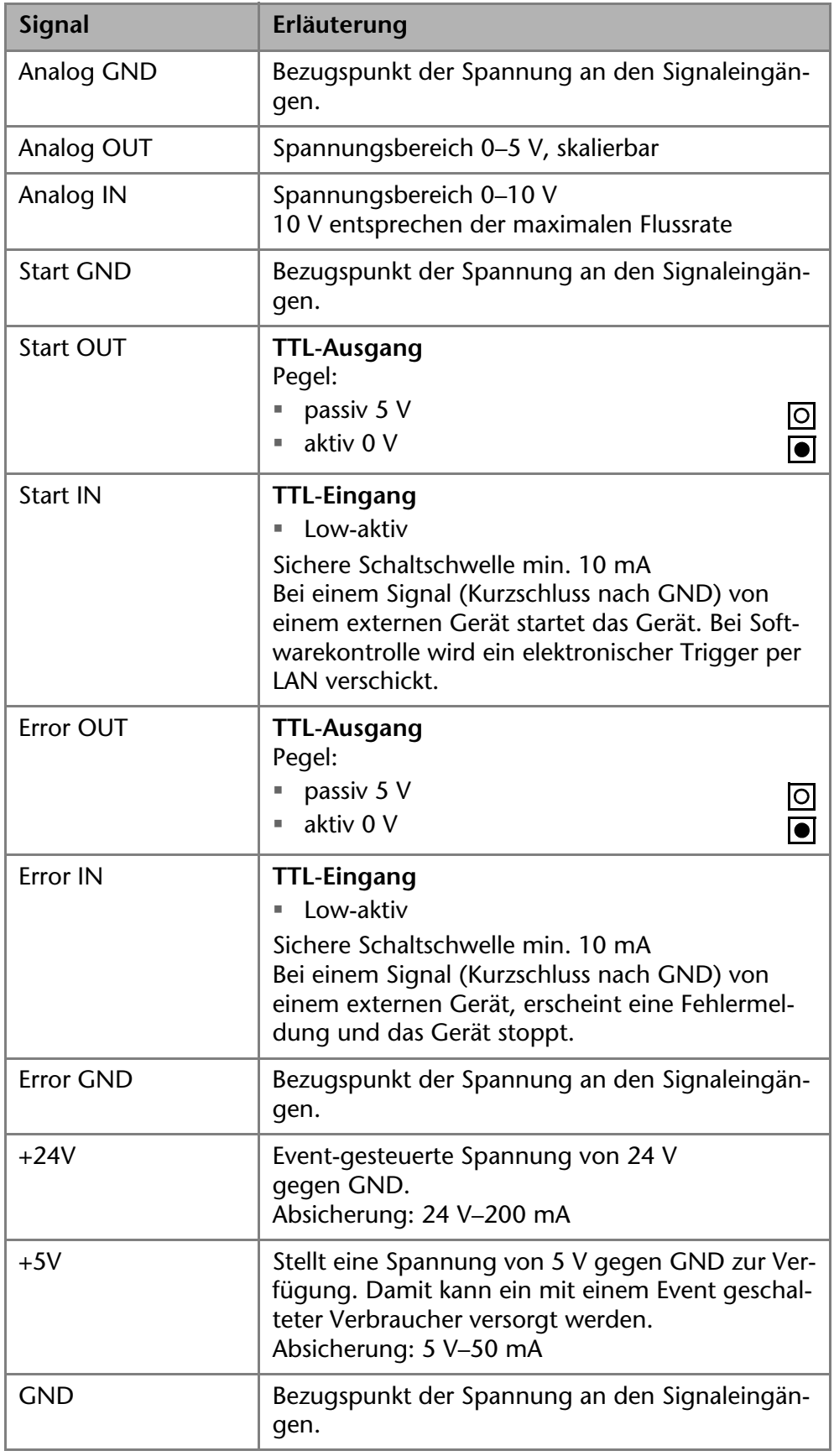

## <span id="page-27-1"></span><span id="page-27-0"></span>**Anschlussleiste** *Events*

Bei bestimmten Anlässen oder zu Testzwecken kann die manuelle Eingabe dieser Signale zweckmäßig sein:

- Senden von Steuersignalen *(Events)* an externe Geräte
- Öffnen und Schließen von Kontakten

Aktivierung von 500 ms-Impulse

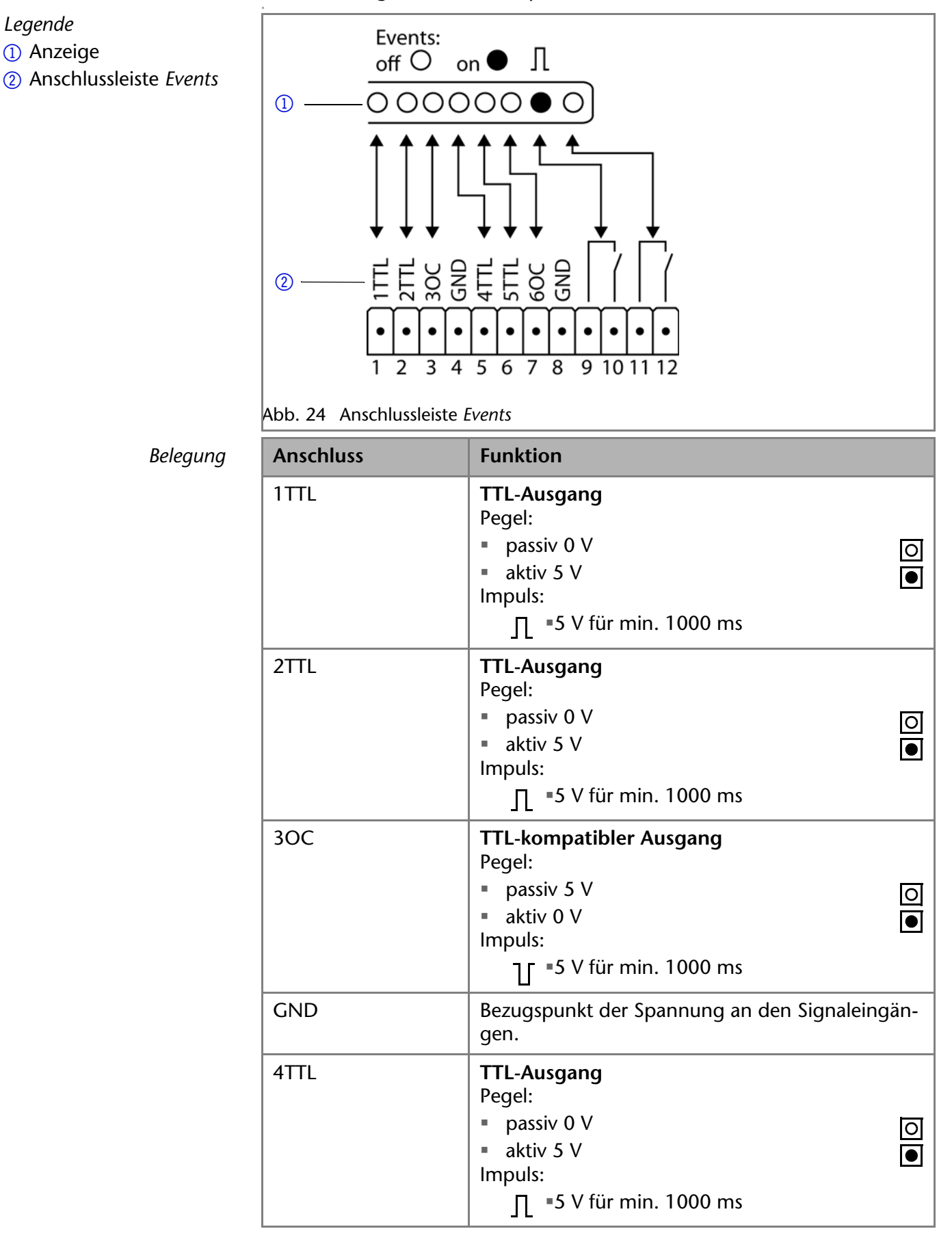

*Legende* 1 Anzeige  $Belegung$ 

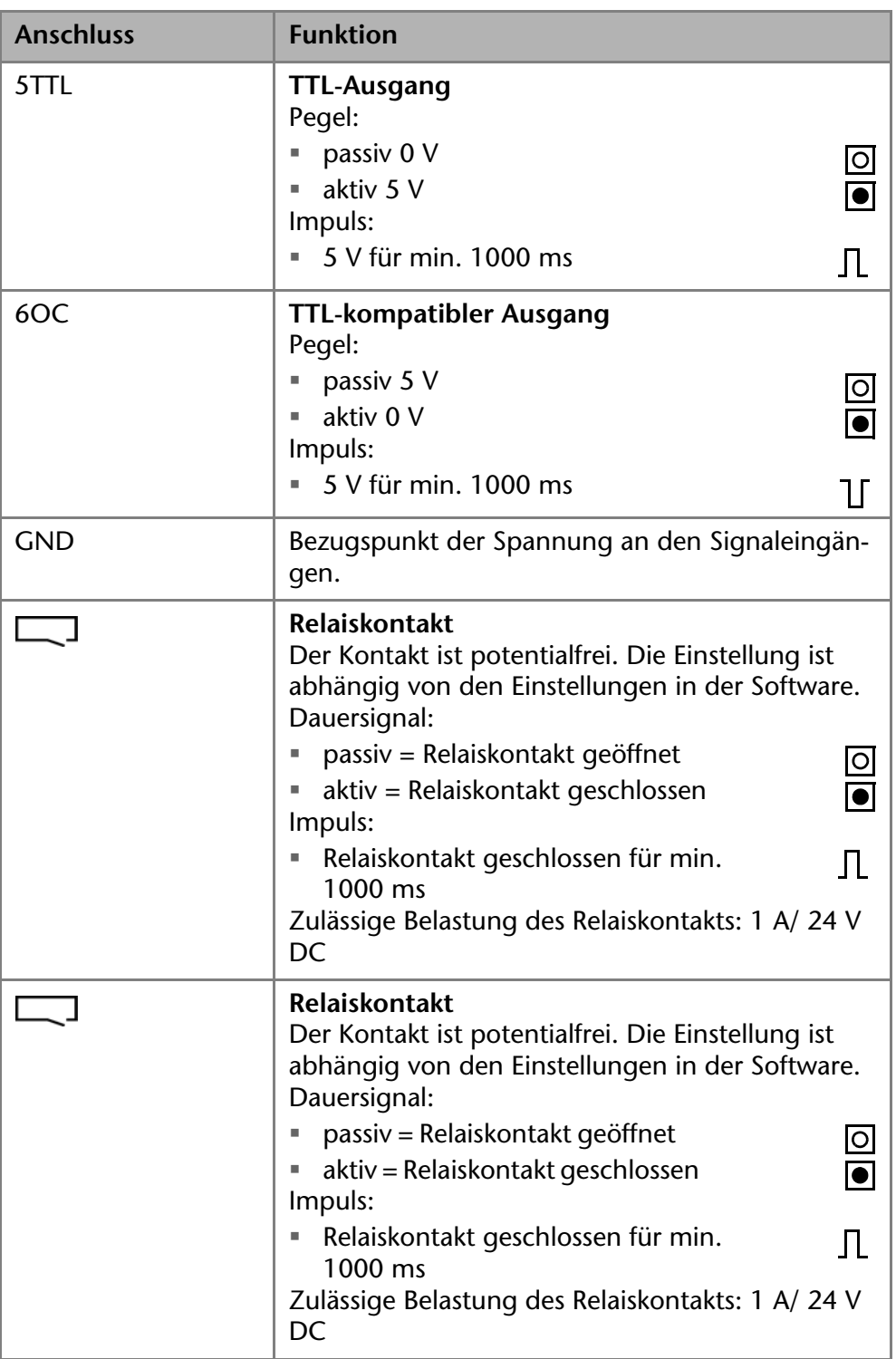

## <span id="page-29-0"></span>**Federleiste verkabeln**

Um ein Gerät durch ein anderes Gerät anzusteuern, wird die Federleiste verwendet. Um Geräte fernzusteuern, müssen Sie die Kabel an den Stecker anschließen. Über die einzelnen Anschlüsse werden Steuersignale übertragen.

Voraussetzung **= Das Gerät wurde ausgeschaltet.** 

Der Netzstecker wurde gezogen.

*Werkzeug* Hebeldrücker

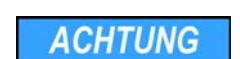

**ACHTUNG** 

#### **Elektronikdefekt**

Ein Kurzschluss tritt auf, wenn Kabel an die Federleiste eines eingeschalteten Geräts angeschlossen werden.

- → Schalten Sie das Gerät aus, bevor Sie Kabel anschließen.
- **→ Ziehen Sie den Netzstecker.**

#### **Elektronikdefekt**

Zerstörung der Elektronik durch elektrostatische Entladung.

- $\rightarrow$  Tragen Sie ein geerdetes Armband.
- *Ablauf* 1. Den Hebeldrücker 3 in eine obere kleine Öffnung auf der Vorderseite der Federleiste  $\Omega$  stecken.
	- 2. Das Kabel in die Öffnung 2 unter dem eingestecktem Hebeldrücker einführen.
	- 3. Den Hebeldrücker herausziehen.

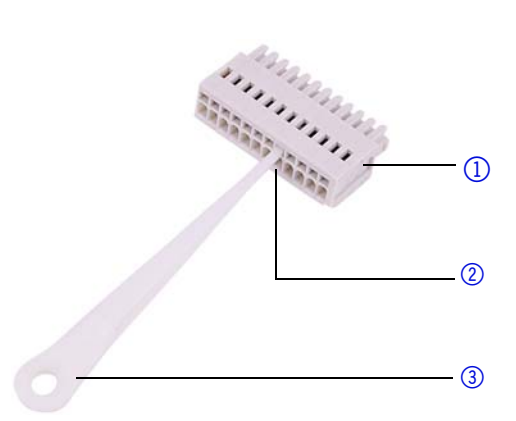

*Nächste Schritte* Prüfen Sie, ob die Kabel fest verbunden sind. Die Federleiste auf den Stecker drücken. Beenden Sie die Installation. Nehmen Sie danach das Gerät in Betrieb.

## <span id="page-30-2"></span><span id="page-30-0"></span>**Analogsteuerung**

Die Analoganschlüsse dienen dem Austausch von analogen Steuersignalen. Der Bezugspunkt für diese Signale ist der Anschluss GND.

- OUT: Gerät liefert Steuersignal.
- <span id="page-30-3"></span>IN: Gerät erhält Steuersignal.

## <span id="page-30-1"></span>**Stromanschluss**

**Hinweis:** Die nominale Leistung der angeschlossenen Geräte darf höchstens 50 % der höchsten Anschlussleistung betragen, da beim Einschalten der Geräte kurzfristig auch höhere Ströme fließen können.

Die maximale Leistungsaufnahme beträgt 100 Watt.

- **Voraussetzungen**  Die elektrische Spannungsversorgung des Einsatzortes ist direkt an den nächsten elektrischen Hauptanschluss angeschlossen.
	- Die elektrische Spannung ist frei von Schwankungen, Fehlerströmen, Spannungsspitzen und elektromagnetischen Störungen.
	- Die Anschlüsse für die Netzspannung sind vorschriftsmäßig geerdet.
	- Das Gerät erhält ausreichende Netzspannung und Reserven.

Das Gerät ist für den Betrieb an öffentlichen Wechselspannungsnetzen von 100–240 Volt vorgesehen.

*Netzkabel* Für den Anschluss ausschließlich das mitgelieferte Netzkabel verwenden. Defekte Netzkabel ausschließlich durch Zubehör von KNAUER ersetzen. Verwenden Sie ausschließlich für Ihr Land zugelassene Netzkabel.

*Netzstecker* Halten Sie den Netzstecker auf der Geräterückseite frei zugänglich, damit das Gerät vom Stromnetz getrennt werden kann.

*Nächste Schritte* Beenden Sie die Installation und schließen Sie das Gerät an das Stromnetz an.

# <span id="page-31-0"></span>**Inbetriebnahme**

**Hinweis:** Bevor Sie die Pumpe einschalten, sollen Sie sie entlüften, um Luftblasen aus den Kapillaren und Schläuchen zu entfernen.

# <span id="page-31-1"></span>**Erstinbetriebnahme**

Prüfen Sie anhand der Liste, ob das Gerät bereit ist für die Inbetriebnahme:

- Das Gerät steht am richtigen Platz.
- Der Netzstecker wurde angeschlossen.

Wenn Sie das Gerät innerhalb eines HPLC-Systems betreiben, sollen Sie zusätzlich Folgendes beachten:

- Die Netzwerkverbindung zum Router wurde hergestellt.
- Die Chromatografie-Software wurde von KNAUER oder einer von KNAUER autorisierten Firma installiert.
- Die Kapillaren wurden fest angeschlossen.

## <span id="page-31-2"></span>**Pumpenkopf**

Um einen neu installierten Pumpenkopf sicher betriebsbereit zu machen, soll dieser vor dem ersten Betrieb einlaufen. Setzen Sie hierfür die folgenden Parameter:

**Hinweis:** Bei Applikationen mit Normalphase ausschließlich Isopropanol als Spüllösung verwenden.

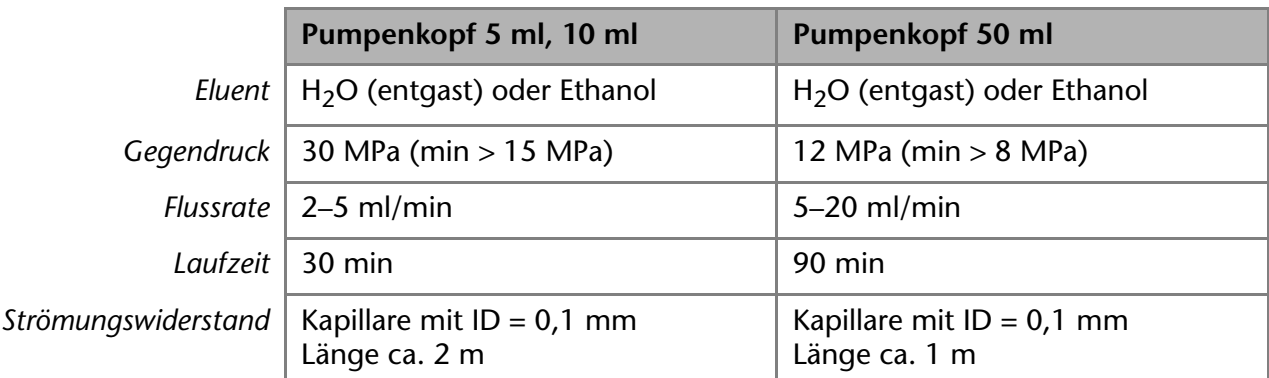

<span id="page-31-4"></span>Gegendrücke größer als 8 MPa werden über Rückdruckregulatoren erzeugt.

# <span id="page-31-3"></span>**Pumpe entlüften**

Bevor Sie die Pumpe verwenden können, soll diese entlüftet werden.

*Modus "Flow on"* Die Pumpe kann nur im eingeschalteten Zustand entlüftet werden, da ein Ansaugen über die Spritze nur im Modus "Flow on" funktioniert und bei der binären Pumpe die Ventile erst dann geöffnet werden.

*Schnelles Ansaugen* Bei der binären Pumpe dauert das Ansaugen während der Erstinbetriebnahme eine längere Zeit, da alle Eluentenschläuche noch mit Flüssigkeit gefüllt werden müssen.

- 
- *Voraussetzung* Die Installation wurde abgeschlossen.
	- Die Kapillaren und Schläuche wurden angeschlossen.
	- Die Pumpe wurde angeschaltet.

*Werkzeug* Ansaugspritze mit Luer-Lock-Anschluss

## *ACHTUNG*

#### **Säulendefekt**

Beschädigung der Säule beim Entlüften möglich

- $\rightarrow$  Öffnen Sie die Entlüftungsschraube.
- Entfernen Sie die Säule.

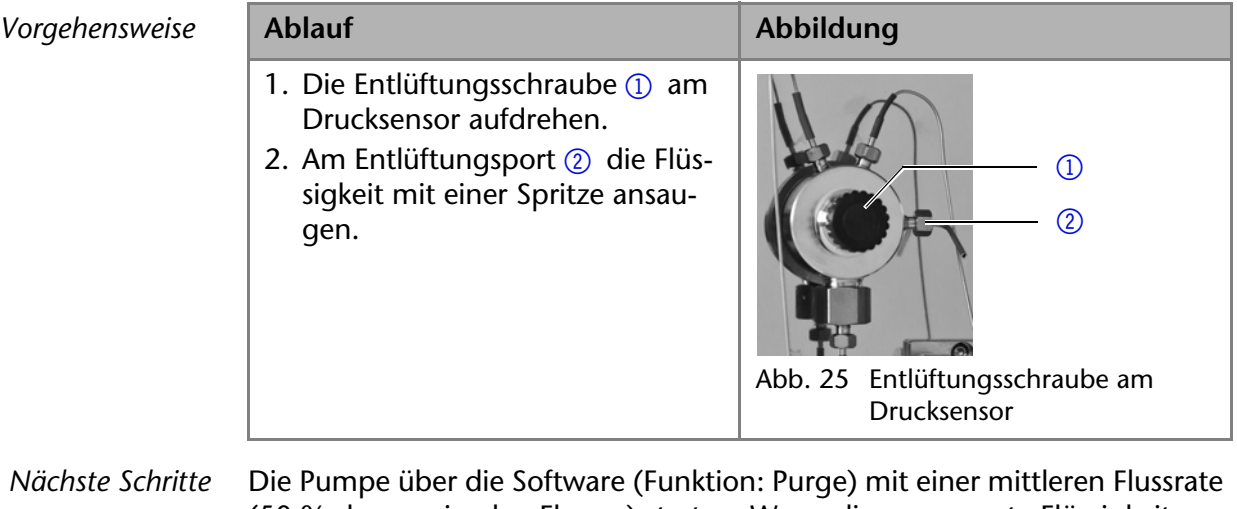

*Nächste Schritte* Die Pumpe über die Software (Funktion: Purge) mit einer mittleren Flussrate (50 % des maximalen Flusses) starten. Wenn die angesaugte Flüssigkeit durchgehend fließt, das Ansaugen stoppen und die Entlüftungsschraube schließen.

*Ergebnis* Nach dem Entlüften der Pumpe sind keine Luftblasen mehr im Pumpenkopf und in den Kapillaren.

# <span id="page-32-1"></span><span id="page-32-0"></span>**Einschalten**

**Hinweis:** Bevor Sie die Pumpe einschalten, sollen Sie sie entlüften, um Luftblasen aus den Kapillaren und Schläuchen zu entfernen.

Nach dem Einschalten spült die Hinterkolbenspülung automatisch für 15 Sekunden.

*Voraussetzung* Die Installation wurde abgeschlossen.

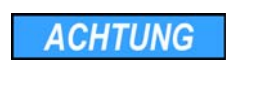

*ACHTUNG* 

#### **Gerätedefekt**

Änderung der Umgebungstemperatur führt zur Bildung von Kondenswasser im Gerät.

 Lassen Sie das Gerät 3 Stunden akklimatisieren, bevor Sie es an die Stromversorgung anschließen und in Betrieb nehmen.

#### **Bauteildefekt**

Beschädigung des Pumpenkopfes durch Trockenlauf.

→ Stellen Sie sicher, dass Lösungsmittel durch Pumpenkopf und Hinterkolbenspülung fließt.

*Vorgehensweise* 1. Das Gerät mit dem Netzkabel an die Stromversorgung anschließen.

- 2. Den Netzschalter einschalten.
- 3. Warten, bis die Pumpe den Selbsttest durchlaufen hat.
- 4. Die Pumpe mit einer mittleren Flussrate starten.

*Nächste Schritte* Steuern Sie die Pumpe im Betrieb.

# <span id="page-33-0"></span>**Bedienung**

Sie haben mehrere Möglichkeiten, das Gerät zu bedienen:

- **Mit Chromatografiesoftware**
- **Mit Mobile Control**

**Hinweis:** Es lassen sich keine zwei Bedienmöglichkeiten gleichzeitig nutzen. Ist das Gerät mit der Software verbunden, lässt es sich nicht mit der Mobile Control bedienen.

## <span id="page-33-1"></span>**Bedienung mit Chromatografiesoftware**

Um das Gerät mit der Software zu bedienen, sollen Sie es über den LAN-Anschluss mit einem Computer verbinden.

Die Geräte werden z. B. mit OpenLAB EZChrom Edition ab Version A.04.05 oder mit ClarityChrom ab Version 5.0.2 bedient. Eine detaillierte Beschreibung zur Bedienung mit der Chromatografiesoftware ist im zugehörigen Benutzerhandbuch zu finden.

## <span id="page-33-2"></span>**Bedienung mit Mobile Control**

Die Mobile Control ist eine Software, die Sie auf Ihrem PC oder Tablet installieren. Um das Gerät mit der Mobile Control zu bedienen, sollen PC oder Tablet an einen WLAN-Router angeschlossen sein und als Betriebssystem Windows 8 haben. Die Firmware-Version der P 6.1L muss außerdem V01.02 oder höher entsprechen. Eine detaillierte Beschreibung zur Bedienung mit der Mobile Control ist im zugehörigen Benutzerhandbuch zu finden.

## <span id="page-33-3"></span>**Bedeutung der LEDs**

An der Frontseite des Gerätes befinden sich drei LEDs 1 und ein Standby-

Schalter 2. Die Abbildung zeigt das LED-Panel, wenn das Gerät ausgeschaltet ist.

<span id="page-33-4"></span>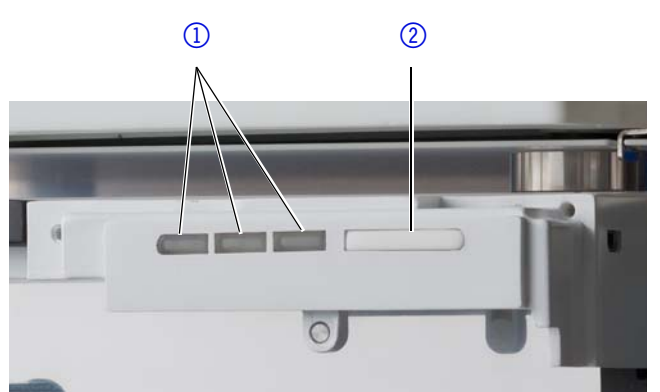

Die LEDs haben abhängig vom Betriebzustand des Geräts unterschiedliche Farben.

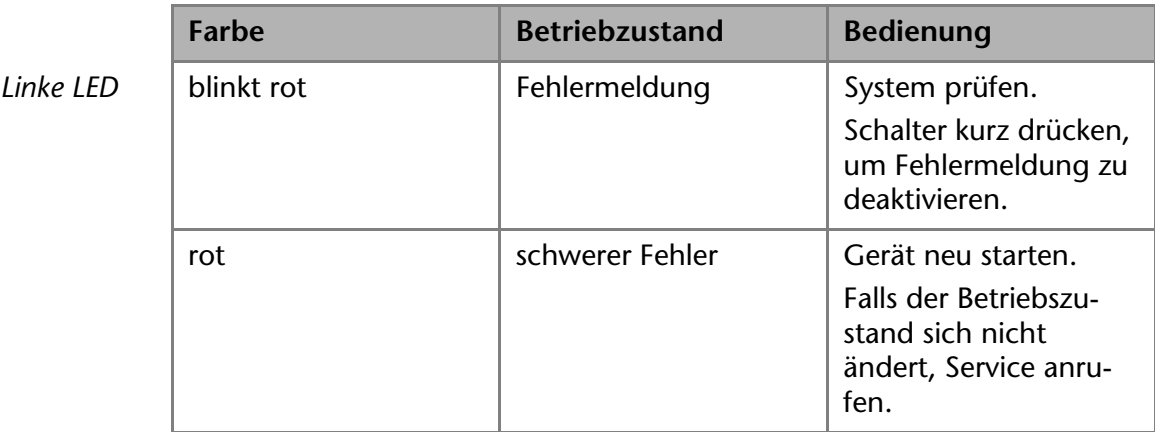

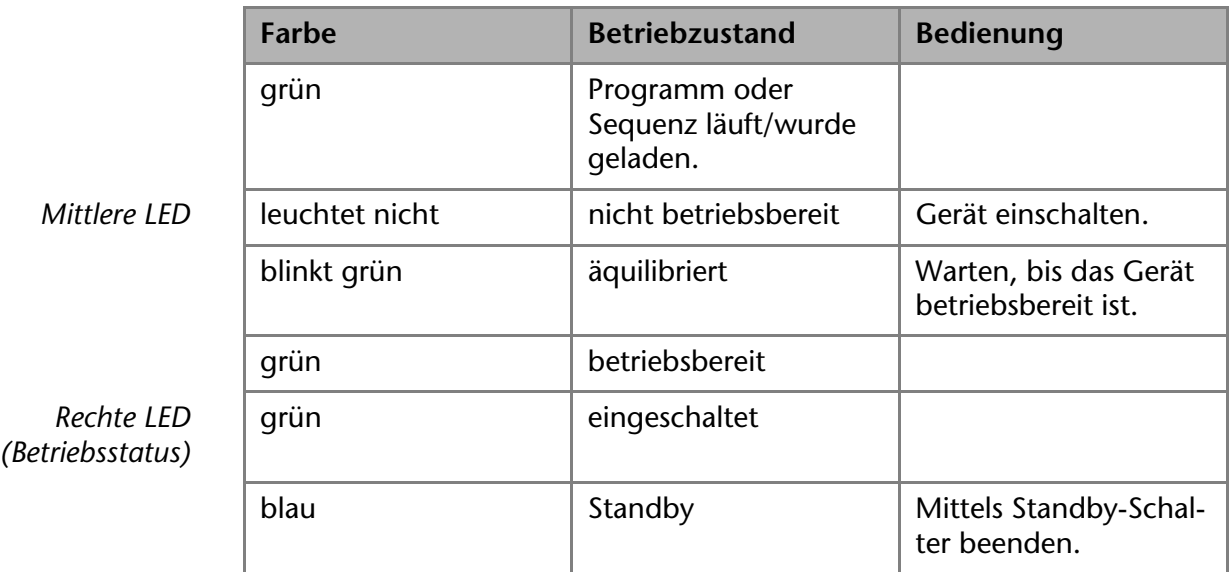

<span id="page-34-3"></span>*Standby* Um die Standby-Funktion einzuschalten, den Schalter 5 Sekunden gedrückt halten.

> **Hinweis:** Systemausfälle durch wiederholten Standby möglich. Das Gerät nach wiederholtem Standby am Netzschalter aus- und wieder einschalten, um den Speicher im Gerät zurückzusetzen.

# <span id="page-34-0"></span>**Funktionstests IQ und OQ**

<span id="page-34-2"></span><span id="page-34-1"></span>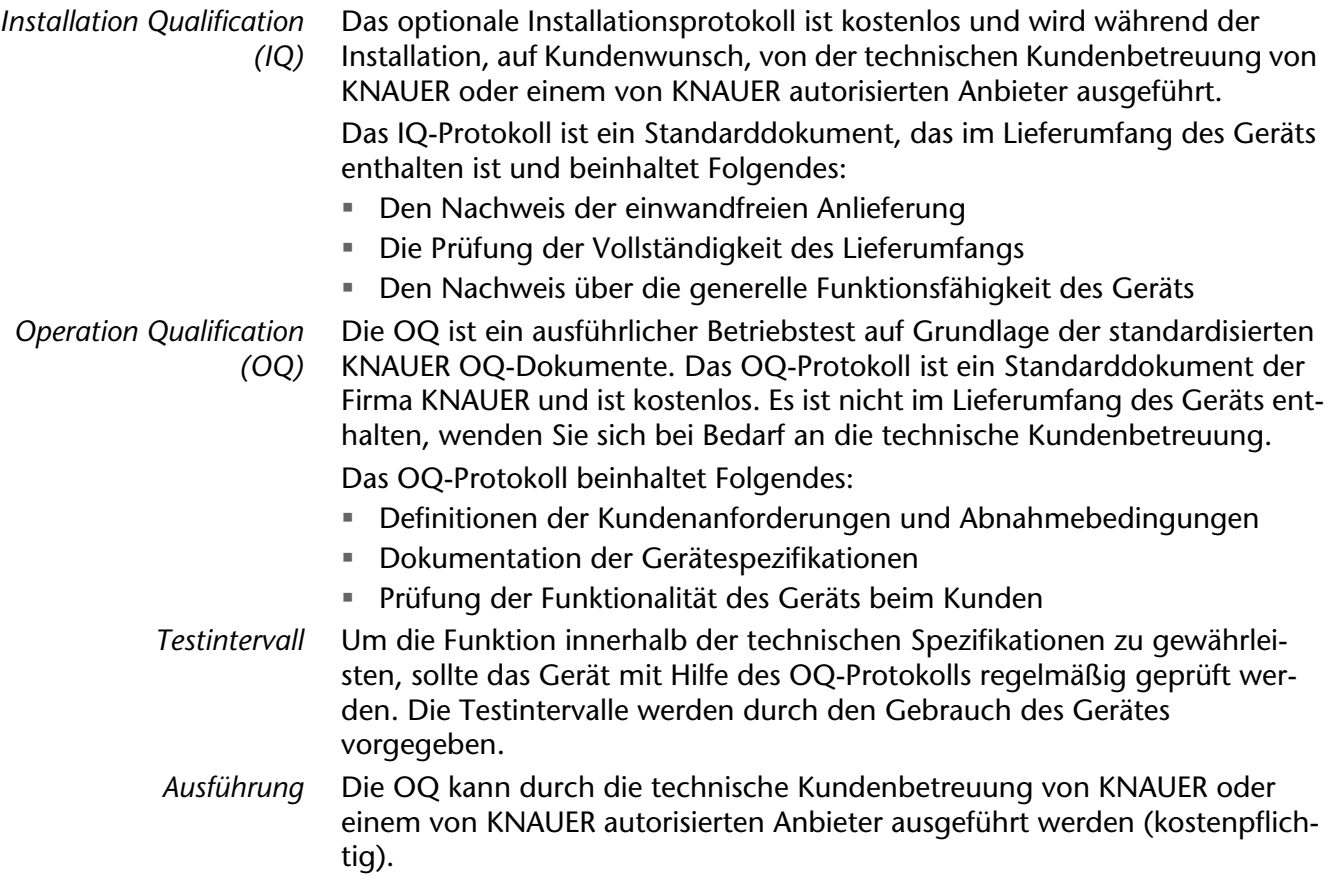

# <span id="page-35-3"></span><span id="page-35-0"></span>**Fehlerbehebung**

- *Erste Maßnahmen* 1. Alle Verkabelungen prüfen.
	- 2. Alle Verschraubungen prüfen.
	- 3. Prüfen, ob Luft in den Zuleitungen ist.
	- 4. Gerät auf Leckagen untersuchen.
	- 5. Systemmeldungen beachten.

# <span id="page-35-4"></span><span id="page-35-1"></span>**LAN**

Prüfen Sie die folgenden Punkte, wenn über das LAN keine Verbindung zwischen Computer und Geräten hergestellt werden kann. Prüfen Sie nach jedem Punkt, ob das Problem behoben wurde. Wenn der Fehler nicht gefunden wird, rufen Sie die Technische Kundenbetreuung an.

- <span id="page-35-5"></span>1. Status der LAN-Verbindung in der Taskleiste von Windows prüfen:
	- <mark>日</mark> Verbindung hergestellt
	- **Fig.** Verbindung nicht hergestellt

Wenn keine Verbindung besteht, folgende Tests machen:

- Ist der Router eingeschaltet?
- Ist das Patch-Kabel am Router und am Computer korrekt angeschlossen?
- 2. Routereinstellungen prüfen:
- Ist der Router als DHCP-Server eingestellt?
- Ist ein genügend großer IP-Adressbereich für alle Geräte angegeben?
- 3. Alle Steckverbindungen prüfen:
- Sind die Patch-Kabel an die LAN-Anschlüsse angeschlossen und nicht an den Internetanschluss?
- Sind alle Geräte und der Computer korrekt verkabelt?
- Sind die Stecker der Patch-Kabel fest eingesteckt?
- 4. Wenn der Router an ein Firmennetzwerk angeschlossen ist, das Patch-Kabel vom Internetanschluss des Routers abziehen.
- Können Geräte und Computer kommunizieren, wenn der Router vom Firmennetzwerk getrennt ist?
- 5. Geräte, Router und Computer ausschalten. Erst den Router, dann die Geräte und den Computer einschalten.
- War die Maßnahme erfolgreich?
- 6. Patch-Kabel des Geräts austauschen, zu dem keine Verbindung hergestellt werden kann.
- War die Maßnahme erfolgreich?
- 7. Sicherstellen, dass der IP-Port des Geräts mit dem in der Chromatografie-Software übereinstimmt.

# <span id="page-35-2"></span>**Mögliche Probleme und Abhilfen**

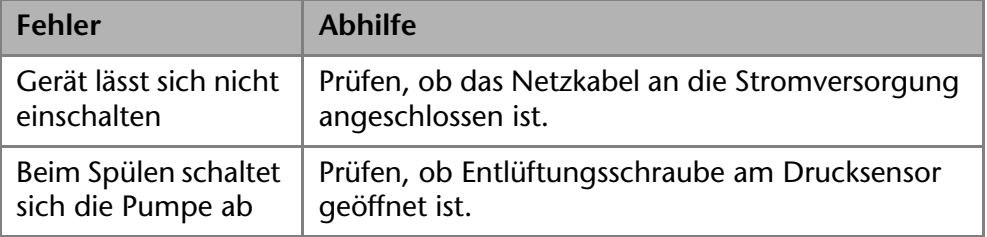

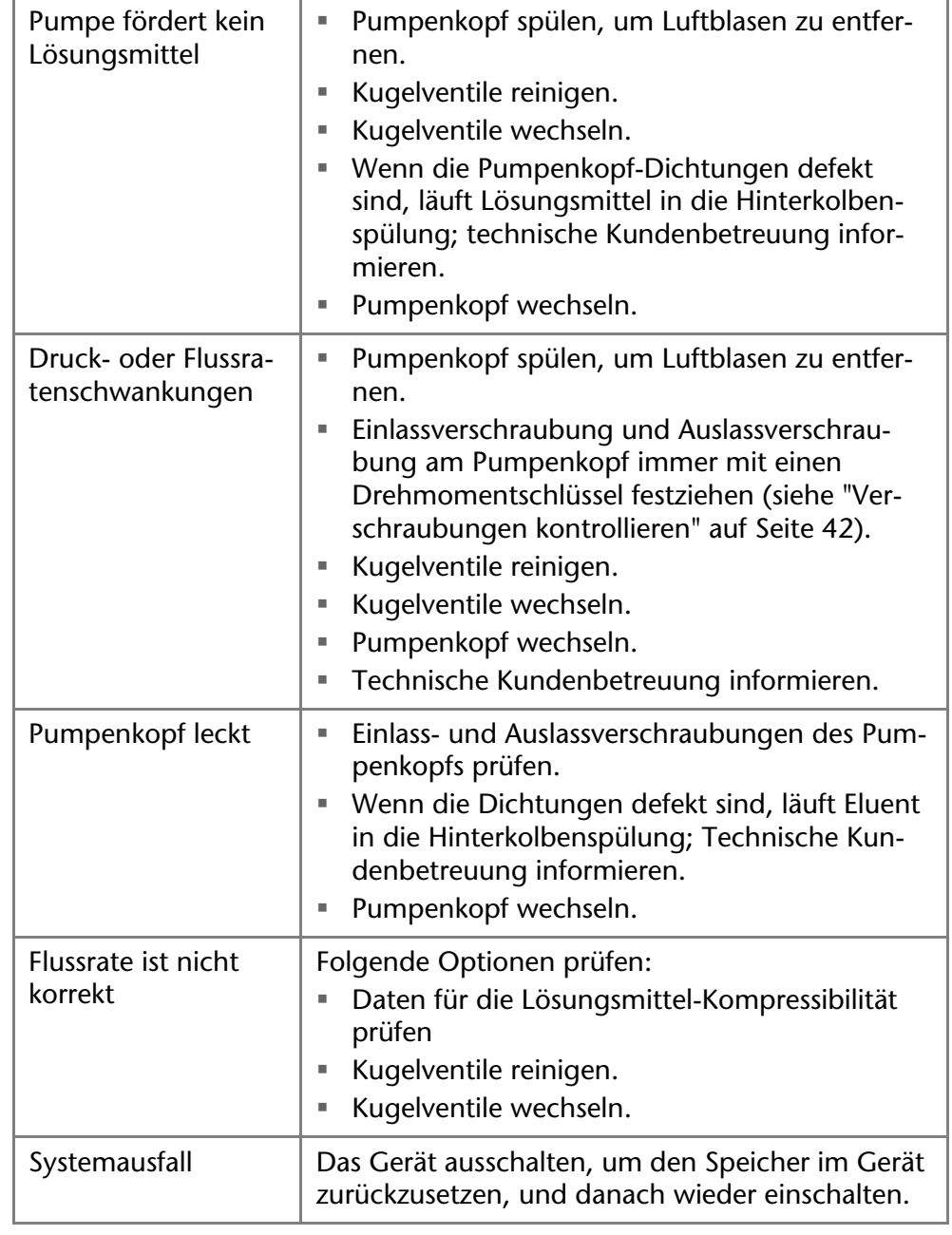

# <span id="page-36-0"></span>**Systemmeldungen**

Werden andere Systemmeldungen als die unten aufgeführten angezeigt, das Gerät einmal aus- und einschalten. Bei Wiederholung der Systemmeldung die Technische Kundenbetreuung informieren.

Die Systemmeldungen sind alphabetisch sortiert:

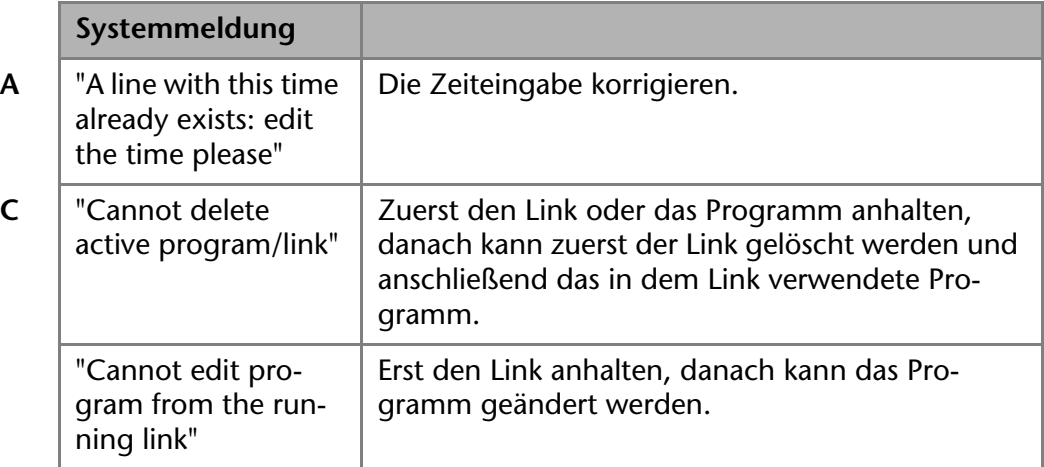

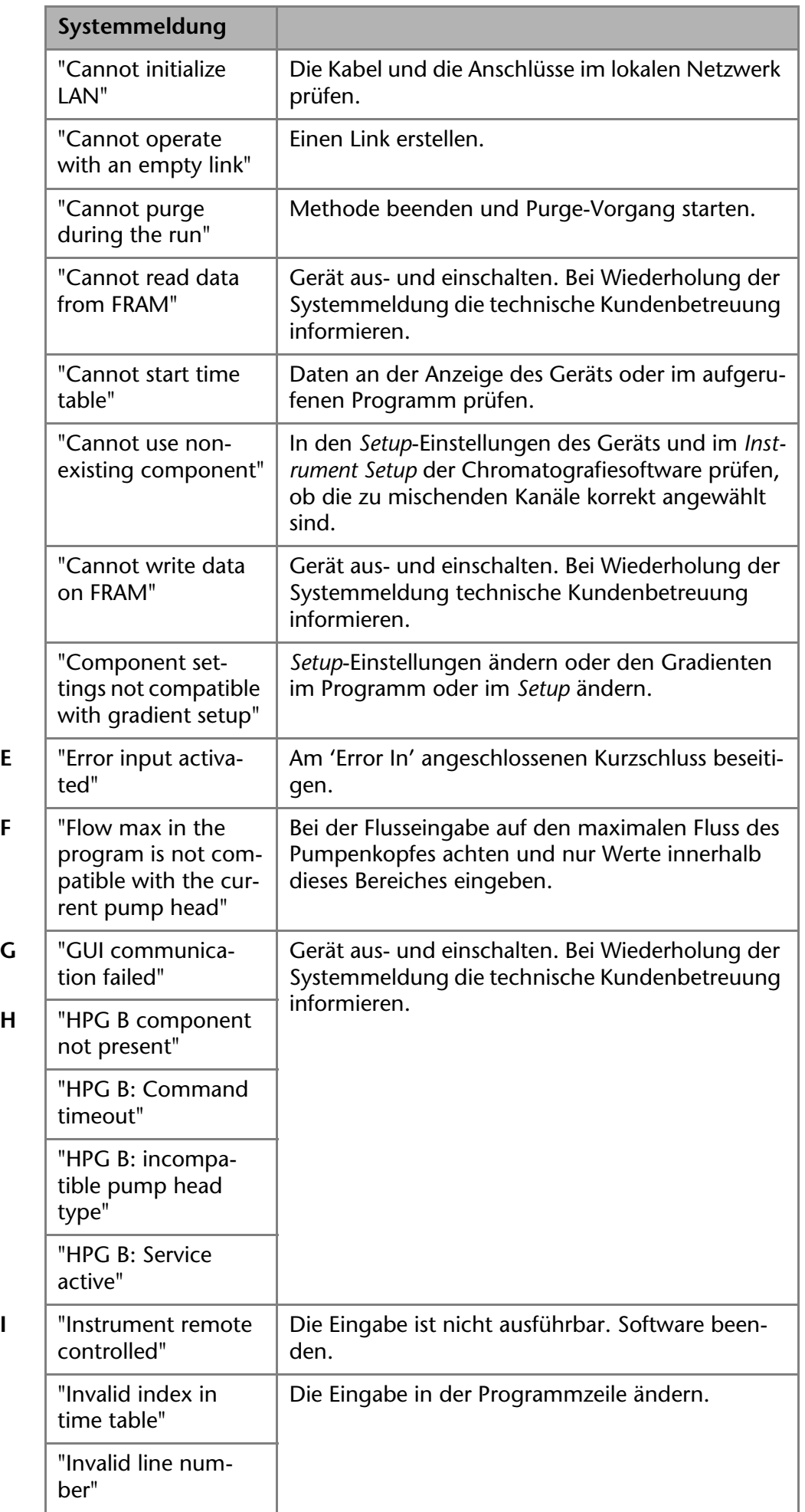

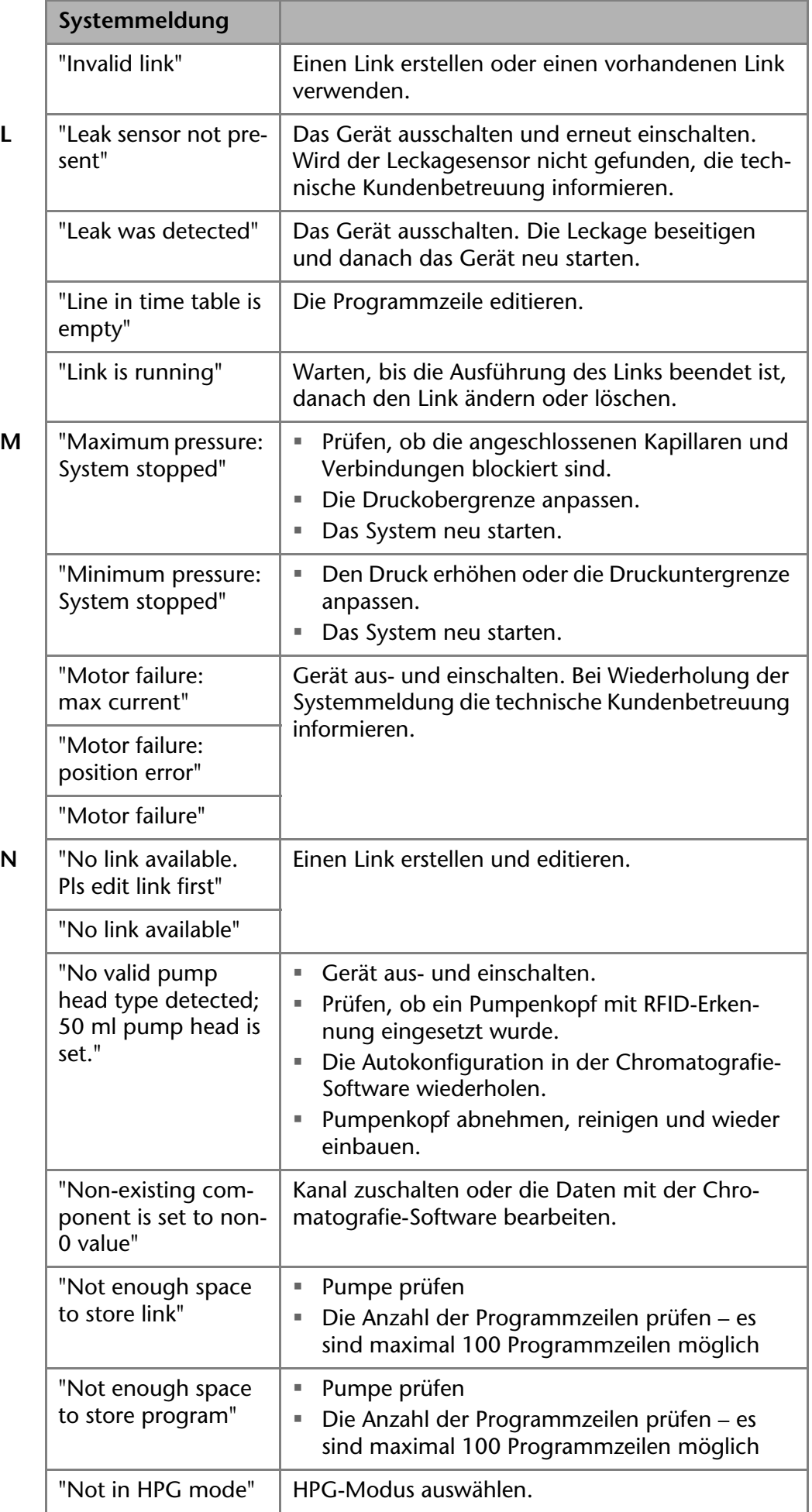

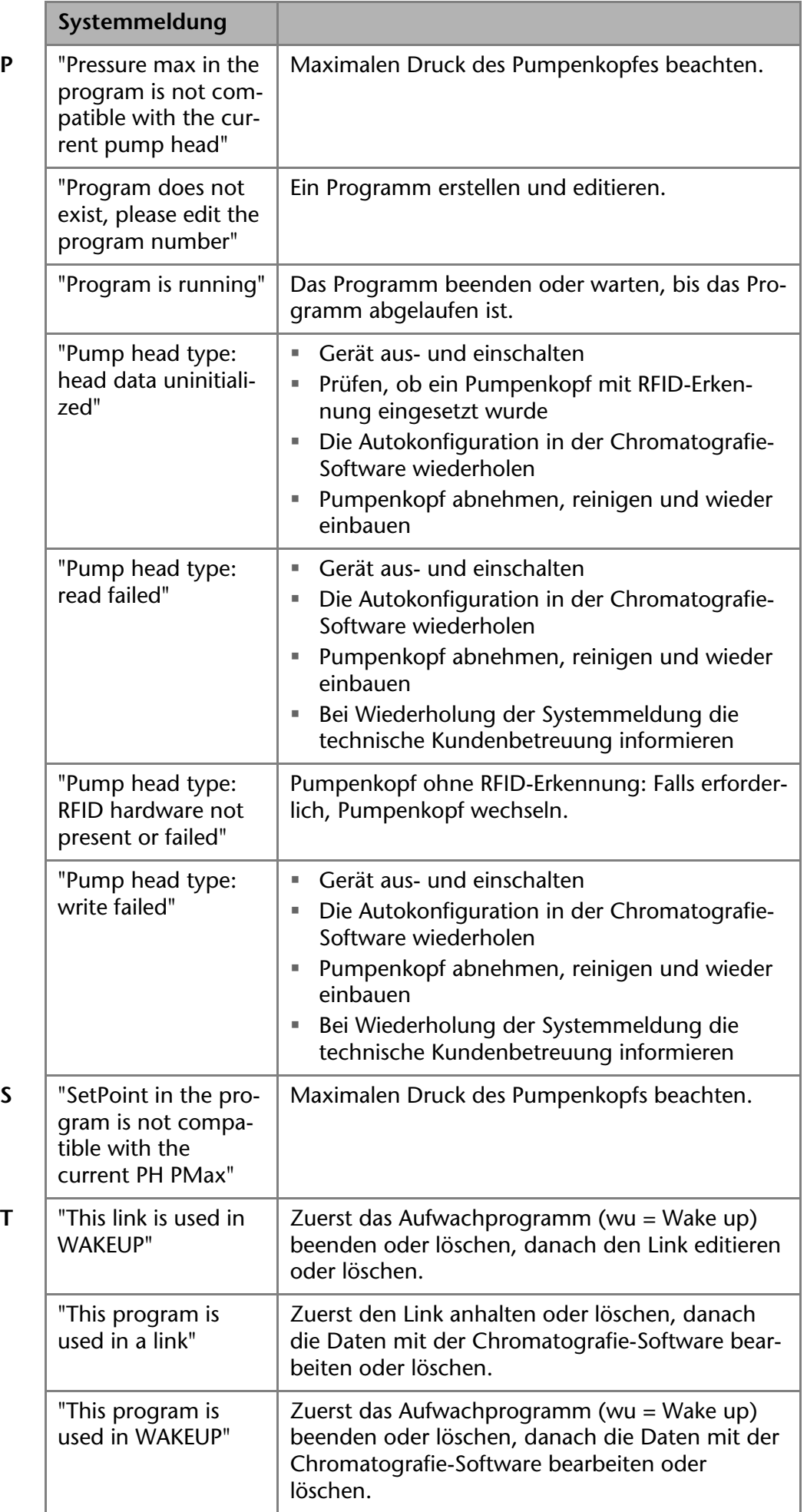

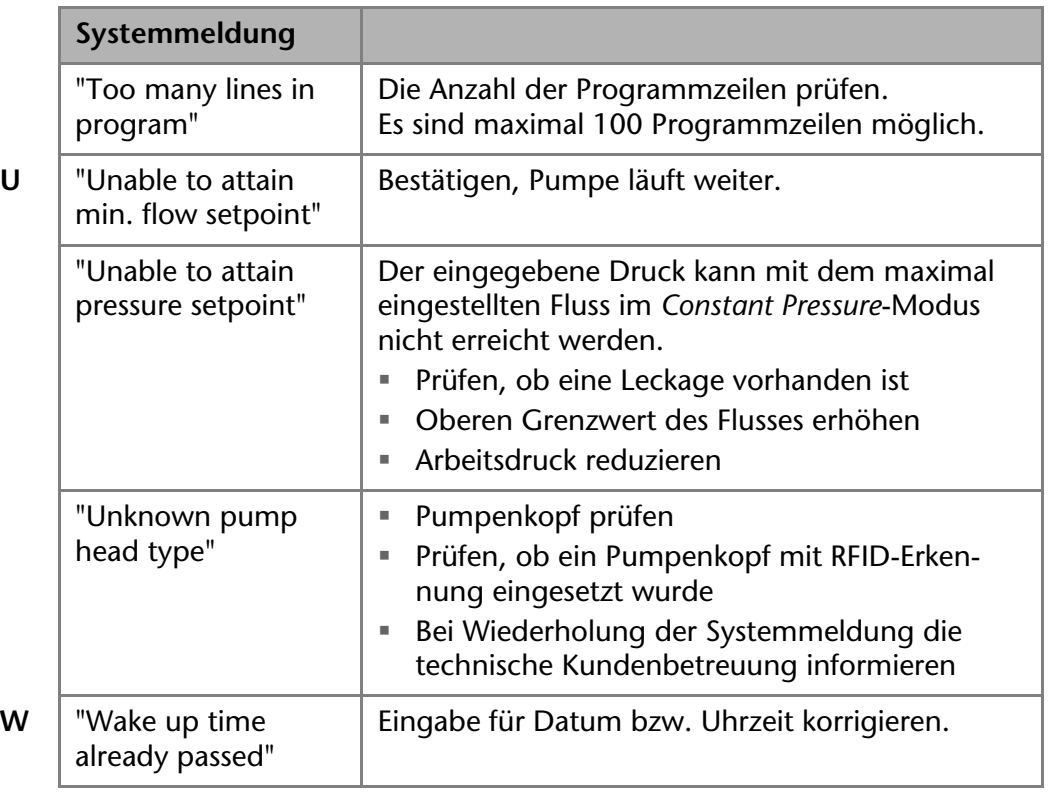

# <span id="page-40-0"></span>**Wartung und Pflege**

Organische Eluenten wirken toxisch ab einer bestimmten Konzentration. Arbeitsraum immer gut belüften! Bei allen Wartungsarbeiten am Gerät immer Schutzbrille mit Seitenschutz, Schutzhandschuhe sowie einen Laborkittel tragen!

Alle für die Fluidik notwendigen Baugruppen der Geräte, z. B. Durchflusszellen bei Detektoren oder Pumpenköpfe und Drucksensoren bei Pumpen, sind vor der Wartung, der Demontage oder der Entsorgung mit einer geeigneten Spüllösung zu spülen.

*Gerät öffnen* Gerät ausschließlich von der technischen Kundenbetreuung von KNAUER oder einer von KNAUER autorisierten Firma öffnen lassen.

#### **Elektronikdefekt**

Wartungsarbeiten an eingeschalteten Geräten können zu Geräteschäden führen.

- $\rightarrow$  Schalten Sie das Gerät aus.
- **→ Ziehen Sie den Netzstecker.**

**ACHTUNG** 

**ACHTUNG** 

#### **Gerätedefekt**

Geräteschäden möglich, wenn Flüssigkeiten in das Gehäuse dringen.

 Verwenden Sie neue Kapillarverbindungen, falls nach Wartungsmaßnahmen und Montage an den Kapillarverschraubungen Lecks auftreten.

Folgende Wartungen können Anwender selbständig ausführen:

- Wechsel des Pumpenkopfs
- Wechsel der Kugelventile im Pumpenkopf
- Wechsel der Filterkartuschen am Drucksensor
- Wechsel der Mischkammers

Die Wartung eines Geräts für die HPLC entscheidet maßgeblich über den Erfolg von Analysen und die Reproduzierbarkeit der Ergebnisse.

# <span id="page-41-9"></span><span id="page-41-0"></span>**Wartungsvertrag**

Folgende Wartungsarbeiten am Gerät sind ausschließlich von KNAUER oder einer von KNAUER autorisierten Firma auszuführen und Teil eines separaten Wartungsvertrags:

<span id="page-41-8"></span>Gerät öffnen oder Gehäuseteile entfernen

# <span id="page-41-1"></span>**Wartungsintervalle**

<span id="page-41-4"></span>*Betriebsstunden* Mit Hilfe der Mobile Control sowie der verschiedenen Softwarepakete (z. B. ClarityChrom® oder OpenLAB®) ist es möglich, die Betriebsstunden der Pumpe anzuzeigen oder auszulesen. Eine Beschreibung zum Anzeigen oder Auslesen der GLP-Daten ist im jeweiligen Benutzerhandbuch zu finden.

<span id="page-41-6"></span>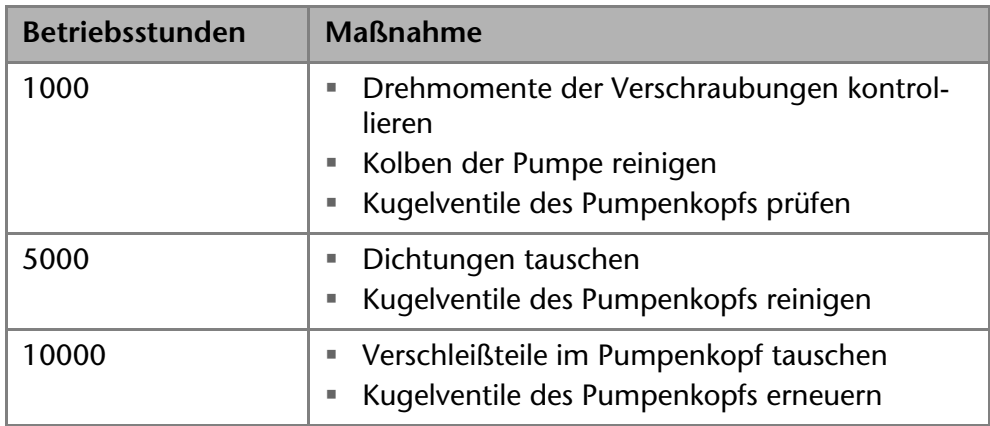

# <span id="page-41-5"></span><span id="page-41-2"></span>**Gerät reinigen und pflegen**

#### **ACHTUNG**

#### **Gerätedefekt**

Geräteschäden durch eintretende Flüssigkeiten möglich.

- → Stellen Sie Lösungsmittelflaschen neben das Gerät oder in eine Flaschenwanne.
- **→ Feuchten Sie Reinigungstücher nur an.**

<span id="page-41-7"></span>Alle glatten Oberflächen des Geräts können mit einer milden handelsüblichen Reinigungslösung oder mit Isopropanol gereinigt werden.

# <span id="page-41-3"></span>**Verschraubungen kontrollieren**

Prüfen Sie, ob alle Verschraubungen dicht sind. Sind Verschraubungen undicht, ziehen Sie diese nach. Beachten Sie für Verschraubungen das jeweilige Drehmoment, um keine Bauteile zu beschädigen.

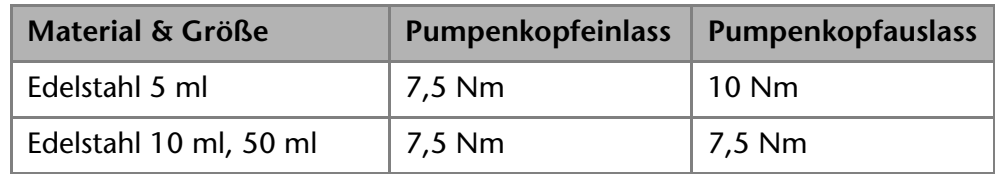

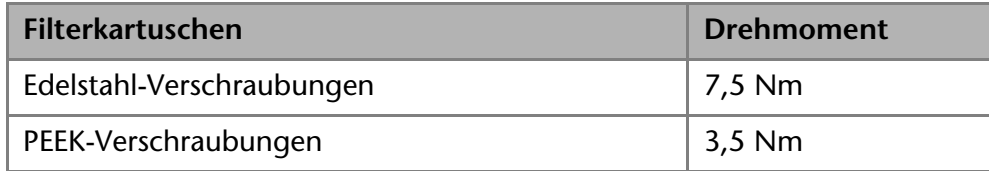

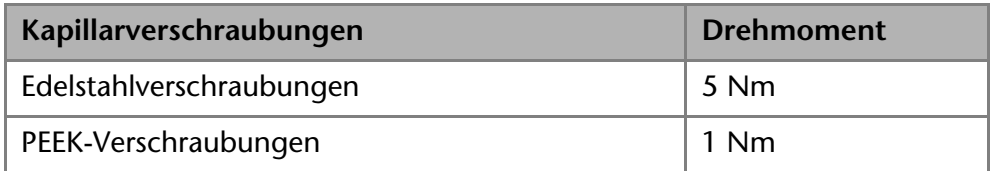

# <span id="page-42-3"></span><span id="page-42-0"></span>**Pumpe spülen**

Grundsätzlich sollte die Pumpe mit allen Bauteilen (Ventile, Degasser) nach jedem Betrieb gespült werden. Spülen Sie die Pumpe auch, um die Schläuche vor einem Eluentenwechsel zu reinigen und Luftbläschen in den Leitungen zu beseitigen. Wenn mit Pufferlösungen gearbeitet wurde, unbedingt darauf achten, dass die Pufferlösung mit der gewählten Spüllösung kompatibel ist.

- Bei Puffern mit Wasser spülen.
- Bei aggressiven Lösungsmitteln mit Isopropanol spülen.

**Hinweis:** Bei Applikationen mit Normalphase ausschließlich Isopropanol als Spüllösung verwenden.

#### **Bauteildefekt**

Beschädigung des Pumpenkopfes durch Chemikalienrückstände. Ablagerungen können den Fluss bei Wiederverwendung blockieren.

- $\rightarrow$  Spülen Sie den Pumpenkopf vor der Lagerung.
- $\rightarrow$  Füllen Sie den Pumpenkopf mit Isopropanol. Verschließen Sie die Öffnungen mit Blindverschraubungen.

*Hilfsmittel* Spüllösung, Silikonschlauch

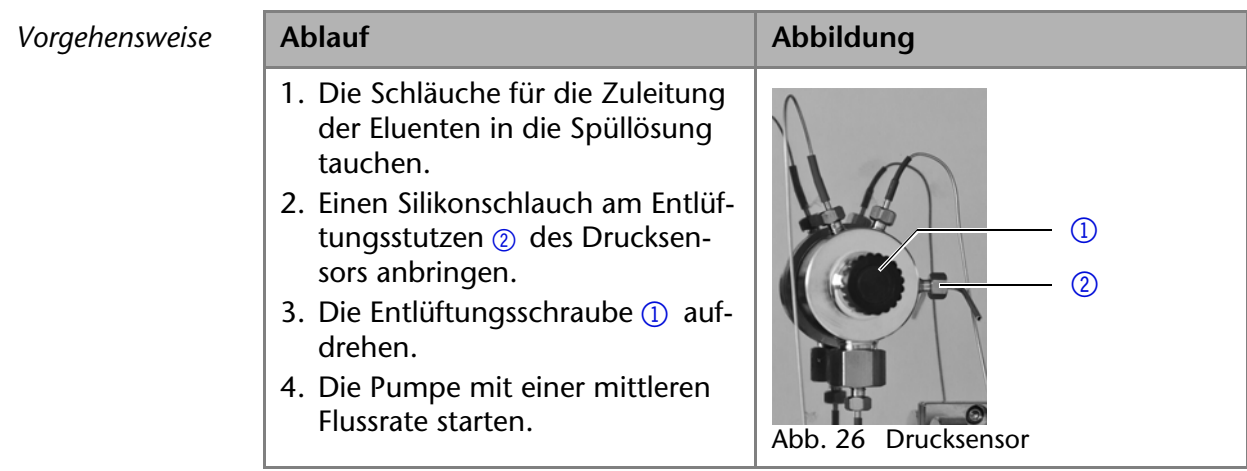

*Nächste Schritte* Nehmen Sie die Pumpe wieder in Betrieb.

## <span id="page-42-2"></span><span id="page-42-1"></span>**Außer Betrieb setzen**

Die Pumpe ist für den Einsatz unterschiedlicher Lösungsmittel konzipiert. Wird die Pumpe über mehrere Wochen nicht genutzt, können Lösungsmittelrückstände Schäden verursachen. Es wird daher empfohlen, alle Bauteile der Pumpe zu spülen, das verwendete Lösungsmittel komplett zu entfernen und alle Bauteile und Schläuche der Pumpe mit Isopropanol zu füllen. Alle offenen Anschlüsse sollen verschlossen werden. Kapillaren und Schläuche, die einzelne Bauteile der Pumpe verbinden, sollen nicht entfernt werden.

- Voraussetzung **=** Die Pumpe wurde gespült.
	- Die Pumpe wurde ausgeschaltet und vom Stromnetz getrennt

*Werkzeug* Maulschlüssel 10

**ACHTUNG** 

<span id="page-43-4"></span><span id="page-43-1"></span><span id="page-43-0"></span>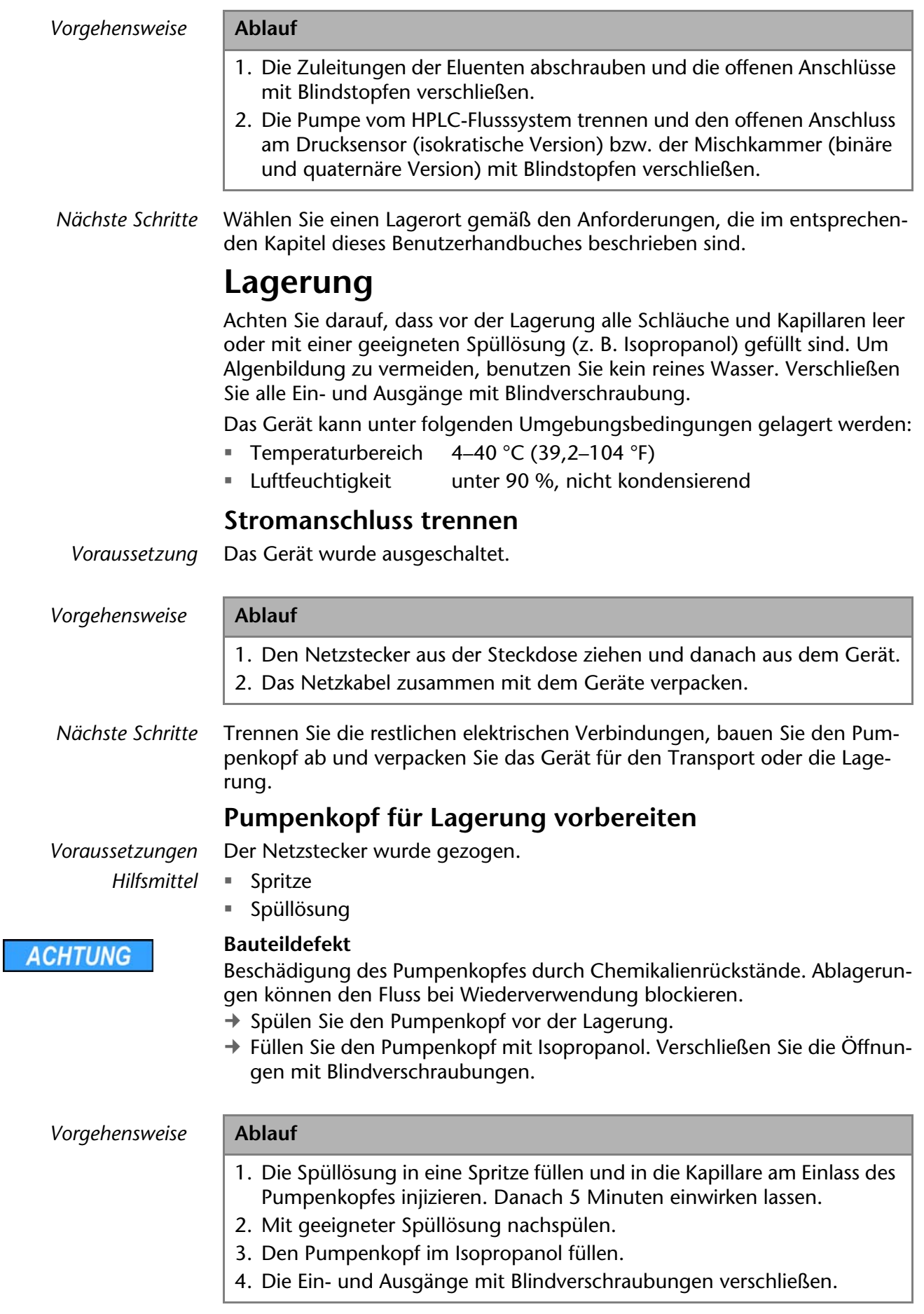

<span id="page-43-3"></span><span id="page-43-2"></span>*Nächste Schritte* Bauen Sie den Pumpenkopf ab.

# <span id="page-44-1"></span><span id="page-44-0"></span>**Pumpenkopf abbauen**

Voraussetzung **= Der Pumpenkopf wurde gespült.** 

- Die Schläuche am Einlass und Auslass wurden entfernt.
- Der Pumpenkopf wurde am Einlass und Auslass mit Blindstopfen verschlossen.

- Werkzeuge **·** Schraubenschlüssel Innensechskant. 3 mm
	- Maulschlüssel, Schlüsselweite SW 1/4"
	- Maulschlüssel, Schlüsselweite SW 13

#### **AWARNUNG**

#### **Verätzungen**

- Hautschäden durch aggressive oder toxische Eluenten.
- $\rightarrow$  Tragen Sie Schutzhandschuhe.
- → Spülen Sie den Pumpenkopf vor dem Wechsel.

**ACHTUNG** 

#### **Bauteildefekt**

Beschädigung des Pumpenkopfes durch Chemikalienrückstände. Ablagerungen können den Fluss bei Wiederverwendung blockieren.

- → Spülen Sie den Pumpenkopf vor der Lagerung.
- → Füllen Sie den Pumpenkopf mit Isopropanol. Verschließen Sie die Öffnungen mit Blindverschraubungen.

#### **ACHTUNG**

#### **Bauteildefekt**

Beschädigung der Pumpenkolben durch Verkanten des Pumpenkopfes möglich.

- → Ziehen Sie diagonal gegenüberliegende Befestigungsschrauben gleichmäßig um jeweils eine Umdrehung fest.
- → Lösen Sie die Befestigungsschrauben ebenfalls gleichmäßig.

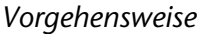

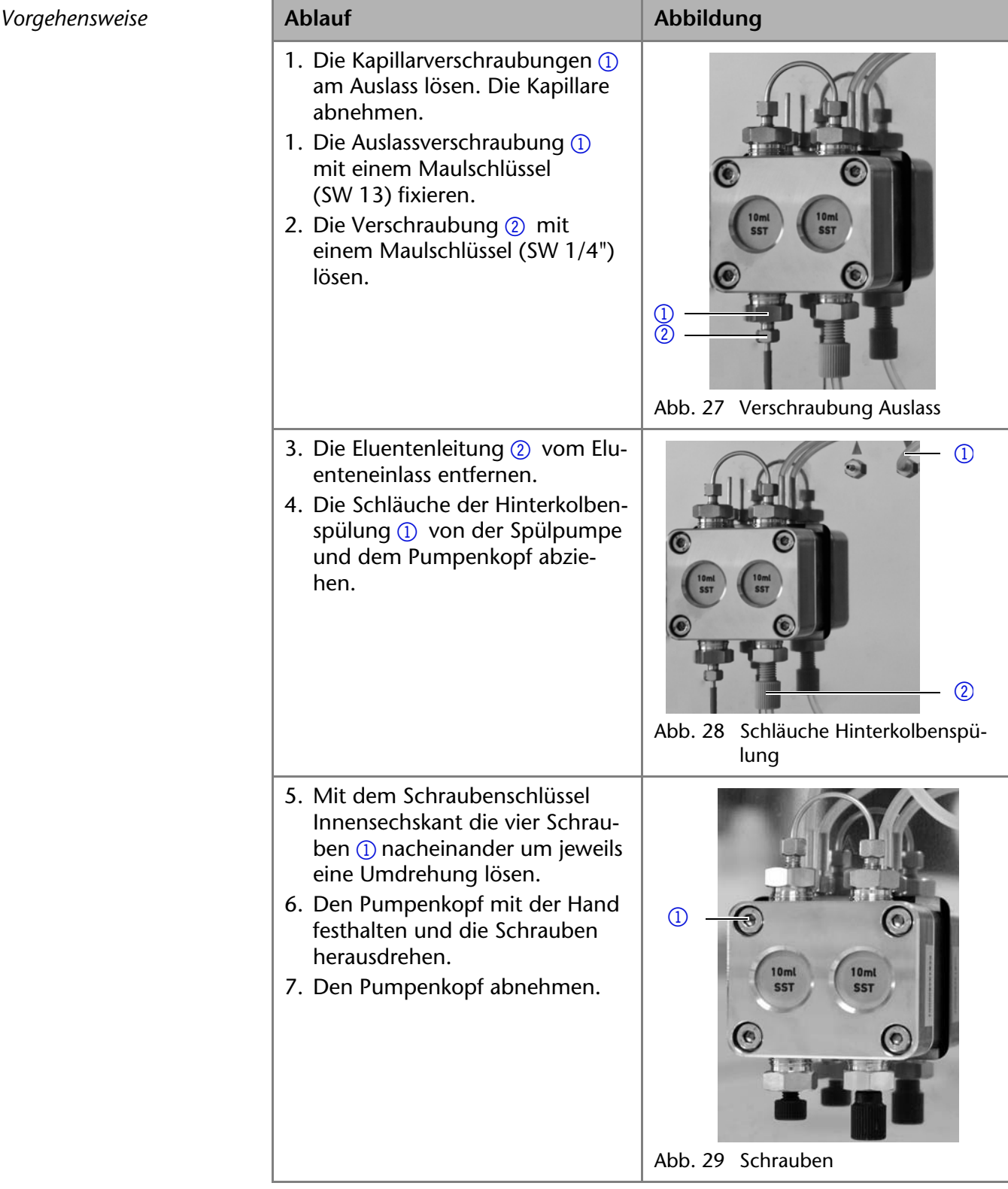

*Nächste Schritte* Warten Sie die Kugelventile oder bauen Sie einen neuen Pumpenkopf an.

# <span id="page-45-2"></span><span id="page-45-1"></span><span id="page-45-0"></span>**Kugelventile**

Verschmutzte Kugelventile öffnen und schließen nicht richtig. Sie verursachen Druckschwankungen und unregelmäßigen Fluss. Lassen sich die Kugelventile nicht mehr reinigen, werden sie komplett als Baugruppe ausgetauscht.

- 
- *Vorgehensweise* Kugelventile ausbauen
	- Kugelventil reinigen
	- Kugelventil einbauen

## <span id="page-46-4"></span><span id="page-46-0"></span>**Kugelventile ausbauen**

Im Pumpenkopf befinden sich zwei Kugelventile.

- 
- *Voraussetzung* Der Pumpenkopf wurde gespült.
	- Die Kapillaren und Schläuche wurden entfernt.
	- Der Pumpenkopf wurde abgebaut.
	- *Werkzeuge* Maulschlüssel Schlüsselweite SW 13

<span id="page-46-6"></span><span id="page-46-5"></span><span id="page-46-3"></span><span id="page-46-2"></span><span id="page-46-1"></span>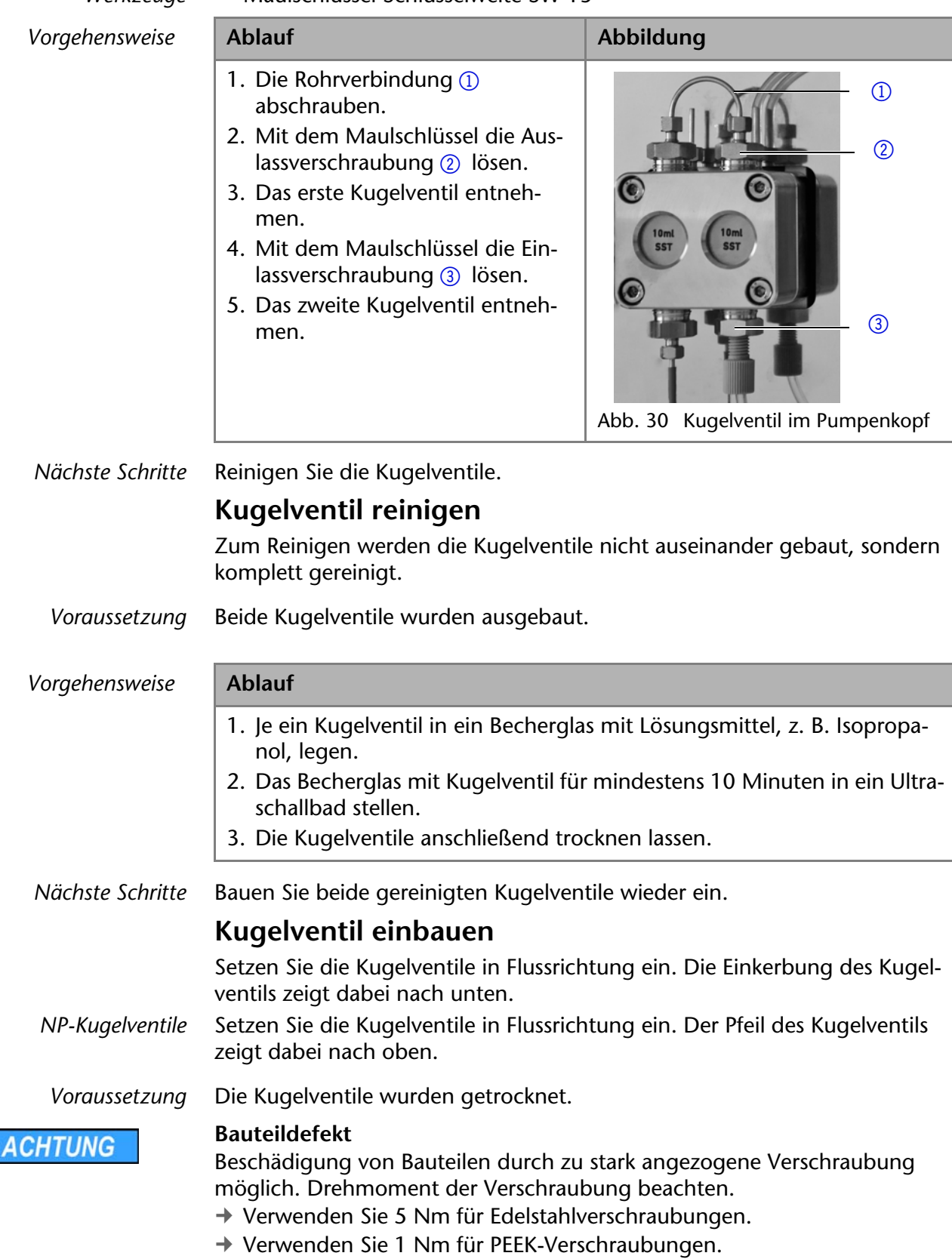

<span id="page-47-2"></span><span id="page-47-1"></span><span id="page-47-0"></span>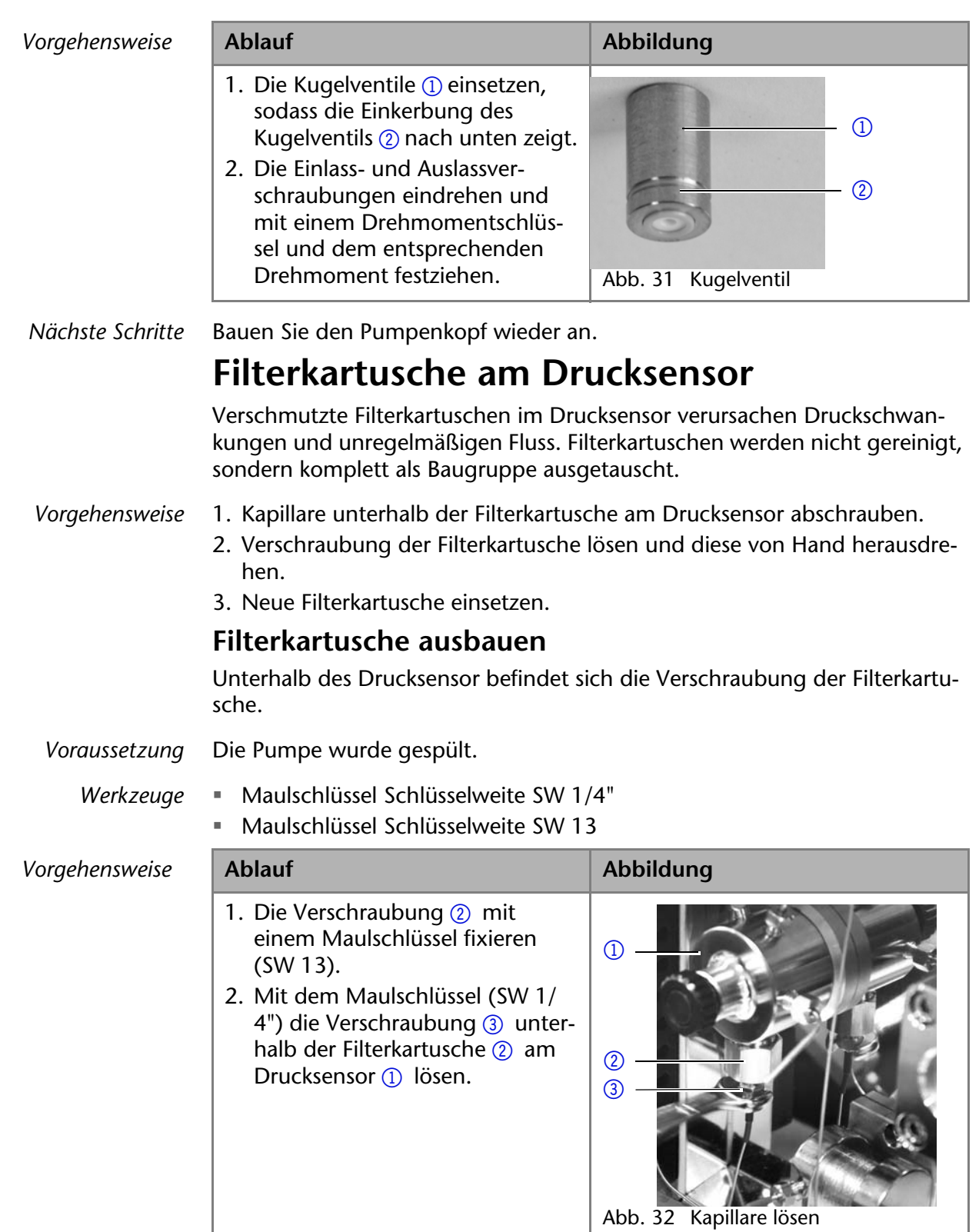

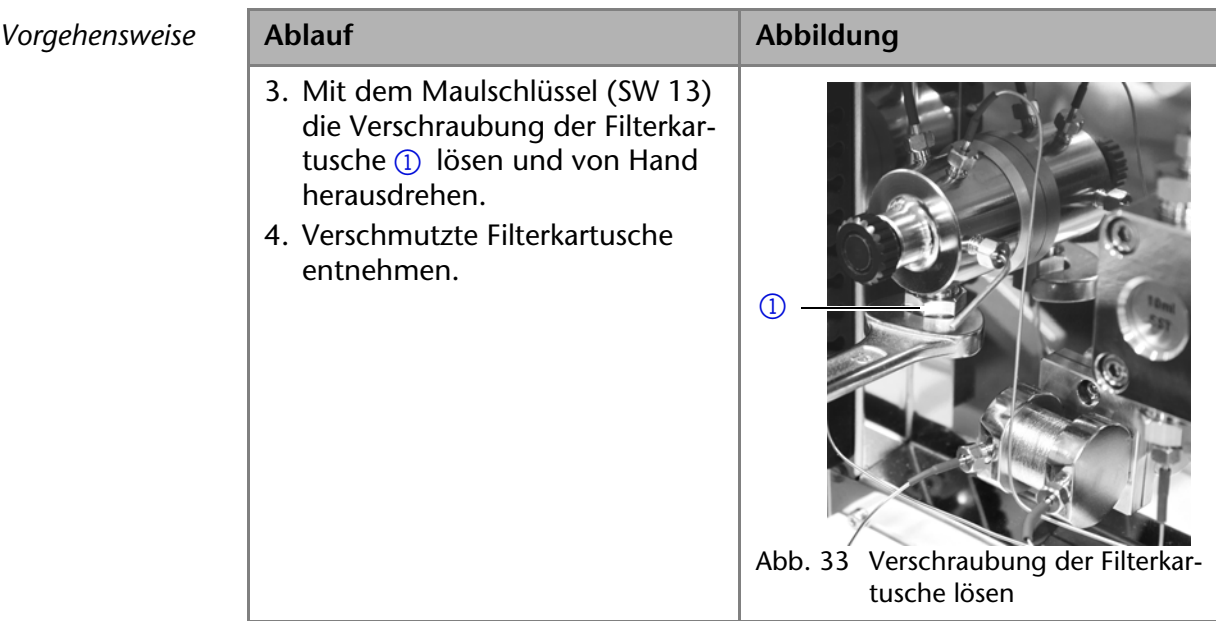

*Nächste Schritte* Setzen Sie die neue Filterkartusche ein.

## <span id="page-48-2"></span><span id="page-48-0"></span>**Neue Filterkartusche einsetzen**

Filterkartuschen haben eine Kennzeichnung der Flussrichtung. Die Filterkartusche wird zusammen mit der Verschraubung so in den Drucksensor eingesetzt, dass die Einkerbung als Kennzeichnung immer nach oben zeigt.

Werkzeug **··** Drehmomentschlüssel

**ACHTUNG** 

## **Bauteildefekt**

<span id="page-48-1"></span>Beschädigung von Bauteilen durch zu stark angezogene Verschraubung möglich. Drehmoment der Verschraubung beachten.

- → Verwenden Sie 5 Nm für Edelstahlverschraubungen.
- Verwenden Sie 1 Nm für PEEK-Verschraubungen.

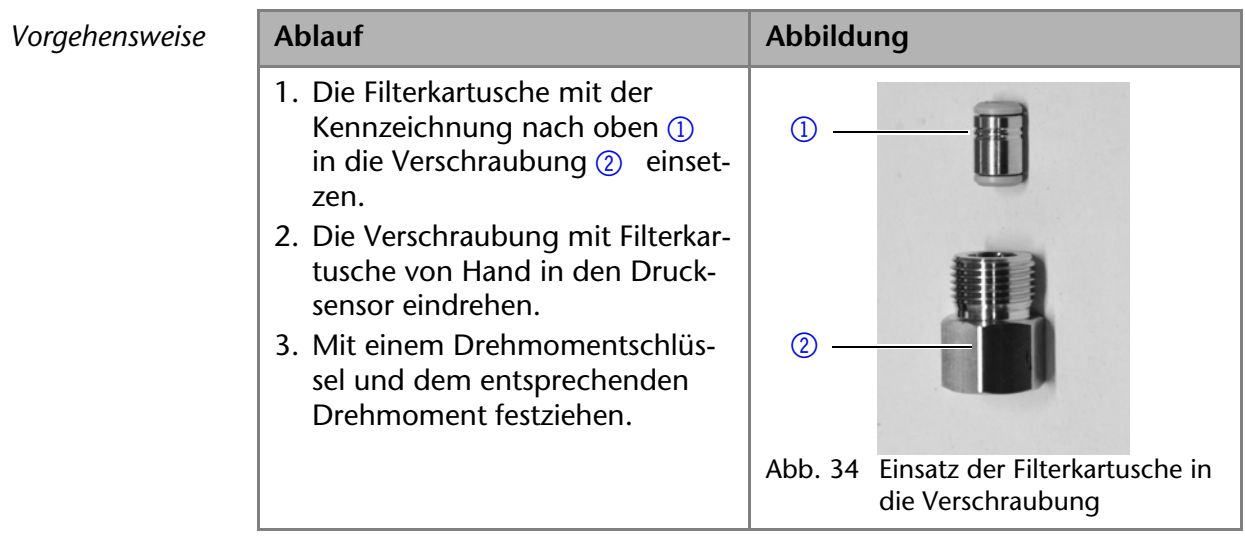

*Nächste Schritte* Schrauben Sie die Kapillare am Drucksensor unterhalb der Verschraubung der Filterkartusche wieder an.

# <span id="page-49-2"></span><span id="page-49-0"></span>**Mischkammer austauschen**

Eine verschmutzte Mischkammer verursacht Druckschwankungen und unregelmäßigen Fluss.

Die Mischkammer wird komplett als Baugruppe abgebaut und nicht in Einzelteile zerlegt.

- *Voraussetzung* Die Mischkammer wurde mit Ethanol gespült. Die Verschlussstopfen wurden bereitgelegt.
	- *Werkzeuge* Maulschlüssel Schlüsselweite SW 1/4"
		- Schraubenschlüssel Innensechskant, 2 mm

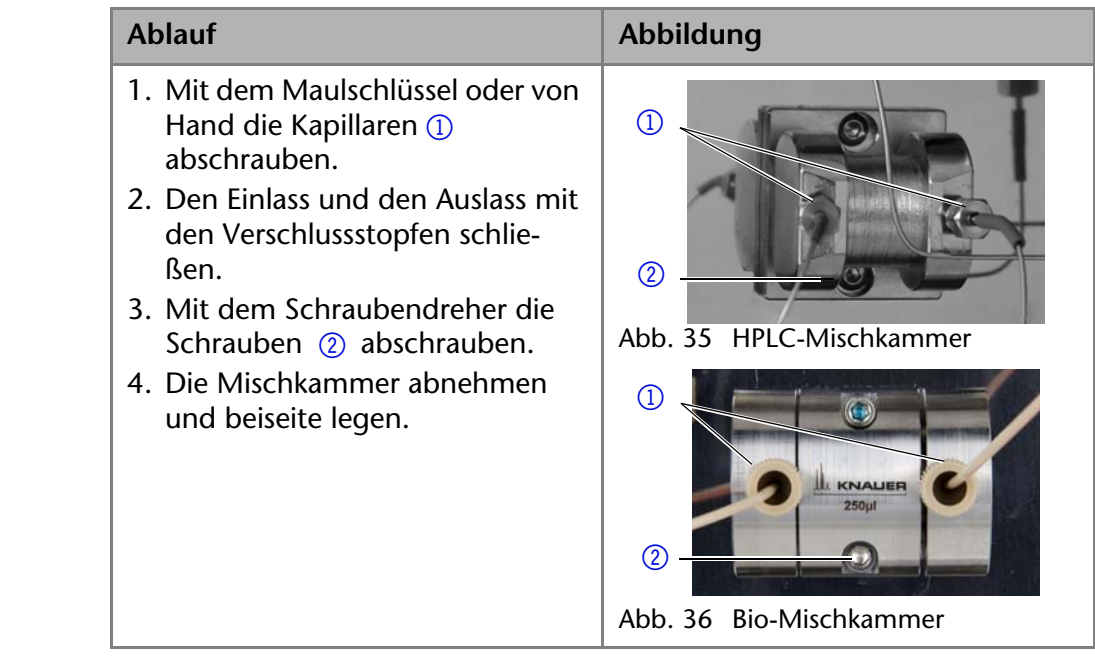

*Nächste Schritte* Verbinden Sie die Kapillare, so dass kein Lösungsmittel austreten kann. Nehmen Sie das Gerät wieder in Betrieb.

# <span id="page-49-1"></span>**Leckage beseitigen**

*Voraussetzung* Ist Flüssigkeit in das Innere des Geräts gelangt, soll das Gerät ausgeschaltet werden. Ist dies nicht der Fall, ist es nicht notwendig das Gerät auszuschalten.

*Hilfsmittel* Tuch zum Trocknen des Leckagesensors.

*Vorgehensweise* **Ablauf**

- 1. Die Leckage beseitigen.
- 2. Die Leckagewanne trocknen.
- 3. Die Fehlermeldung über die Mobile Control, die Software oder den Standby-Schalter (nur ohne Softwaresteuerung) bestätigen.

*Nächste Schritte* Nehmen Sie das Gerät wieder in Betrieb.

# <span id="page-50-0"></span>**Technische Daten**

# <span id="page-50-3"></span><span id="page-50-1"></span>**P 6.1L allgemein**

## <span id="page-50-2"></span>**Hauptmerkmale**

<span id="page-50-4"></span>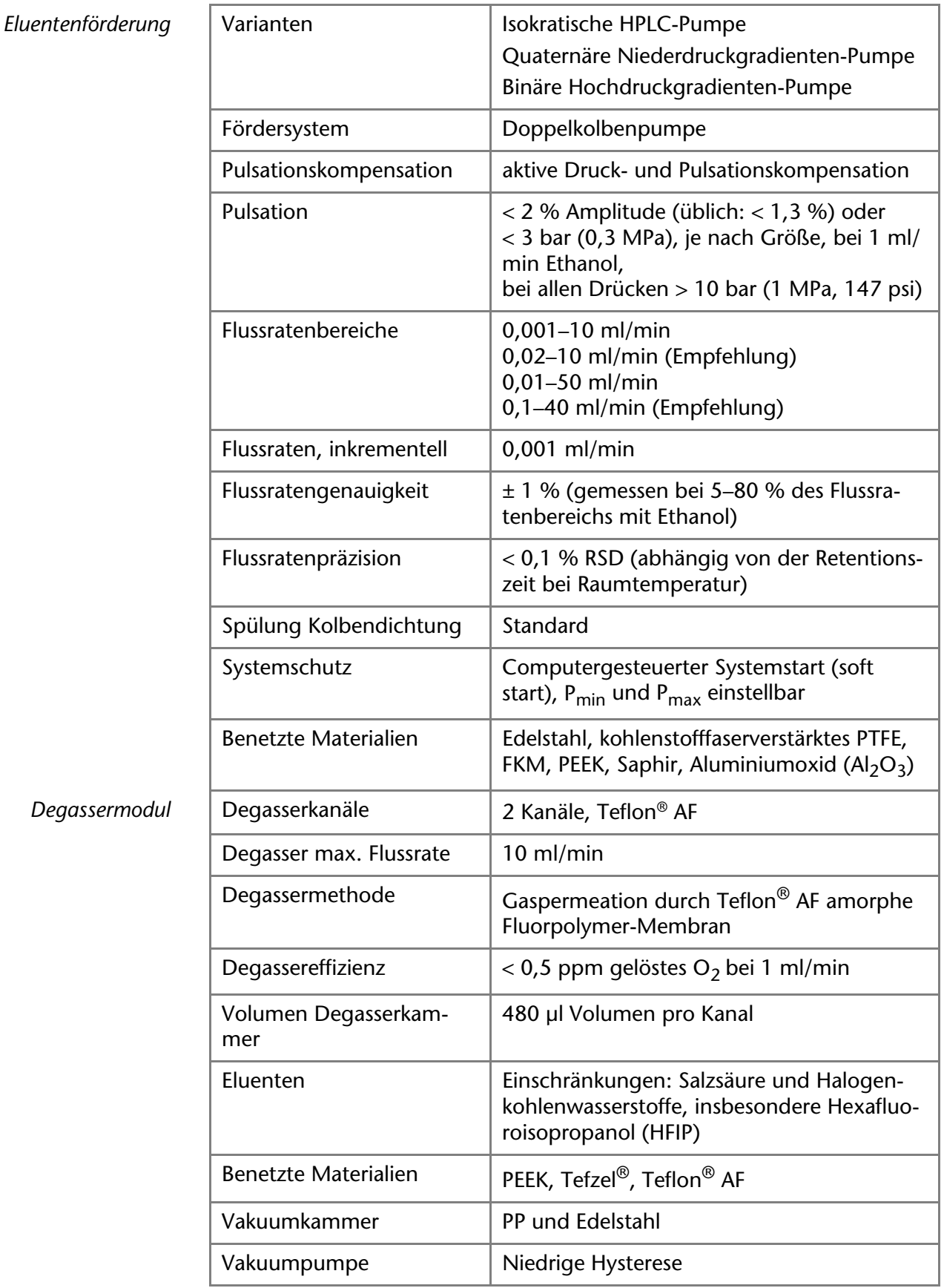

#### **Degassermodul**

# <span id="page-51-0"></span>**Kommunikation**

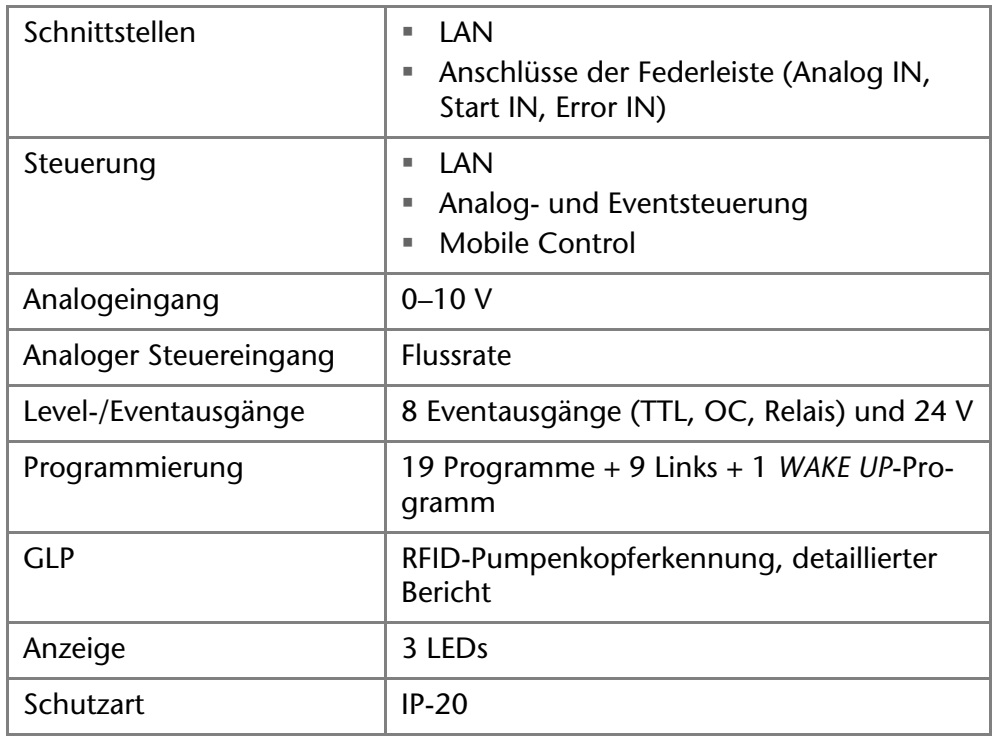

# <span id="page-51-1"></span>**Allgemein**

<span id="page-51-4"></span>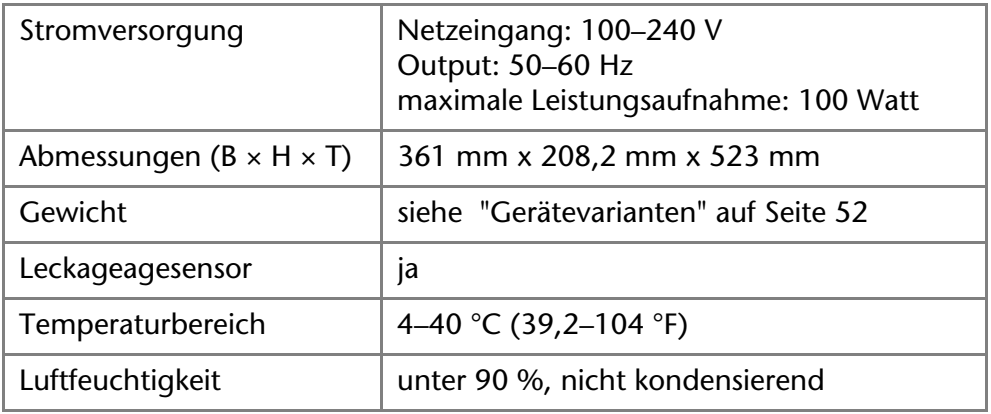

# <span id="page-51-2"></span>**Gerätevarianten**

## <span id="page-51-3"></span>**P 6.1L isokratisch**

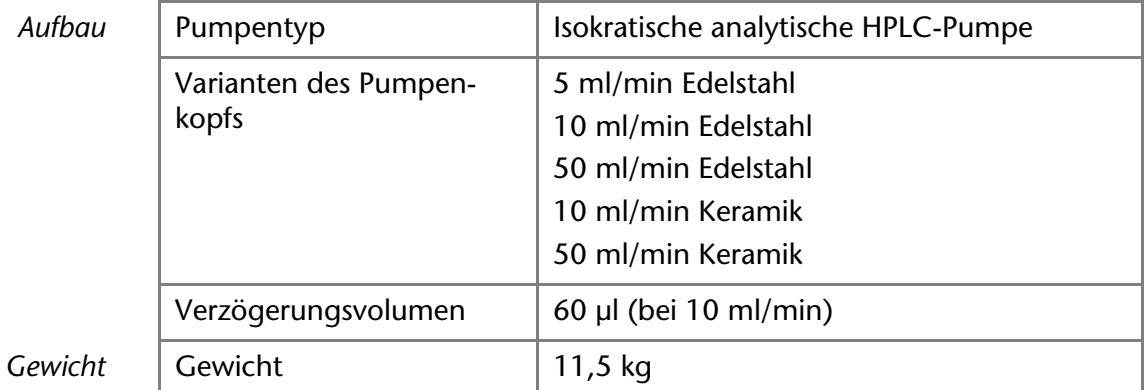

## <span id="page-52-0"></span>**P 6.1L binär**

<span id="page-52-2"></span>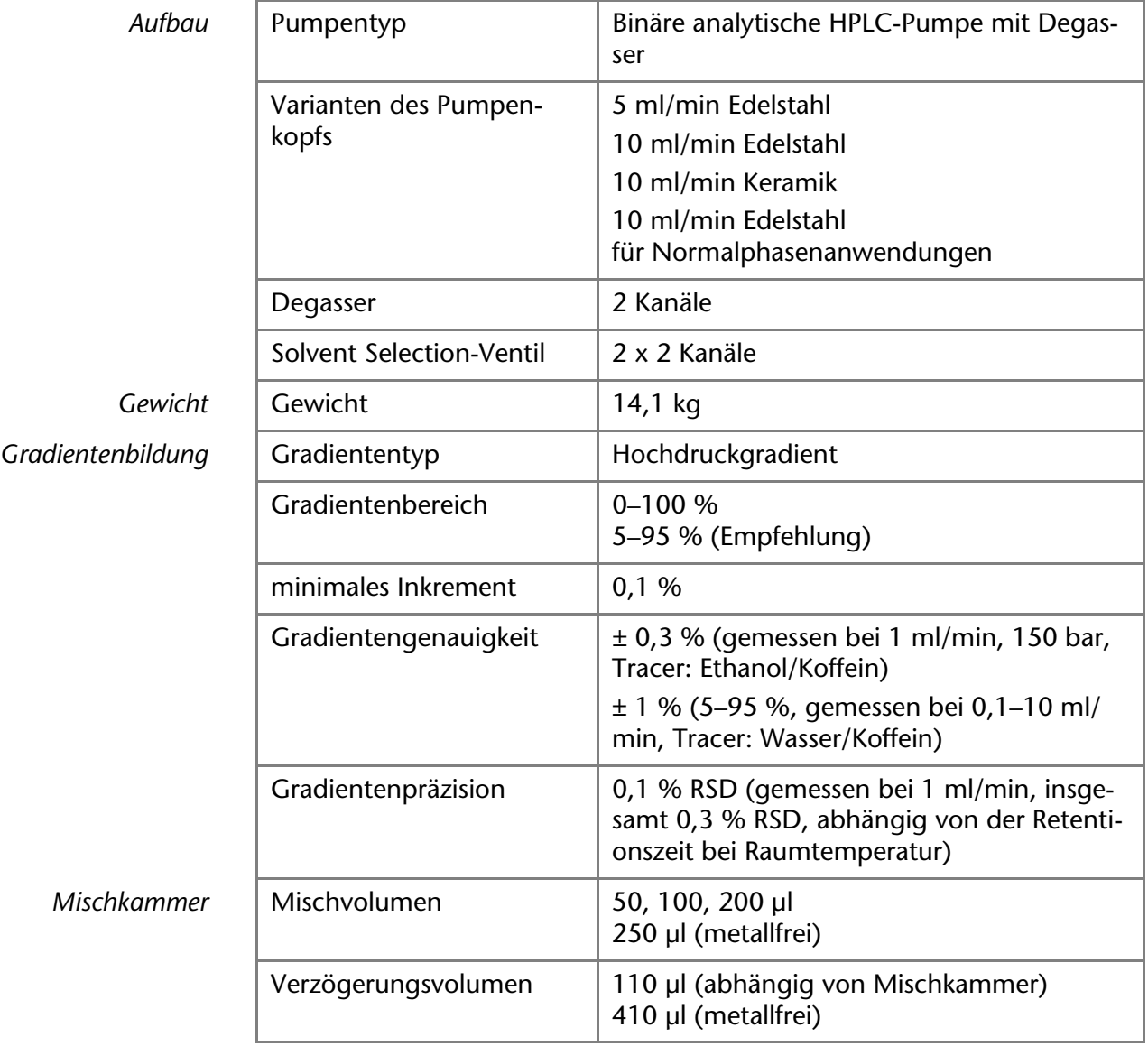

## <span id="page-52-1"></span>**P 6.1L quaternär**

<span id="page-52-3"></span>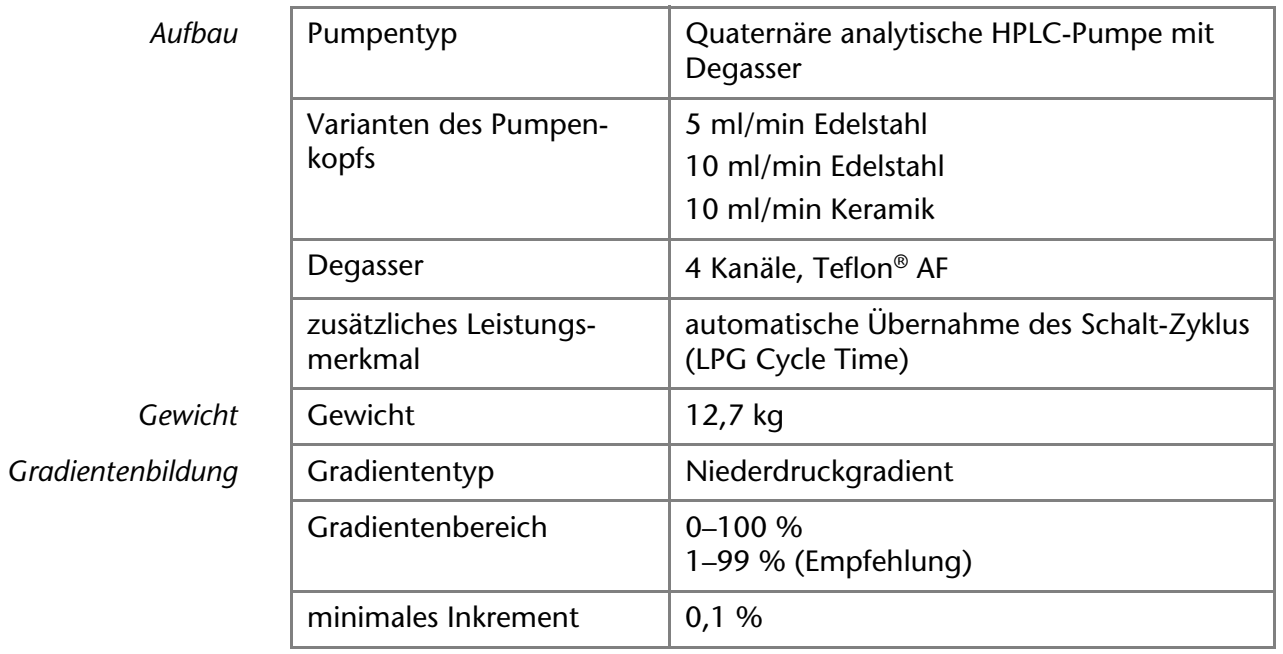

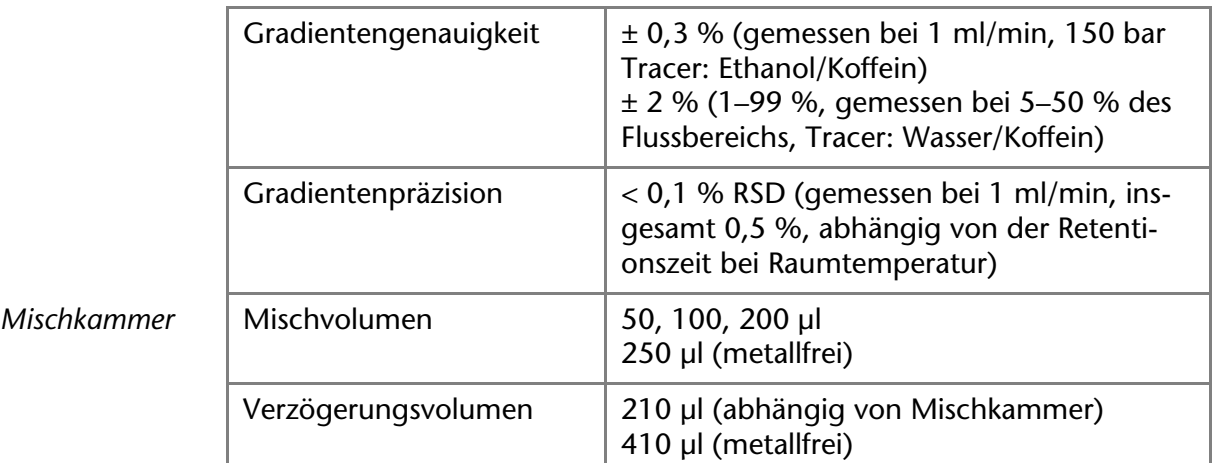

# <span id="page-53-4"></span><span id="page-53-0"></span>**Pumpenköpfe**

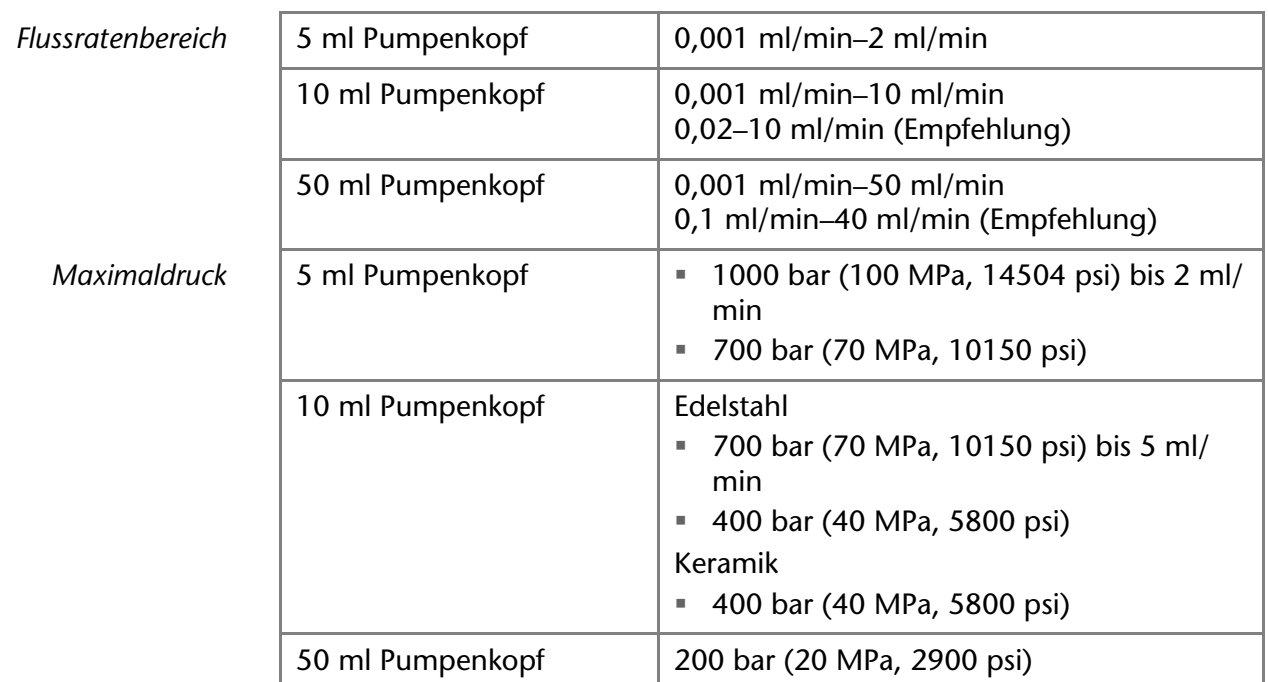

# <span id="page-53-1"></span>**Nachbestellungen**

<span id="page-53-3"></span>Die Liste der Nachbestellungen ist aktuell für den Zeitpunkt der Veröffentlichung. Abweichungen zu späteren Zeitpunkten sind möglich.

**Hinweis:** Nutzen Sie die beiliegende Packliste für die Nachbestellung von Ersatzteilen. Kontaktieren Sie die Technische Kundenbetreuung, wenn sich Fragen zu Ersatzteilen oder Zubehör ergeben.

*Weitere Informationen* Aktuelle Informationen zu Ersatzteilen und Zubehör finden Sie im Internet unter [www.knauer.net.](http://www.knauer.net)

## <span id="page-53-2"></span>**Geräte**

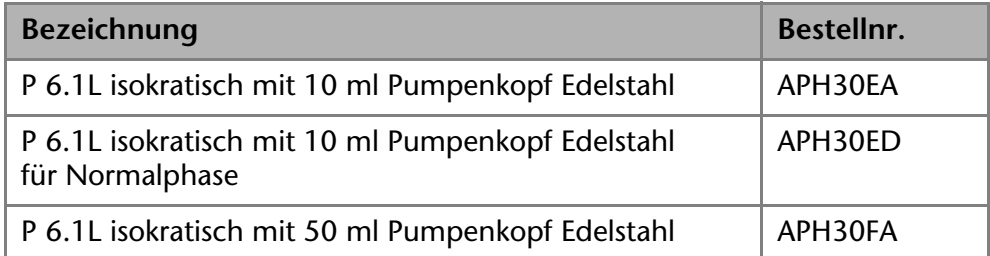

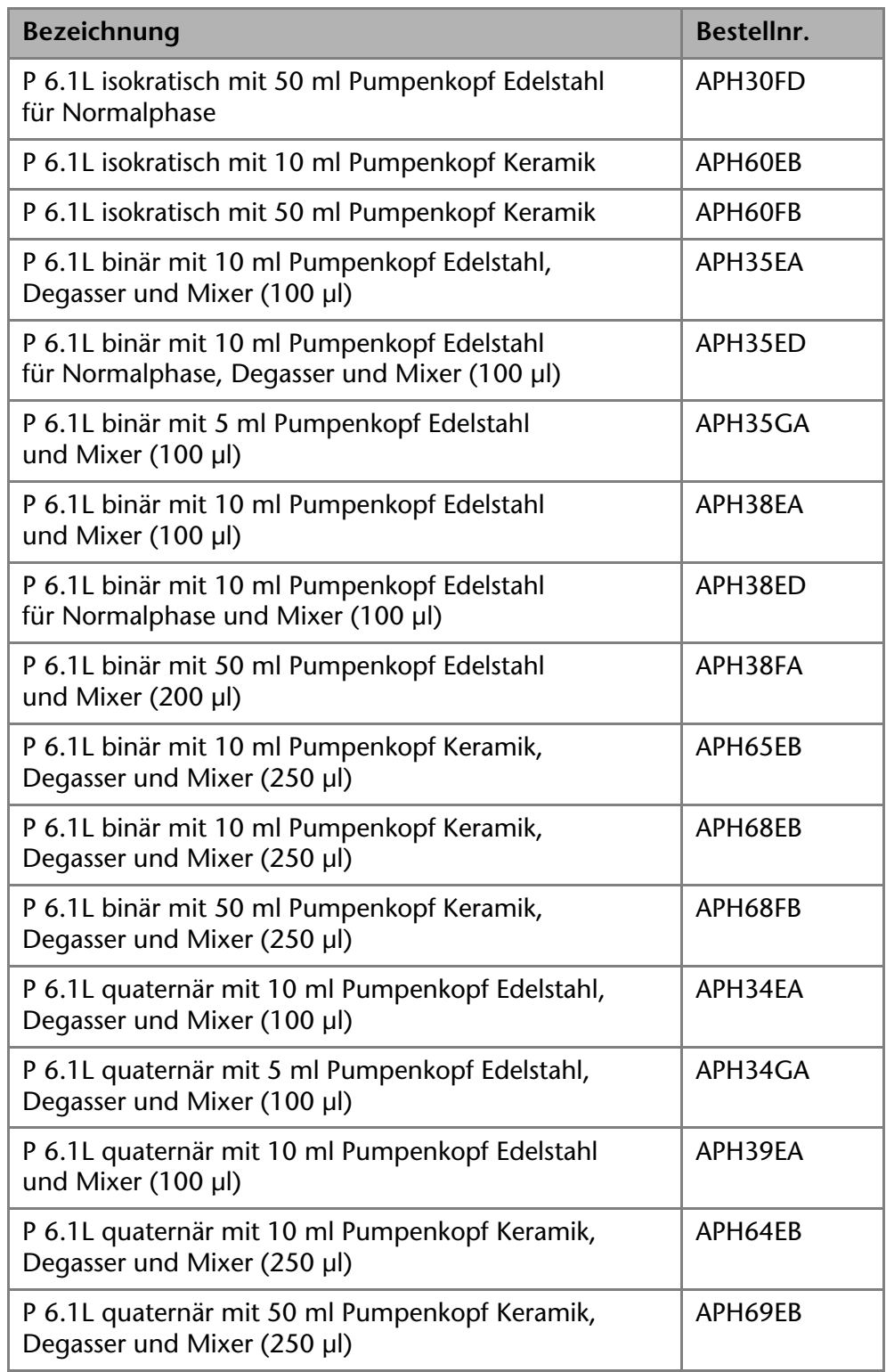

# <span id="page-54-0"></span>**Zubehör und Ersatzteile**

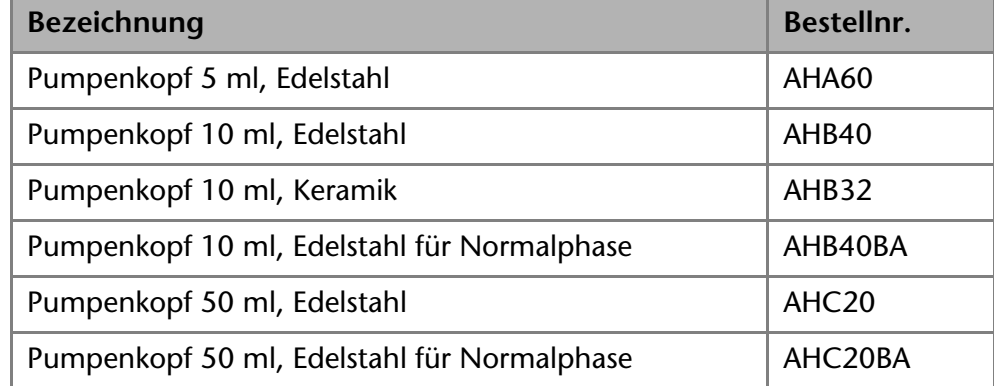

<span id="page-54-1"></span>Pumpenkopf

P 6.1L Benutzerhandbuch V6890

<span id="page-55-2"></span><span id="page-55-1"></span><span id="page-55-0"></span>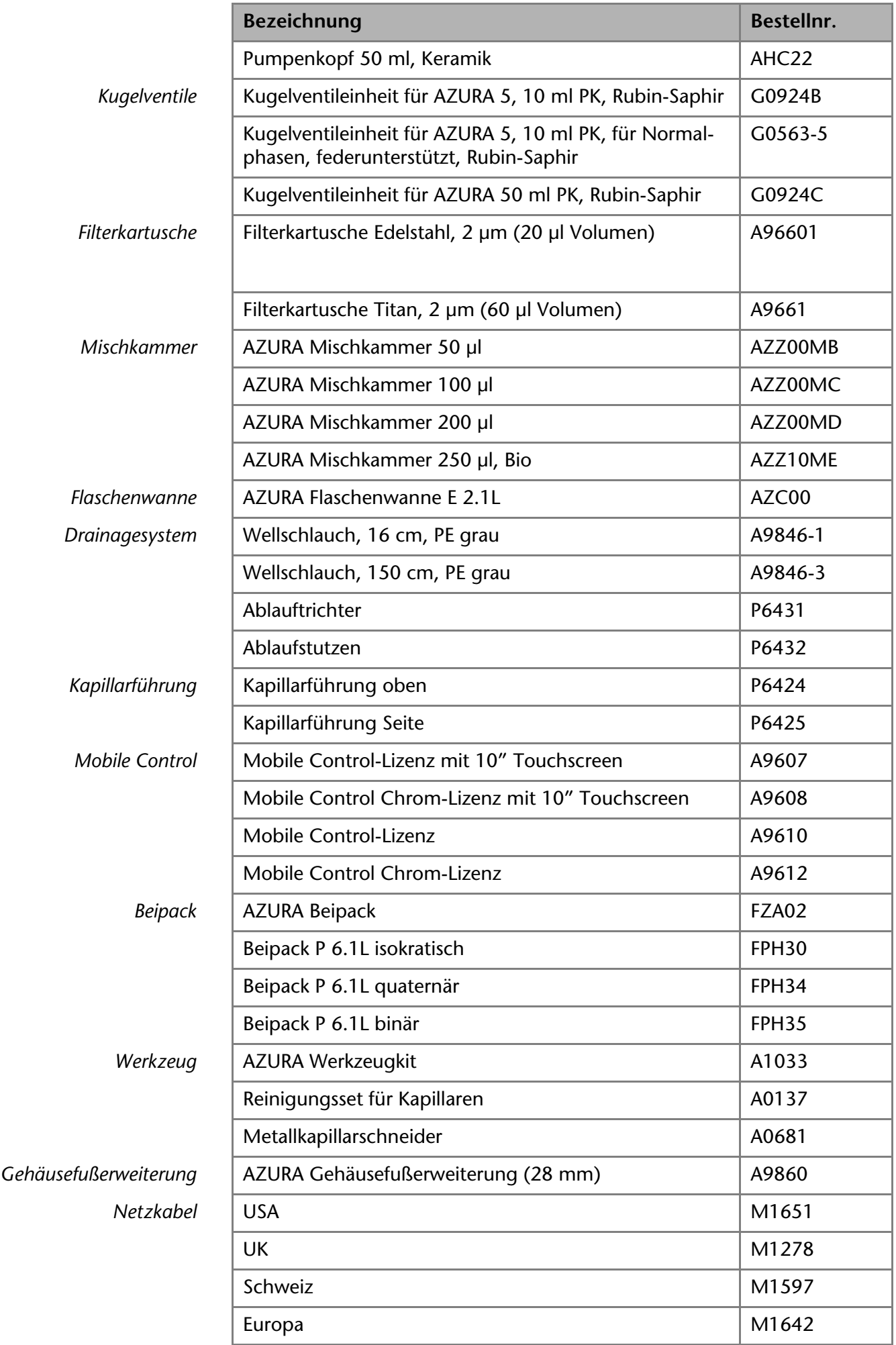

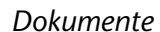

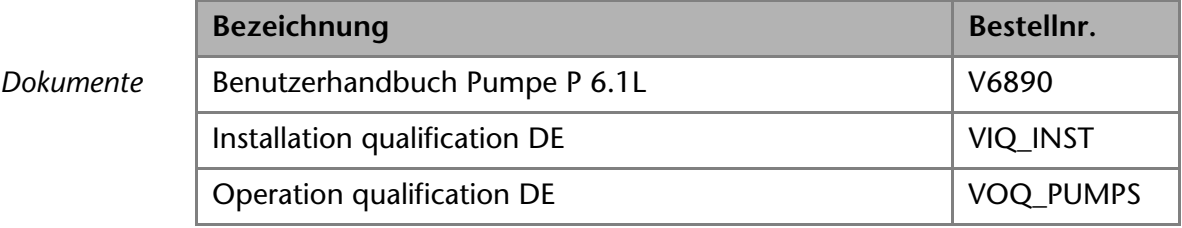

# <span id="page-56-0"></span>**Rechtliche Hinweise**

# <span id="page-56-5"></span><span id="page-56-1"></span>**Transportschäden**

Die Verpackung unserer Geräte stellt einen bestmöglichen Schutz vor Transportschäden sicher. Die Verpackung auf Transportschäden prüfen. Im Fall einer Beschädigung die technische Kundenbetreuung des Herstellers innerhalb von drei Werktagen kontaktieren und den Spediteur informieren.

# <span id="page-56-4"></span><span id="page-56-2"></span>**Gewährleistungsbedingungen**

Die werkseitige Gewährleistung für das Gerät ist vertraglich vereinbart. Während der Gewährleistungszeit ersetzt oder repariert der Hersteller kostenlos jegliche material- oder konstruktionsbedingten Mängel. Bitte informieren Sie sich über unsere AGBs auf der Website.

Die Gewährleistungsansprüche erlöschen bei unbefugtem Eingriff in das Gerät. Außerdem von der Gewährleistung ausgenommen sind:

- Unbeabsichtigte oder vorsätzliche Beschädigungen
- Schäden oder Fehler, verursacht durch zum Schadenszeitpunkt nicht an den Hersteller vertraglich gebundene Dritte
- Verschleißteile, Sicherungen, Glasteile, Säulen, Leuchtquellen, Küvetten und andere optische Komponenten
- Schäden durch Nachlässigkeit oder unsachgemäße Bedienung des Geräts und Schäden durch verstopfte Kapillaren
- Verpackungs- und Versandschäden

Wenden Sie sich bei Fehlfunktionen Ihres Geräts direkt an den Hersteller: KNAUER Wissenschaftliche Geräte GmbH

Hegauer Weg 38

14163 Berlin, Germany [Telefon: +49 30 809727-111](mailto:info@knauer.net) Telefax: +49 30 8015010 [E-Mail:](mailto:info@knauer.net) info@knauer.net Internet: www.knauer.net

# <span id="page-56-3"></span>**Konformitätserklärung**

Die Konformitätserklärung ist Bestandteil des Lieferumfangs und liegt als separates Dokument dem Produkt bei.

# <span id="page-57-0"></span>**Garantiesiegel**

Das Garantiesiegel ist farblich gekennzeichnet. Ein blaues Siegel wird von der Fertigung oder dem Technical Support bei KNAUER für Verkaufsgeräte verwendet. Nach der Reparatur bringt der Servicetechniker ein orangefarbenes Siegel an identischer Stelle an. Wenn Unbefugte in das Gerät eingreifen oder das Siegel beschädigt ist, verfällt der Gewährleistungsanspruch.

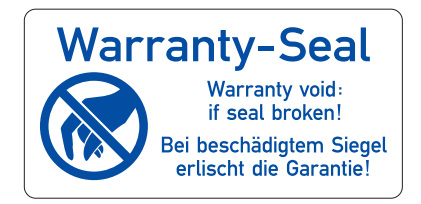

# <span id="page-57-1"></span>**Entsorgung**

Altgeräte oder demontierte alte Baugruppen können bei einem zertifizierten Entsorgungsunternehmen zur fachgerechten Entsorgung abgegeben werden.

## <span id="page-57-6"></span><span id="page-57-2"></span>**AVV-Kennzeichnung in Deutschland**

Die Altgeräte der Firma KNAUER haben nach der deutschen Abfallverzeichnisverordnung (Januar 2001) folgende Kennzeichnung für Elektro- und Elektronik-Altgeräte: 160214.

## <span id="page-57-3"></span>**WEEE-Registrierungsnummer**

Die Firma KNAUER ist im Elektroaltgeräteregister (EAR) registriert unter der WEEE-Registrierungsnummer DE 34642789 in der Kategorie 8 und 9.

Allen Händlern und Importeuren von KNAUER-Geräten obliegt im Sinne der WEEE-Richtlinie die Entsorgungspflicht für Altgeräte. Endkunden können, wenn dies gewünscht wird, die Altgeräte der Firma KNAUER auf ihre Kosten (frei Haus) zum Händler, Importeur oder an die Firma KNAUER zurücksenden und gegen eine Gebühr entsorgen lassen.

## <span id="page-57-4"></span>**Eluenten und andere Betriebsstoffe**

Alle Eluenten und anderen Betriebsstoffe müssen getrennt gesammelt und fachgerecht entsorgt werden.

Alle für die Fluidik notwendigen Baugruppen der Geräte, z. B. Messzellen bei Detektoren oder Pumpenköpfe und Drucksensoren bei Pumpen, sind vor der Wartung, der Demontage oder der Entsorgung zuerst mit Isopropanol und danach mit Wasser zu spülen.

# <span id="page-57-5"></span>**HPLC-Glossar**

<span id="page-57-7"></span>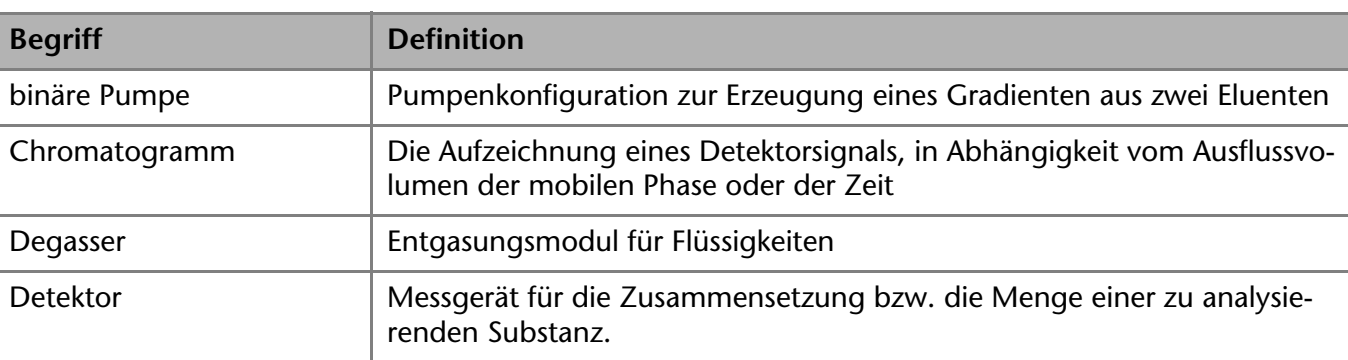

Hier finden Sie Definitionen zu Abkürzungen und Fachbegriffen, die in der Flüssigchromatographie verwendet werden.

<span id="page-58-3"></span><span id="page-58-2"></span><span id="page-58-1"></span><span id="page-58-0"></span>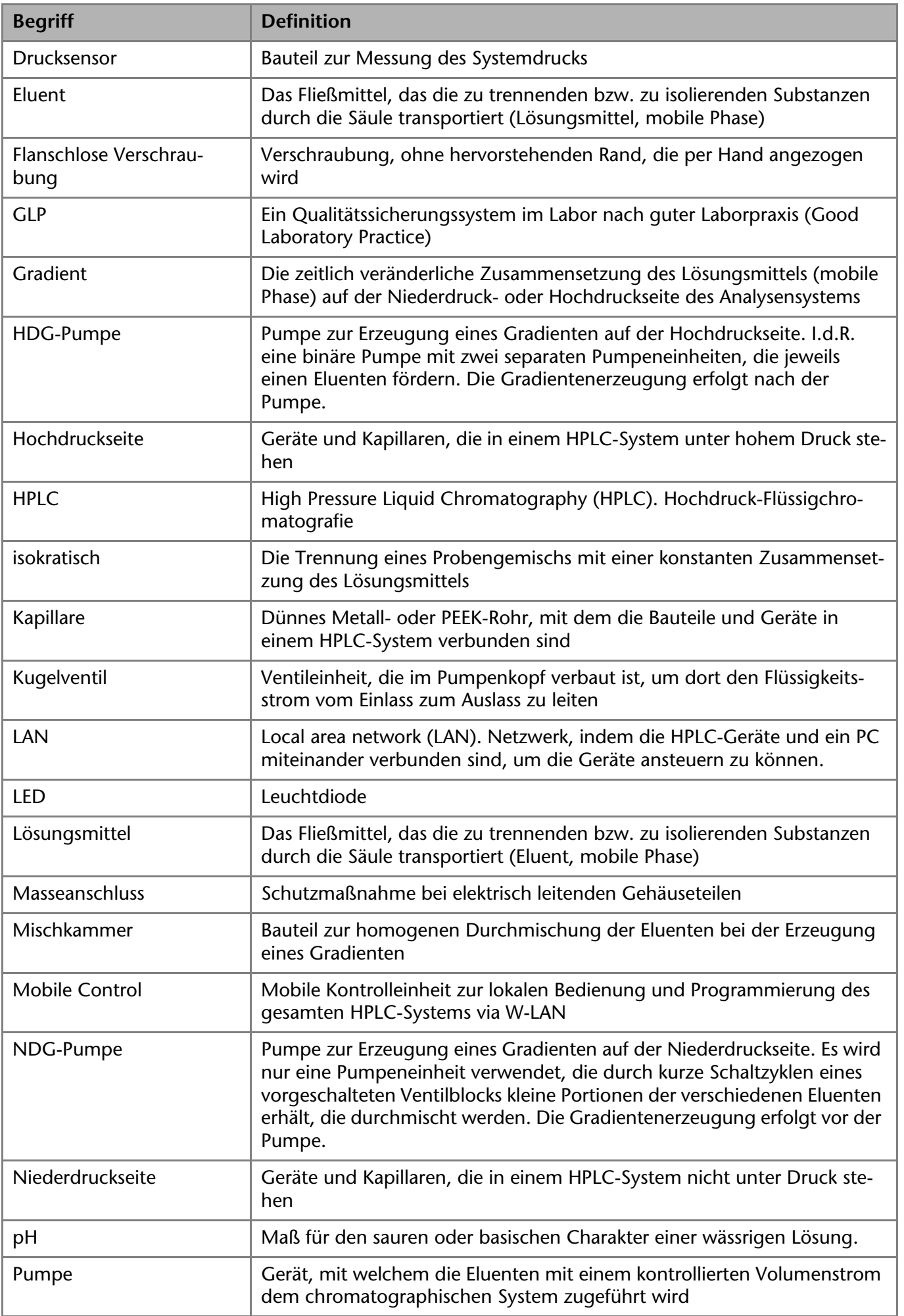

<span id="page-59-1"></span><span id="page-59-0"></span>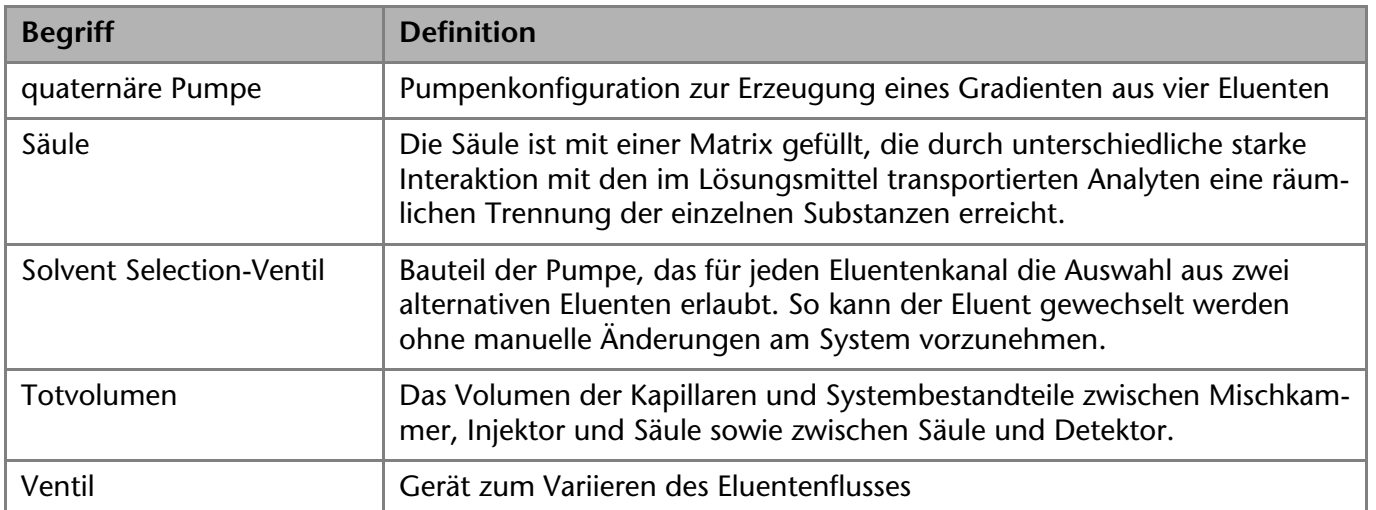

# <span id="page-60-0"></span>**Stichwortverzeichnis**

#### **A**

Abmessungen **[52](#page-51-4)** Additiv **[9](#page-8-2)** Analoganschluss **[31](#page-30-2)** Aufstellort **[14](#page-13-1)** Außer Betrieb setzen **[43](#page-42-2)** AVV-Kennzeichnung **[58](#page-57-6)**

## **B**

Betrieb Operation Qualification **[35](#page-34-1)** Betriebsstunden **[42](#page-41-4)** Binäre Pumpe **[6](#page-5-5)**, **[7](#page-6-0)**, **[16](#page-15-2)**, **[18](#page-17-1)** Blindverschraubung **[17](#page-16-2)**, **[19](#page-18-3)**, **[21](#page-20-1)**

## **C**

Chromatogramm **[58](#page-57-7)** Computer anschließen **[24](#page-23-2)**

## **D**

Degasser 2-Kanal **[7](#page-6-1)** 4-Kanal **[7](#page-6-2)**, **[21](#page-20-2)** Eluentenliste **[10](#page-9-1)** Entgasungskammer **[21](#page-20-3)** Dekontamination **[12](#page-11-2)** Drehmoment **[47](#page-46-3)**, **[49](#page-48-1)** Drucksensor **[6](#page-5-6)**, **[7](#page-6-3)**

## **E**

Einsatzbereiche **[6](#page-5-7)** Einschalten **[33](#page-32-1)** Elektrische Verbindungen Anschlussleiste Events **[28](#page-27-1)** Anschlussleiste Remote **[27](#page-26-2)** Eluenten **[9](#page-8-3)** Eluentenflaschen anschließen **[15](#page-14-3)** Entlüftungsschraube **[7](#page-6-4)**

#### **F**

Fehlerbehebung Erste Maßnahmen **[36](#page-35-3)** LAN **[36](#page-35-4)** Filterkartusche ausbauen **[48](#page-47-2)** einsetzen **[49](#page-48-2)** nachbestellen **[56](#page-55-0)** FPLC **[8](#page-7-2)** Funktionstest

IQ **[35](#page-34-2)**

OQ **[35](#page-34-1)**

## **G**

Gewährleistung **[57](#page-56-4)** GLP-Daten **[9](#page-8-4)**

#### **H**

Hinterkolbenspülung **[9](#page-8-5)**, **[46](#page-45-1)** anschließen **[22](#page-21-2)** Hochdruckseite **[59](#page-58-0)** HPLC **[8](#page-7-3)**

#### **I**

Installation Installation Qualification **[35](#page-34-2)** Isokratische Pumpe **[6](#page-5-8)**, **[16](#page-15-3)**, **[17](#page-16-3)**

#### **K**

Kapillare **[59](#page-58-1)** Verschraubung **[15](#page-14-4)** werksseitig installiert **[16](#page-15-4)** Kugelventil **[46](#page-45-2)** ausbauen **[47](#page-46-4)** einbauen **[47](#page-46-5)** nachbestellen **[56](#page-55-1)** reinigen **[47](#page-46-6)**

## **L**

LAN **[24](#page-23-3)**, **[24](#page-23-4)**–**[26](#page-25-4)** Aufbau **[25](#page-24-2)** Eigenschaften **[25](#page-24-3)** Fehlerbehebung **[36](#page-35-4)** Port **[26](#page-25-5)** Router **[26](#page-25-6)** Verbindungsprobleme **[36](#page-35-5)** Leckmanagement **[23](#page-22-1)** LED **[34](#page-33-4)** Lösungsmittel Entflammbarkeit **[11](#page-10-1)** Selbstentzündungstemperatur **[12](#page-11-3)** Toxizität **[12](#page-11-4)**

## **M**

Mischkammer **[8](#page-7-4)** austauschen **[50](#page-49-2)** biokompatibel **[9](#page-8-6)** nachbestellen **[56](#page-55-2)** Modifier **[9](#page-8-7)**

## **N**

Niederdruckseite **[59](#page-58-2)**

#### **P**

Packliste **[15](#page-14-5)**, **[54](#page-53-3)** Platzbedarf **[14](#page-13-2)** PMax Mode **[9](#page-8-8)** Port (LAN) **[26](#page-25-5)** Pumpe biokompatibel **[6](#page-5-9)** entlüften **[32](#page-31-4)** in System integrieren **[16](#page-15-5)** spülen **[43](#page-42-3)** Pumpenkopf abbauen **[45](#page-44-1)** anschließen **[20](#page-19-4)** biokompatibel **[9](#page-8-6)** lagern **[44](#page-43-3)** nachbestellen **[55](#page-54-1)**

## **Q**

Quaternäre Pumpe **[6](#page-5-10)**, **[7](#page-6-5)**, **[16](#page-15-6)**, **[20](#page-19-5)**, **[60](#page-59-0)**

## **R**

Reinigen **[42](#page-41-5)** RFID-Chip **[8](#page-7-5)** Router (LAN) **[26](#page-25-6)**

## **S**

Salze **[9](#page-8-9)** Schutzausrüstung **[11](#page-10-2)** Service-Schnittstelle **[8](#page-7-6)** Software **[8](#page-7-7)** Solvent Selection-Ventil **[19](#page-18-4)** Standby **[35](#page-34-3)** Steuerung **[24](#page-23-5)** Stiftleiste **[27](#page-26-3)** Stromversorgung **[12](#page-11-5)**

anschließen **[31](#page-30-3)**

#### **T**

Technische Daten allgemein **[51](#page-50-3)** Eluentenförderung **[51](#page-50-4)** Gradientenbildung binär **[53](#page-52-2)** Gradientenbildung quaternär **[53](#page-52-3)** Pumpenkopf **[54](#page-53-4)** Totvolumen **[60](#page-59-1)** Transportschäden **[57](#page-56-5)**

#### **U**

Umgebungsbedingungen **[14](#page-13-3)**, **[44](#page-43-4)**

## **V**

Ventilblock **[22](#page-21-3)** Verschraubung **[15](#page-14-4)** Drehmoment **[42](#page-41-6)** flanschlos **[16](#page-15-7)**, **[59](#page-58-3)** kontrollieren **[42](#page-41-7)**

## **W**

Wartung Intervalle **[42](#page-41-8)** Vertrag **[42](#page-41-9)**

Aktuelle Handbücher im Internet: [www.knauer.net/downloads](http://www.knauer.net/de.html) 

# www.knauer.net

#### HPLC · SMB · Osmometry

KNAUER Wissenschaftliche Geräte GmbH Hegauer Weg 38 14163 Berlin

Telefon: +49 30 809727-0 Telefax: +49 30 8015010 e-Mail: info@knauer.net Internet: www.knauer.net © KNAUER 2017